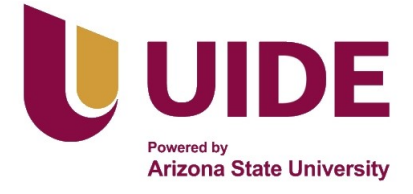

# **UNIVERSIDAD INTERNACIONAL DEL ECUADOR**

**FACULTAD DE CIENCIAS TÉCNICAS**

**ESCUELA DE INGENIERÍA MECATRÓNICA**

**DISEÑO DE UNA MÁQUINA DE TRACCIÓN BAJO LAS NORMAS ASTM-D638 E ISO 527-4, CON CAPACIDAD DE 10 KN**

**PROYECTO PREVIO A LA OBTENCIÓN DEL TÍTULO DE INGENIERO EN MECATRÓNICA**

**EDUARDO PAUL URRESTA PALACIOS**

**DIRECTOR: ING. JONATHAN CASTRO, M.Sc**

**D. M. Quito**,

**2022**

# **DECLARACIÓN**

Yo Eduardo Paul Urresta Palacios, declaro bajo juramento que el trabajo aquí descrito es de mi autoría; que no ha sido previamente presentado para ningún grado o calificación profesional; y, que se ha investigado las referencias bibliográficas que se incluyen en este documento.

A través de la presente declaración cedo mis derechos de propiedad intelectual correspondientes a este trabajo, a la Universidad Internacional del Ecuador, según lo establecido por la Ley de Propiedad Intelectual, por su Reglamento y por normativa institucional vigente.

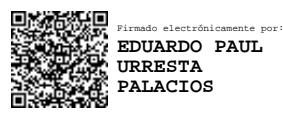

**Eduardo Paul Urresta Palacios C.I. 0401750088**

# **CERTIFICACIÓN**

El docente de la Facultad de Ciencias Técnicas, escuela de Ingeniería Mecatrónica Ingeniero Jonathan Fernando Castro Revelo encargado de la revisión del documento final,

CERTIFICA QUE:

El proyecto de investigación denominado "Diseño de una máquina de tracción bajo las normas ASTM-D638 e ISO 527-4, con capacidad 10 KN", fue desarrollado por el Sr. Eduardo Paul Urresta Palacios y ha sido debidamente revisado y está en condiciones de ser entregado para que siga lo dispuesto por la Carrera de Ingeniería Mecatrónica, correspondiente a la sustentación y defensa del mismo.

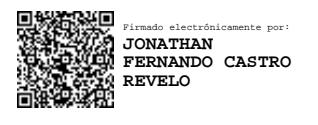

**Ing. JONATHAN CASTRO, M.Sc DIRECTOR DE PROYECTO**

*Dedico a mis padres y hermanos por su motivación y apoyo incondicional.*

# **Agradecimientos**

Agradezco a toda la comunidad que integra la Universidad Internacional del Ecuador quienes son la guía y apoyo de todos los estudiantes de la misma, personalmente de manera especial al Ing. Ramiro Brito Director de la Facultad de Ciencias Técnicas, escuela de Ingeniería Mecatrónica, al Ing. Jonathan Castro director del proyecto de titulación, personas de las cuales me llevo mi mayor admiración por su conocimiento científico, calidad y calidez personal.

A mis padres, Felipe y Flor por nunca dejar de apoyarme a lo largo de mi vida, no dejarme rendir, siendo ejemplo de sacrificio, perseverancia y demás cualidez para salir adelante de manera personal y profesional, por todo su amor y comprensión.

A mis hermanos, Luis y Marco quienes han sido fuente de sabiduría y un apoyo incondicional a la largo de mi vida quienes por la diferencia de edad muchas veces jugaron un rol como padres en la vida estudiantil y personal.

A mi familia, quienes están a mi lado en cada una de las circunstacias de la vida, de manera especial a mi abuelo Bolivar Palacios quíen estaría orgulloso de vivir este momento a mi lado, a mis tíos y tías Kleber, Galuth, Silvana, etc que siempre han sido un hogar más para cada miembro de la familia, a mis cuñadas Evelyn y Carolina, a mi sobrino Joaquín quien con una simple sonrisa o locura hace que se desvanezcan por un momento las adversidades.

De manera especial a María Belén Lucero mi novia quién ha sido mi compañera de vida, de momentos buenos y malos, por ser el apoyo incondicional a lo largo de mi vida universitaria.

No menos importantes a los miembros de la empresa IMPOURRESTA S.A quienes siempre estuvieron prestos a ayudar cuando más se los necesitaba.

V

# **ÍNDICE DE CONTENIDOS**

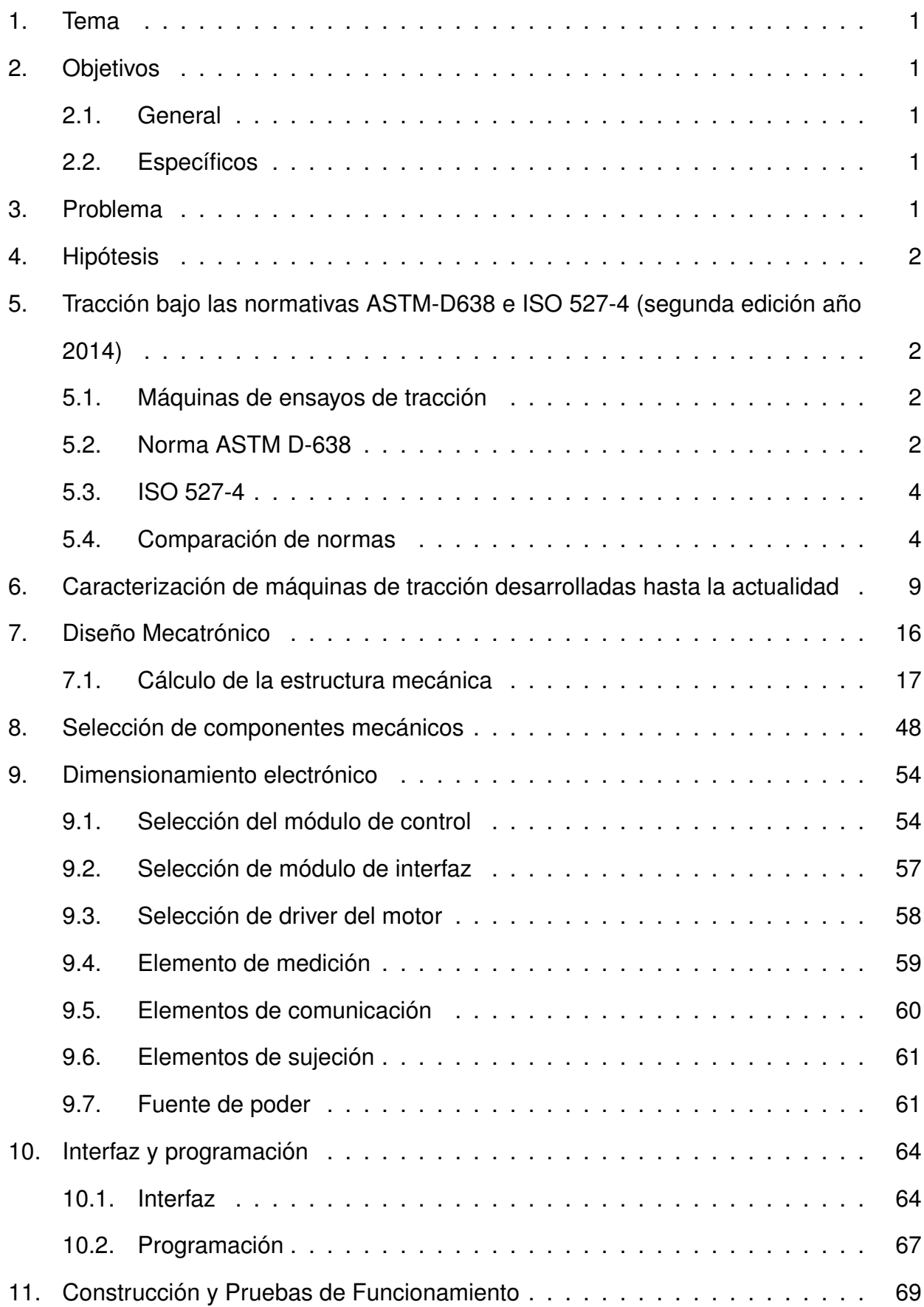

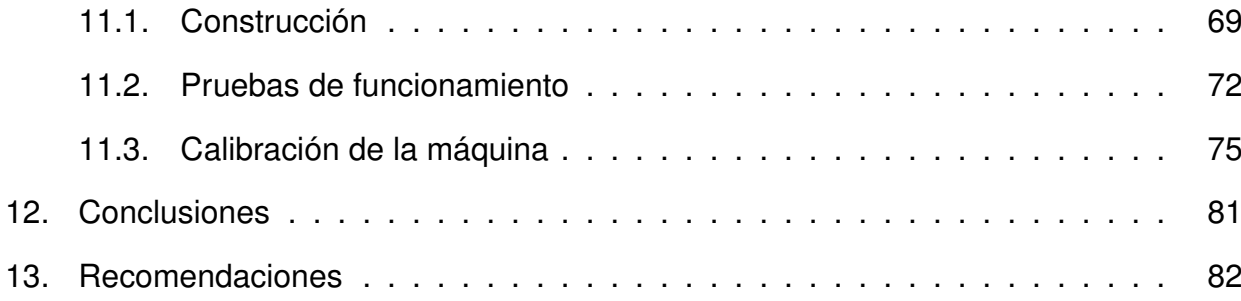

# **ÍNDICE DE FIGURAS**

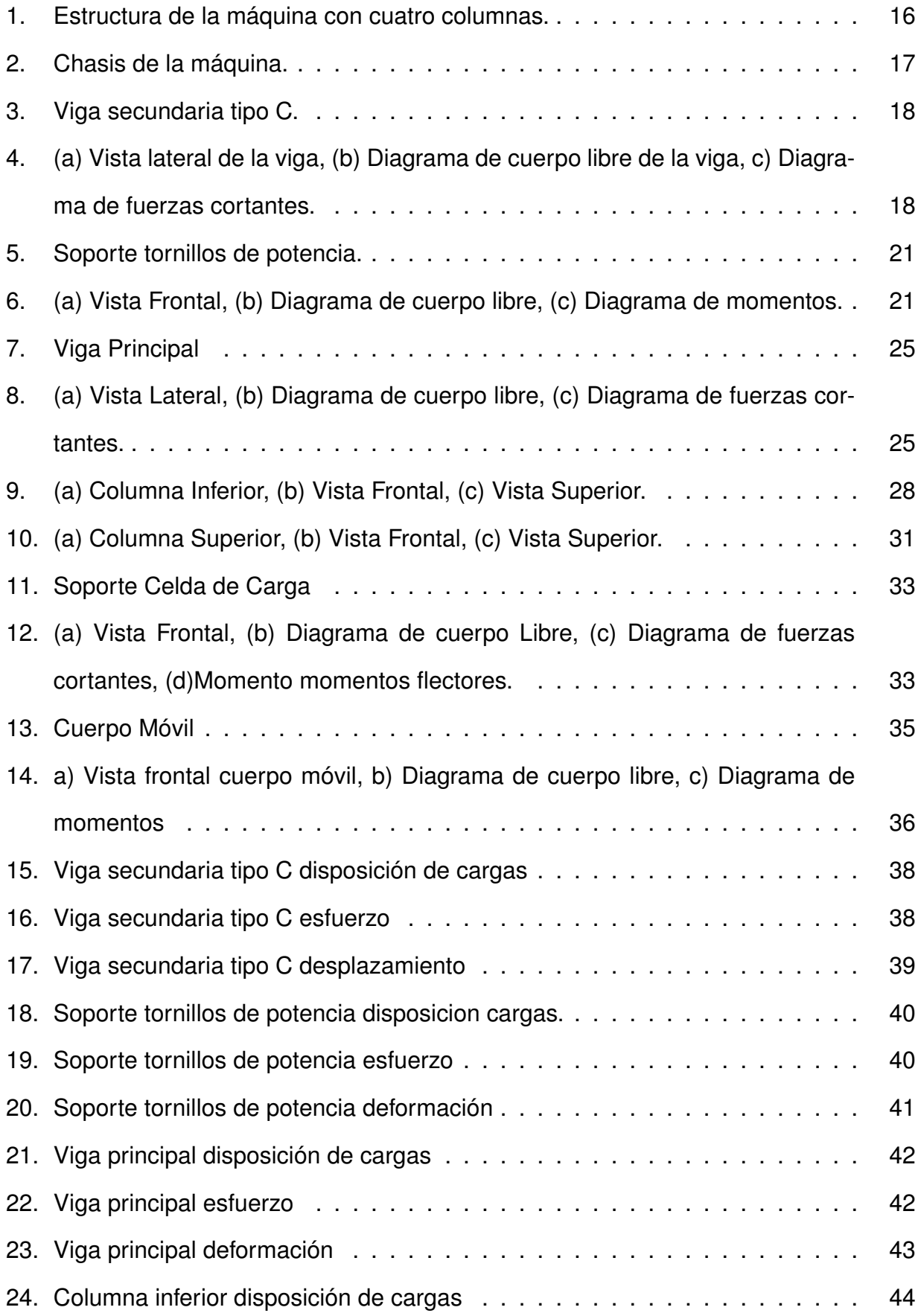

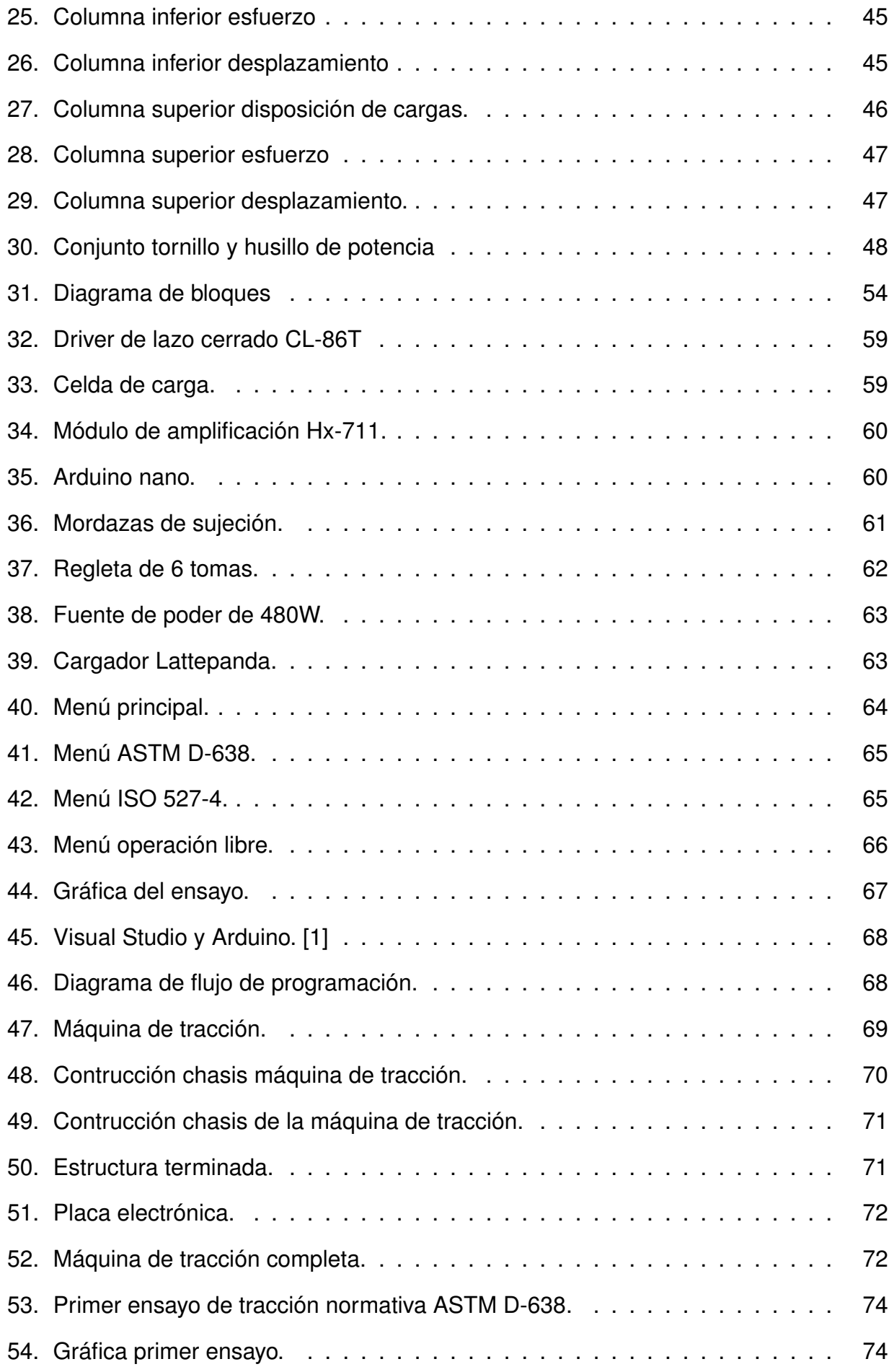

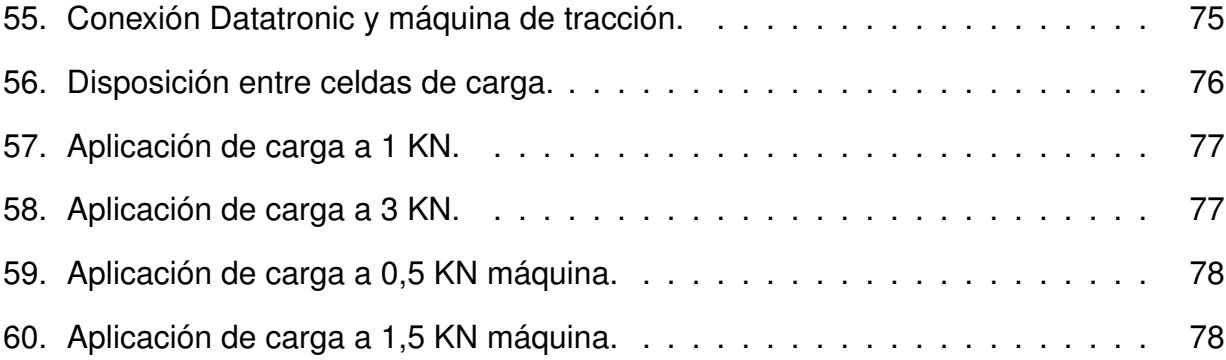

# **ÍNDICE DE TABLAS**

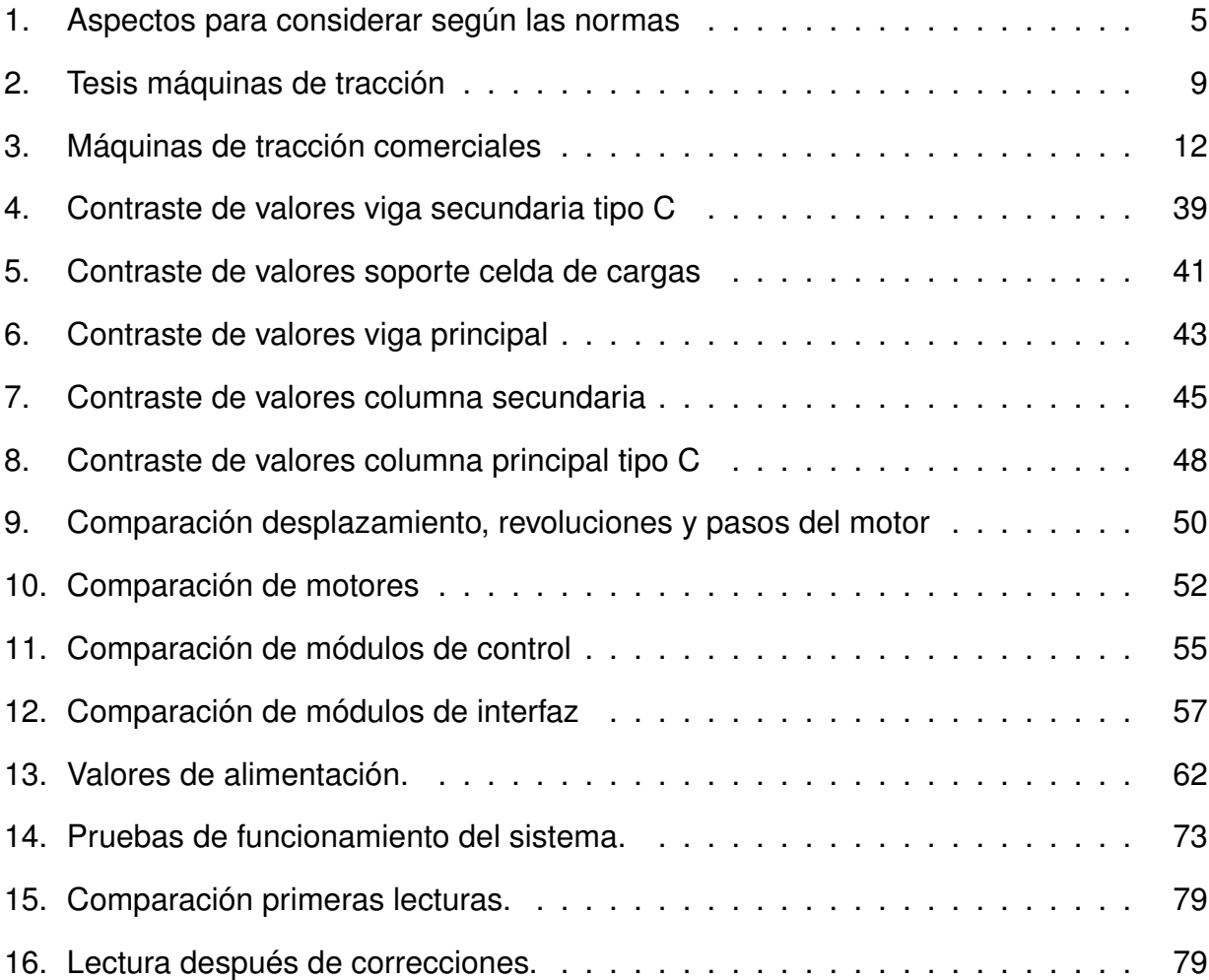

# **ÍNDICE DE ANEXOS**

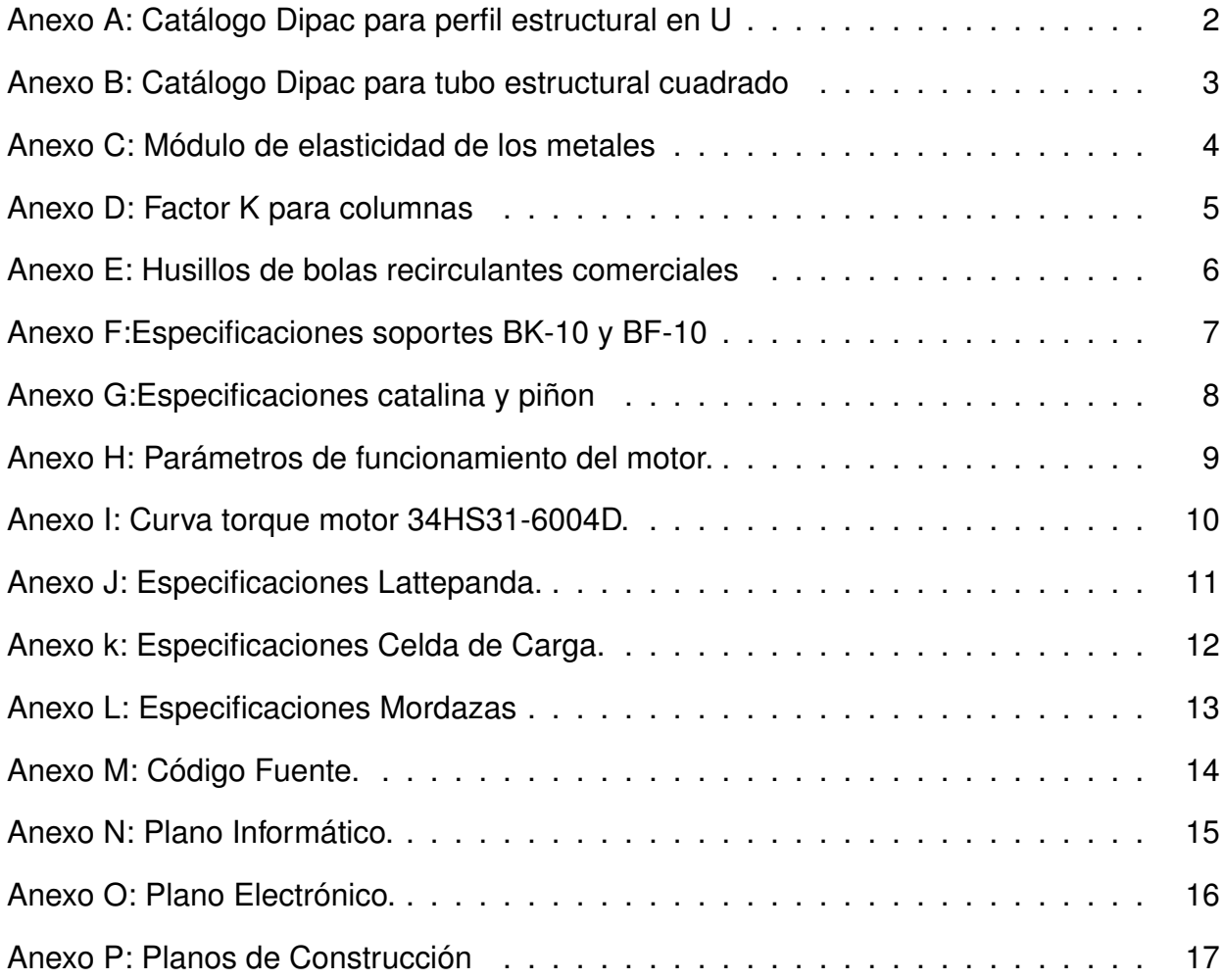

# **MÁQUINA PARA ENSAYOS DE TRACCIÓN**

## **1. Tema**

Diseño de una máquina de tracción bajo las normas ASTM-D638 e ISO 527-4, con capacidad de 10 KN.

# **2. Objetivos**

## **2.1. General**

Diseñar una máquina para ensayos de tracción bajo las normas ASTM D-638 e ISO 527-4, con capacidad de 10 KN.

# **2.2. Específicos**

- Investigar y documentar los sistemas y mecanismos necesarios para diseñar una máquina para ensayos de tracción de 10 KN.
- Dimensionar y diseñar los elementos mecánicos y componentes móviles de la máquina basados en las normativas ISO 527-4 y ASTM D638.
- Traccionar todos los tipos de probetas de hasta 7 mm de espesor de las normativas ISO 527-4 y ASTM D-638.
- Diseñar la máquina para un control de velocidad a través de una LattePanda.
- Implementar una HMI que permita operar la máquina y obtener la información de los ensayos.

# **3. Problema**

Las instituciones educativas proporcionan a los estudiantes diversos conocimientos de vital importancia para su desarrollo profesional, los cuales, en general no se ponen en práctica dado que muchas veces no se cuenta con las herramientas necesarias para fortalecer

el área experimental, razón por la cual dichos conocimientos tienden a ser olvidados. Específicamente en el área mecánica, el ensayar los materiales fortalece el área de diseño y selección estructural. Además, conforme la tecnología avanza, se encuentra en el mercado un basto número de dispositivos nuevos para implementar y mejorar el funcionamiento de máquinas universales que ayudan y guían al estudiante hacia un entorno laboral actualizado.

### **4. Hipótesis**

La máquina de ensayos de tracción con capacidad de carga de 10 KN permite realizar ensayos en probetas de materiales poliméricos bajo las normativas ASTM D-638 e ISO-527-4. Estas probetas deben tener un espesor de hasta 7 mm para ensayos en materiales plásticos que tienden a expandirse cuando son sometidos a esfuerzos de tracción.

#### **5. Tracción bajo las normativas ASTM-D638 e ISO 527-4 (segunda edición año 2014)**

#### **5.1. Máquinas de ensayos de tracción**

Para el diseño de la máquina de ensayos de tracción se establecen las normas bajo las cuales se realizan las pruebas. Esto es importante, ya que, cada una de las normas están sujetas a las restricciones y tipos de materiales que pueden ser ensayados. Para la máquina propuesta se establecen los ensayos en materiales plásticos sin recubrimiento y con recubrimiento, para los cuales se escoge como método de ensayo la norma ASTM D638- 14. Para esto, se debe trabajar ciertos parámetros con la finalidad de que los resultados obtenidos sean válidos. También se dispone de la norma ISO 527-4 que es usada para realizar ensayos de tracción en materiales plásticos compuestos isotrópicos y ortotrópicos reforzados con fibras.

# **5.2. Norma ASTM D-638**

Este método de prueba cubre la determinación de las propiedades de tracción de plásticos no reforzados y reforzados en probetas de sección reducida bajo ciertas condiciones definidas de pretratamiento, temperatura, humedad y velocidad de la máquina. Esto es importante mencionar, ya que, las propiedades de tracción pueden variar con la preparación de la muestra, con la velocidad y con el entorno de prueba. En consecuencia, cuando se desean resultados comparativos precisos, estos factores deben controlarse cuidadosamente, para lo cual, se deberá establecer cierta configuración de la máquina desde el principio [2].

#### **Dimensiones de las probetas**

Las probetas deben ajustarse a las dimensiones que se indican en la norma ASTM D-638. En la norma se pueden apreciar 5 tipos de probetas, las más comunes son del tipo I y se deben usar donde haya suficiente material con un espesor de hasta 7 mm. Las probetas del tipo II pueden usarse cuando las probetas del tipo I no se rompen en la sección reducida. Las probetas del tipo V se usan cuando existe limitaciones de material que solamente permite obtener muestras de 4 mm de espesor o menos. Las probetas tipo IV se usan cuando se requiere comparar materiales con distinta rigidez o cuando se desean ensayar plásticos no rígidos de materiales de hasta 4 mm de espesor. Las probetas tipo III se usan para materiales cuyo espesor se encuentra entre 7 mm y 14 mm. Para plásticos no rígidos la probeta debe cumplir con las dimensiones que se indican en la norma. La probeta tipo IV se debe usar para probar plásticos no rígidos con un espesor de hasta 4 mm.

### **Velocidades de ensayo**

La velocidad de la prueba debe ser la velocidad de movimiento relativa de los agarres o de los dispositivos de prueba durante el ensayo. Se puede usar la velocidad de movimiento de la mordaza cuando la máquina de ensayos se encuentra inactiva. Esta consideración es posible, siempre y cuando se demuestre que la velocidad resultante de la prueba está dentro de los límites de variación permitidos.

La velocidad de prueba elegida es determinada de acuerdo a las especificaciones del material de ensayo o por mutuo acuerdo entre los interesados. Cuando no se especifica la velocidad, es recomendable usar la velocidad más baja estipulada en la Norma ASTM D-638, para la geometría de la muestra que se está utilizando, lo que da lugar a una ruptura dentro del tiempo de ensayo de 0,5 a 5 min. Las determinaciones de módulo se pueden realizar con la velocidad seleccionada para las otras propiedades de tracción, cuando la

respuesta y resolución del registrador sean adecuadas. Las determinaciones de la relación de Poisson se realizan con la misma velocidad seleccionada para las determinaciones de módulo.

### **5.3. ISO 527-4**

Este método de prueba de tracción se rige a los estándares de toda la sección 527 del manual de ensayos de la ISO, donde se define este ensayo para materiales plásticos compuestos de fibra reforzada isotrópicos y ortotrópicos. Consta de los métodos de preparación de la probeta, calibración e indicaciones de las especificaciones básicas de las máquinas con las que se realiza el ensayo [3].

#### **Velocidades de ensayo**

La norma establece las velocidades de ensayo de acuerdo al tipo de probeta. Con respecto al tipo 1B, se define para realizar la prueba de control de calidad, se debe ajustar una velocidad de 10 mm/min y para las pruebas de calificación 2 mm/min mientras se determina la máxima elongación y el módulo de elasticidad a la tracción. Para los tipos 2 y 3 se debe tener en cuenta que para la rutina de control de calidad se ajusta la velocidad a 5 mm/min, a diferencia de los ensayos de tensión que se realizan a 2 mm/min, mientras se determina la máxima elongación y el módulo de elasticidad a la tracción.

# **5.4. Comparación de normas**

En cada una de las normas se estipula una serie de condiciones y/o elementos que se deben cumplir, lo que permite al usuario calibrar y saber si las medidas que se muestran son las correctas. En la Tabla 1 se visualiza una comparación de las dos normas. [2], [3]

|             | <b>ASTM D-638</b>               | <b>ISO 527-4</b>                 |
|-------------|---------------------------------|----------------------------------|
| Materiales. | Este método de prueba cubre     |                                  |
|             | la determinación de las propie- | Este método de prueba se rea-    |
|             | dades de tracción de plásticos  | liza para determinar las propie- |
|             | no reforzados y reforzados en   | dades a tensión de los plásticos |
|             | forma de muestras de prueba     | compuestos de fibra reforzada    |
|             | con sección reducida cuando se  | isotrópicos y orthotrópicos, ba- |
|             | prueba en condiciones definidas | sados en los principios genera-  |
|             | de pretratamiento, temperatura, | les dados en el documento ISO    |
|             | humedad y velocidad de la má-   | $527 - 4$ .                      |
|             | quina.                          |                                  |

**Tabla 1.** Aspectos para considerar según las normas

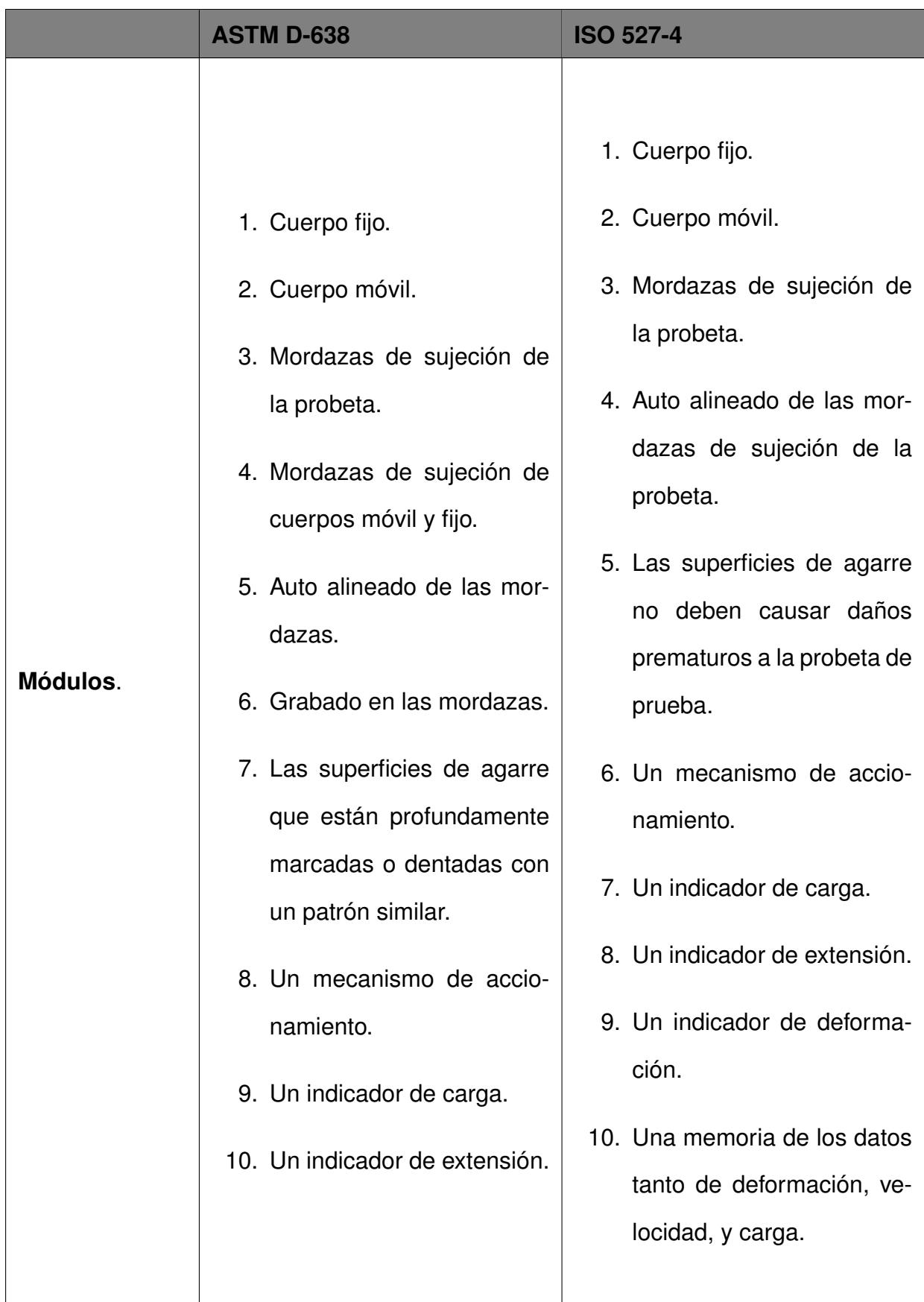

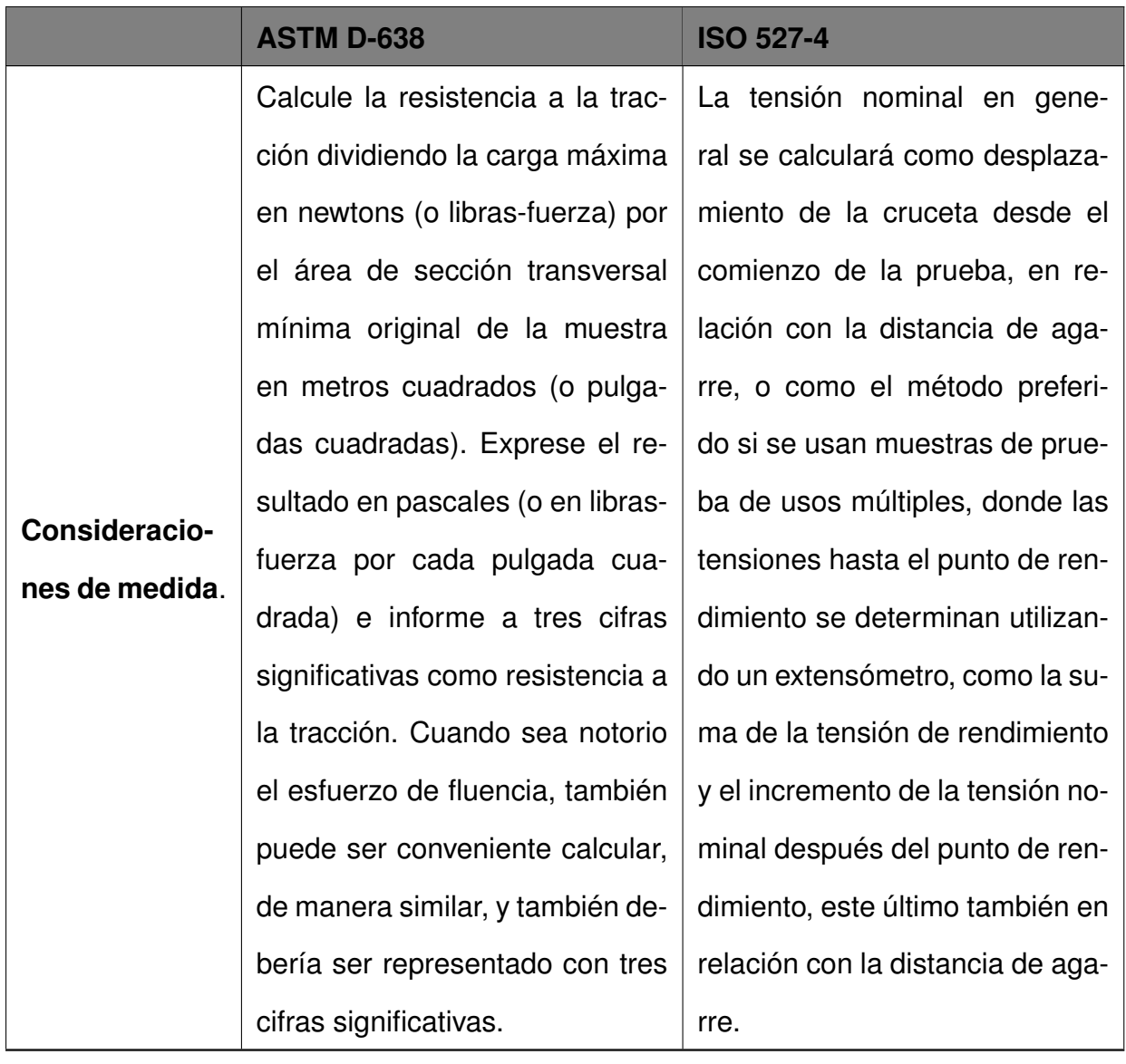

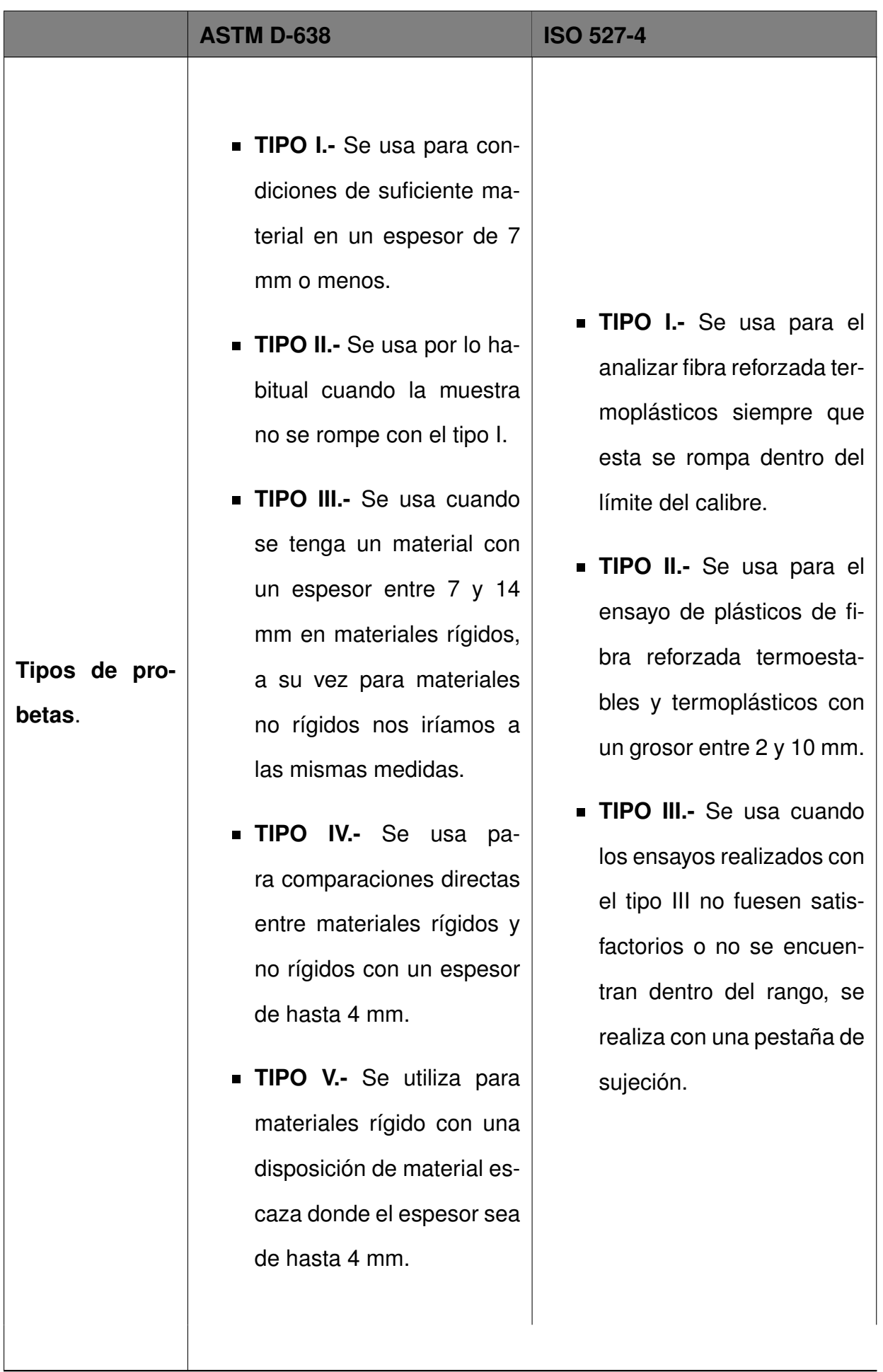

# **6. Caracterización de máquinas de tracción desarrolladas hasta la actualidad**

El estudio de la máquina de tracción se basa en las similitudes y diferencias existentes con otras máquinas disponibles en el medio. Las diferentes máquinas son presentadas en la Tabla 2 y Tabla 3.

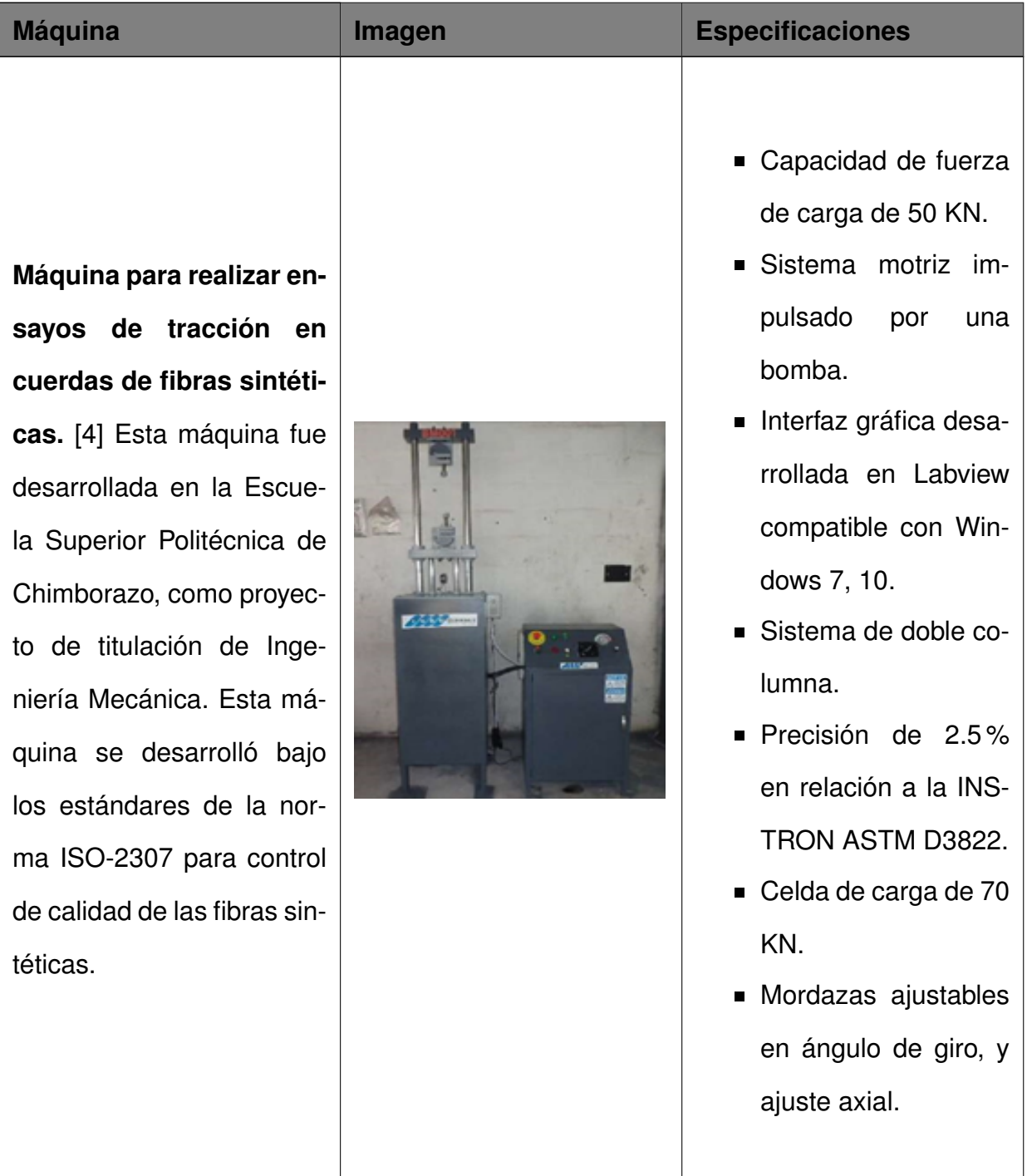

# **Tabla 2.** Tesis máquinas de tracción

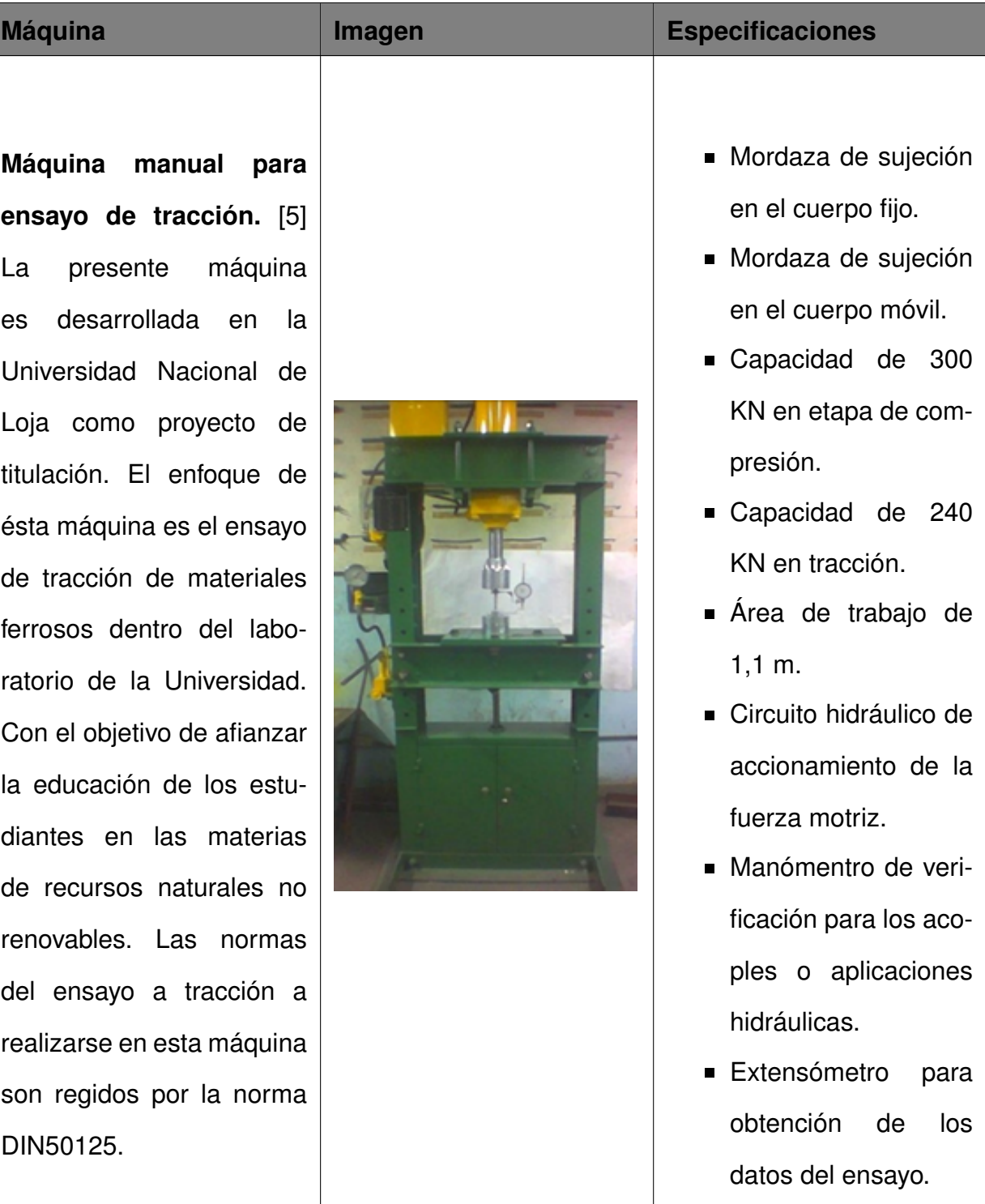

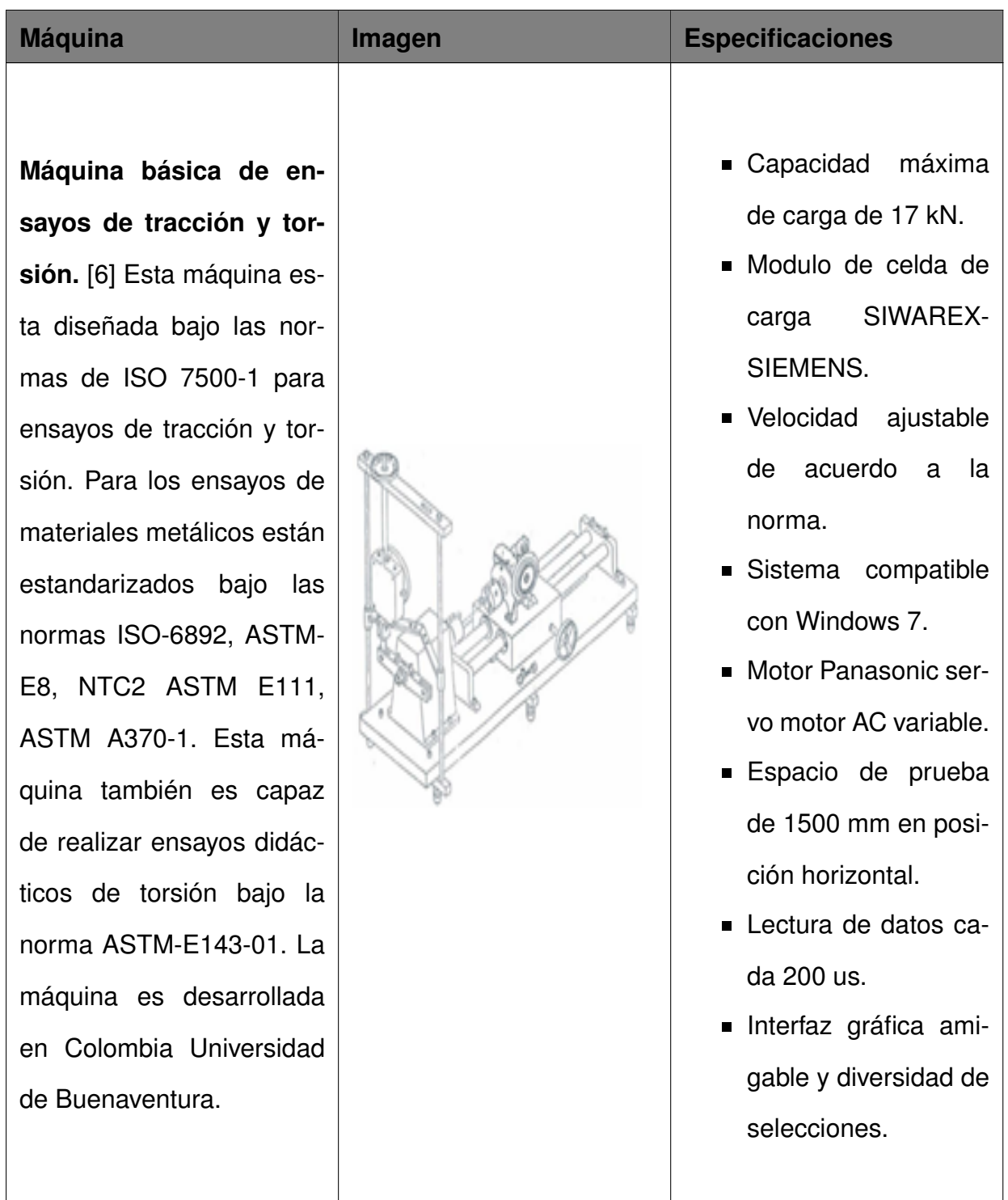

**Tabla 3.** Máquinas de tracción comerciales

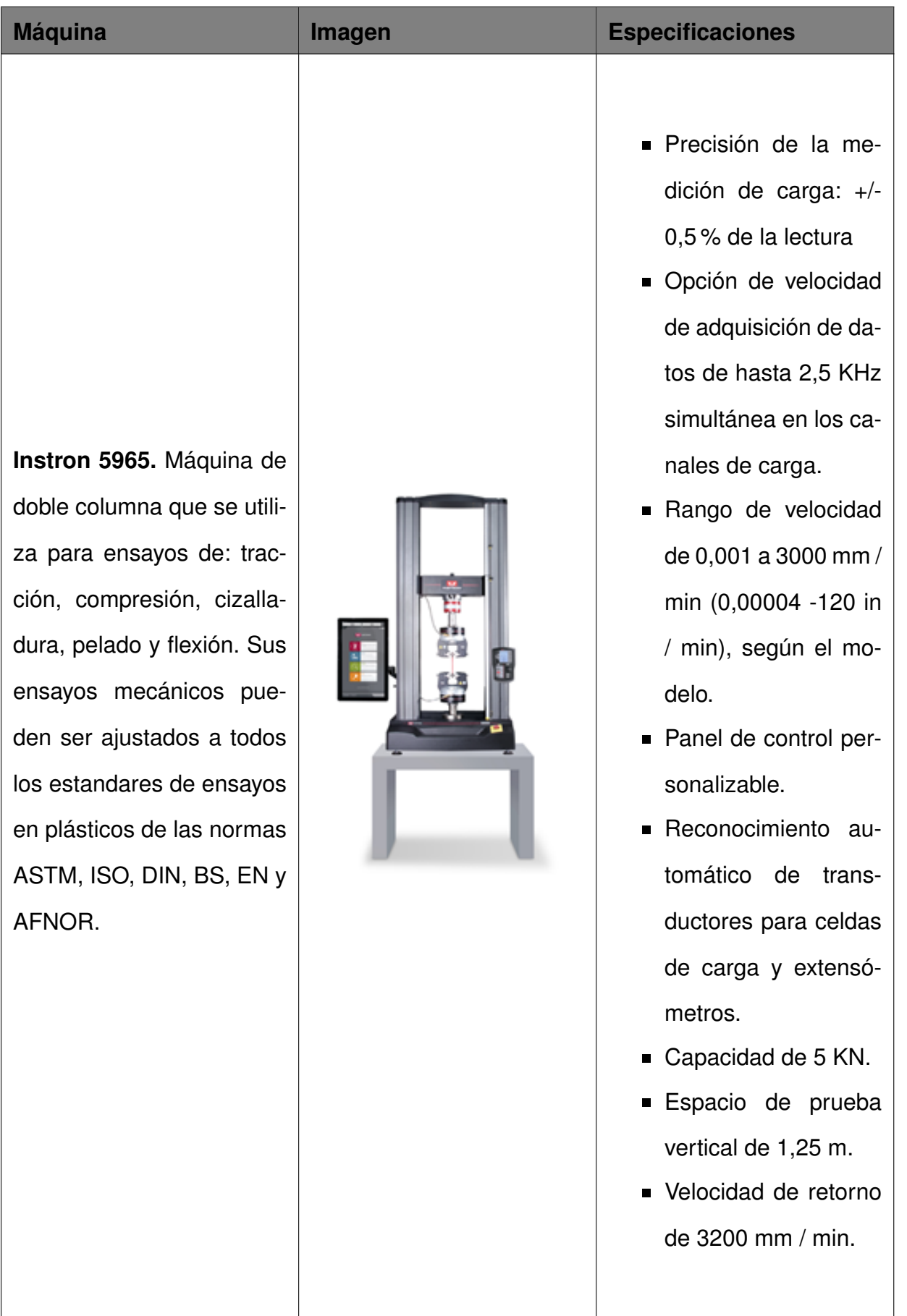

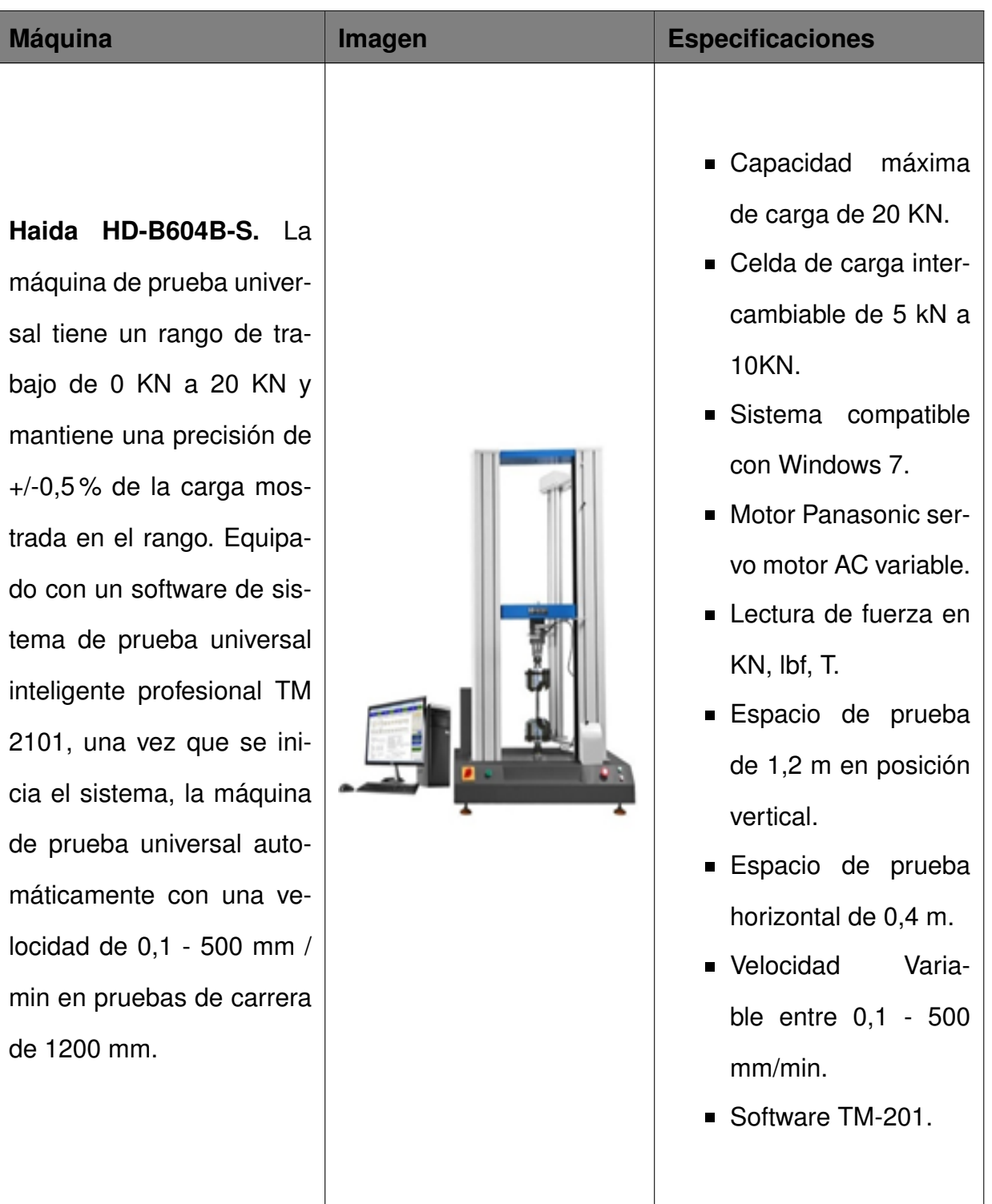

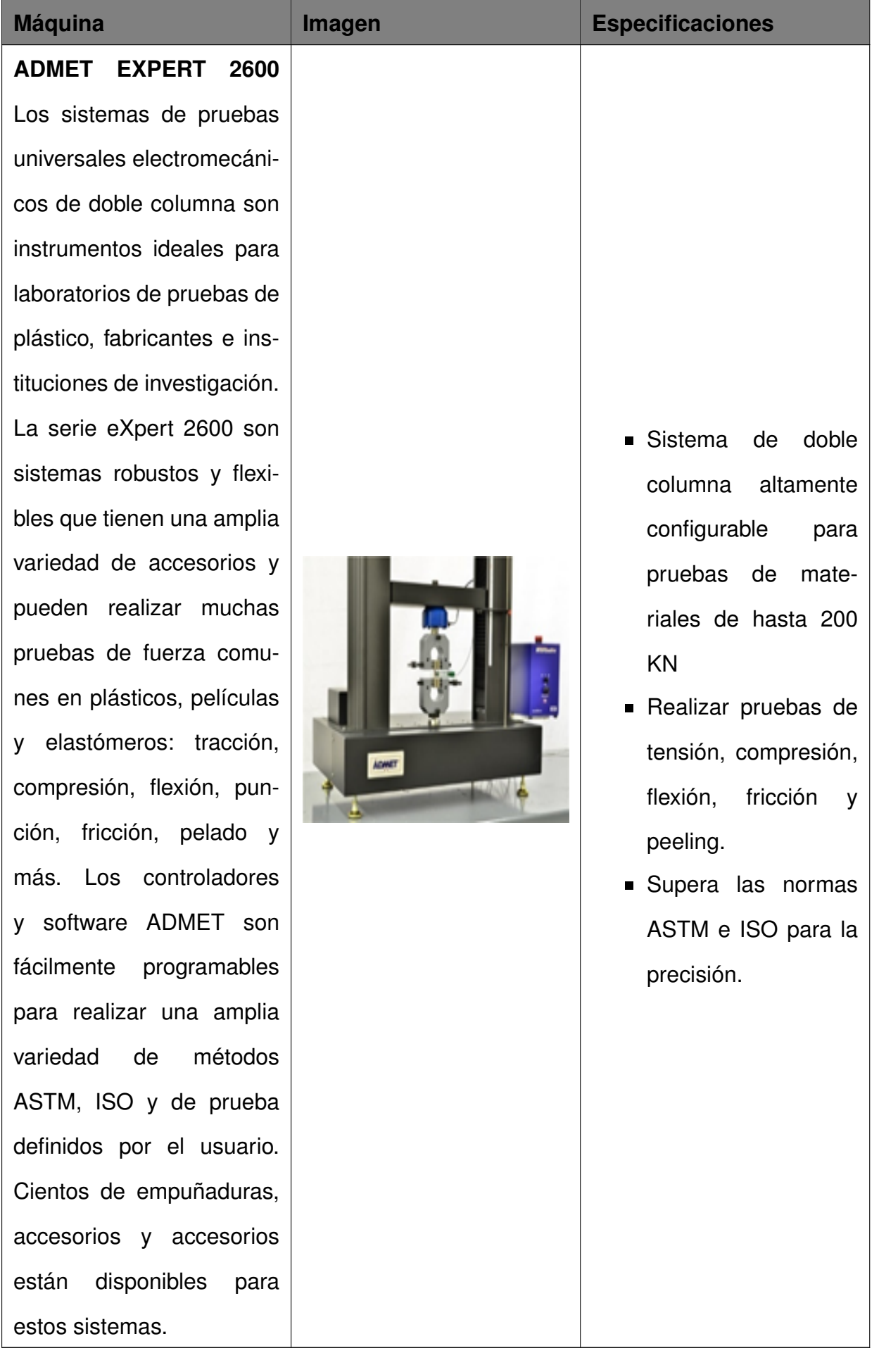

Con esta base se establecen los parámetros adecuados para la máquina propuesta. Un modelo guía para el bosquejo inicial que se desarrolla mediante el software CAD INVEN-TOR, con una estructura de cuatro columnas similar a la INSTRON 5965 y al modelo de la compañía HAIDA, la celda de carga se selecciona conforme al requerimiento de 10 kN. En la Figura 1 se aprecia la estructura de la máquina de tracción con cuatro columnas, tomando como referencia lo presentado en la Tabla 2 y Tabla 3.

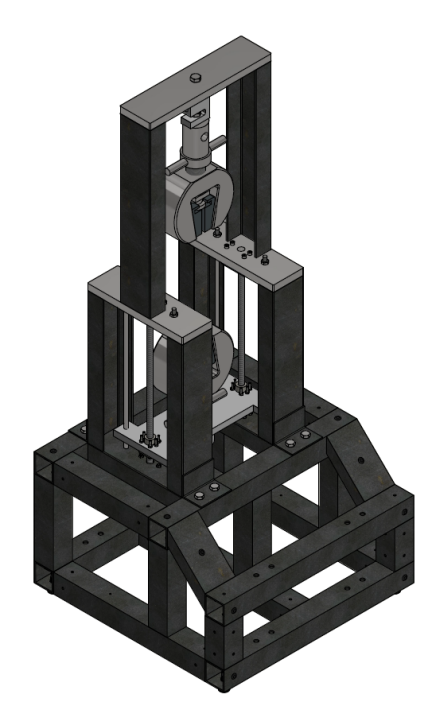

**Figura 1.** Estructura de la máquina con cuatro columnas.

En base al bosquejo se establece las distancias necesarias en la estructura que permiten albergar a cada uno de los componentes eléctricos, mecánicos y electrónicos necesarios para el funcionamiento de la máquina de ensayos de tracción.

# **7. Diseño Mecatrónico**

Para el diseño mecatrónico de la máquina se tiene como base un diseño previo que cuenta con diferentes elementos tanto mecánicos como electrónicos, los cuales son base de información para el presente proyecto, por lo cual las decisiones de emplear diferentes actuadores o controladores radican en los datos técnicos de esta [7].

El primer elemento a diseñar es la estructura mecánica debido a que esta aloja a los diferentes elementos mecánicos y electrónicos para el funcionamiento de la máquina.

## **7.1. Cálculo de la estructura mecánica**

Para el análisis de la estructura mecánica se calcula los perfiles que van a sostener cada uno de los elementos necesarios para la máquina. En la Figura 2 se observa la estructura mecánica que sirve de base para toda la estructura de la máquina y los nombres de los elementos sometidos a diseño [8].

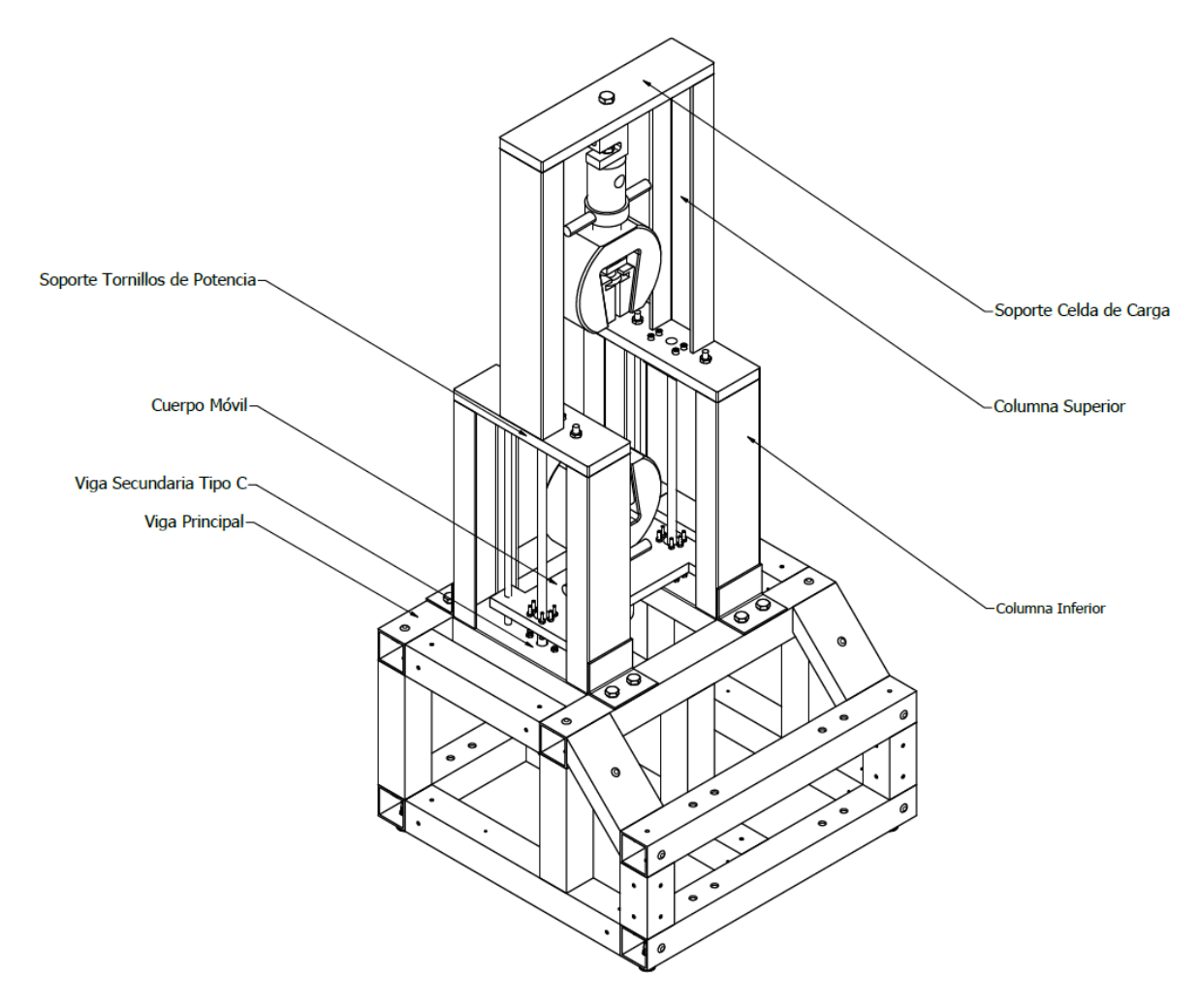

**Figura 2.** Chasis de la máquina.

## **Cálculo viga secundaria tipo C.**

El primer elemento que se analiza es el travesaño donde se soportan las cuatro columnas de la cabina de ensayos de la máquina como se lo puede observar en la Figura 3.

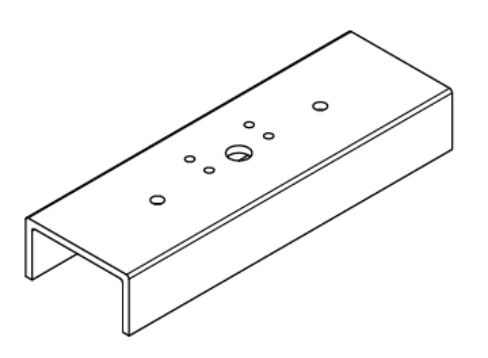

**Figura 3.** Viga secundaria tipo C.

Este análsis se basa en el factor de seguridad y el momento flector máximo generado por la capacidad máxima de 10 KN. Dicha carga transfiere a la viga tipo C una fuerza de 10 KN. Para ello se contrasta un esfuerzo calcuado de acuerdo a las fuerzas que actúan en la máquina y un esfuerzo de diseño calculado a partir de las propiedades del material de los elementos. Las longitudes del elemento, distancia y fuerza que se aplica, se puede observar el esquema de la Figura 4 (b).

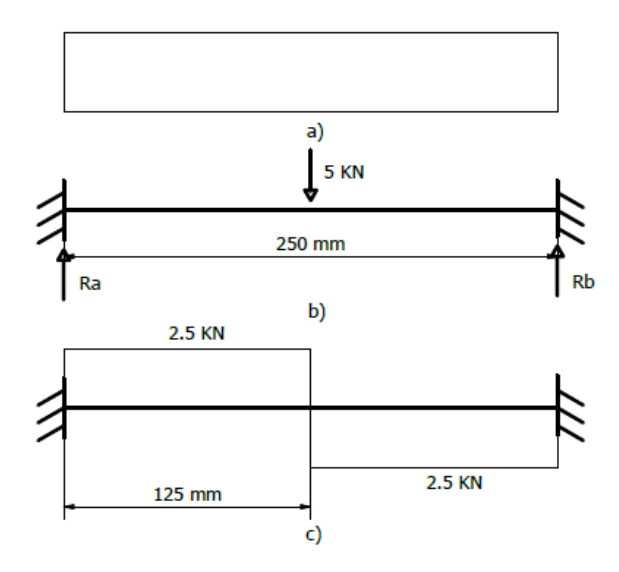

**Figura 4.** (a) Vista lateral de la viga, (b) Diagrama de cuerpo libre de la viga, c) Diagrama de fuerzas cortantes.

Para calcular el esfuerzo normal al que está sometida la viga, se usará la siguiente fórmula:

$$
\sigma = \frac{Mc}{I} \tag{1}
$$

Donde

- $\sigma$  Esfuerzo máximo, en MPa;
- M Momento flector, en Nm;
- $c$  Distancia al centro de masas, en m;
- $I$  Inercia, en m<sup>4</sup>.

El momento flector se obtiene a partir de (2).

$$
M = F * d. \tag{2}
$$

Donde

M Momento flector, en Nm;

 $F$  Fuerza, en KN;

 $d$  Distancia, en m.

Teniendo en cuenta el diagrama de cuerpo libre de la Figura 4(b) y el diagrama de fuerzas cortantes de la Figura 4(c) se tiene la siguiente fuerza máxima:

$$
F_1 = 2,5KN.
$$

$$
d_1 = 0,125m.
$$

Con esta fuerza máxima se puede calcular el máximo momento flector usando (2), dando el siguiente resultado.

$$
M_1 = 2,5KN * 0,125m.
$$
  

$$
M_1 = 312,5Nm.
$$

Una vez que se calcula el momento flector que se origina por la carga, se obtiene de la hoja técnica del perfil que se muestra en el Anexo A la inercia y la distancia al centro de masa (c) correspondiente.

$$
I_c = 4,39 * 10^{-7} m^4.
$$
  

$$
c_c = 0,014m.
$$

Al reemplazar los datos obtenidos anteriormente en (1) se tiene:

$$
\sigma_1 = \frac{312,5Nm * 0,014m}{4,39 * 10^{-7}m^4}
$$

$$
\sigma_1 = 9,966 MPa
$$

Este resultado se lo contrasta con un esfuerzo de fluencia del material [9] y se calcula el factor de seguridad a partir de (3).

$$
\sigma_d = \frac{Sy}{N} \tag{3}
$$

Donde:

- $\sigma_d$  Esfuerzo de diseño, en MPa;
- $Sy$  Esfuerzo de fluencia del material, en MPa;
- $N$  Factor de diseño.

El esfuerzo de fluencia es una propiedad que se obtiene del Anexo C tabla de propiedades de los materiales, las propiedades del material son las establecidas por la norma especificada en el Anexo A:

$$
Sy=250 MPa
$$

Suponiendo como el esfuerzo de diseño al esfuerzo calculado en (2) se reemplaza en (3).

$$
N_1 = \frac{250MPa}{9,966MPa}
$$

$$
N_1 = 25,085
$$

Con este factor de diseño se sabe que el elemento es el correcto para la máquina dado que se trata de un material ductil sometido a carga repetida que necesita un factor de diseño superior a 8. En vista que, para alojar los elementos internos en la viga tipo C se necesita por lo menos 70 mm se escoge la viga disponible en el mercado con menor valor de inercia del Anexo A y con el espacio interno requerido, dado que comercialmente la viga disponible es de 80 mm de ancho, 40 mm de alto y 3 mm de espesor, con lo cual se realiza los cálculos y el factor de seguridad es mayor al requerido, las especificaciones del material son de acuerdo a la norma INEN 1 623:2000 como se indica de igual manera en el Anexo A. [10]

### **Cálculo soporte tornillos de potencia .**

El siguiente elemento a diseñar es el soporte de los tornillos de potencia como se puede ver la Figura 5. Para diseñar este elemento se lo trata como una viga soportada entre dos apoyos, donde la fuerza se ubica en el centro como se observa en la Figura 6 conjuntamente con los momentos generados en este elemento.

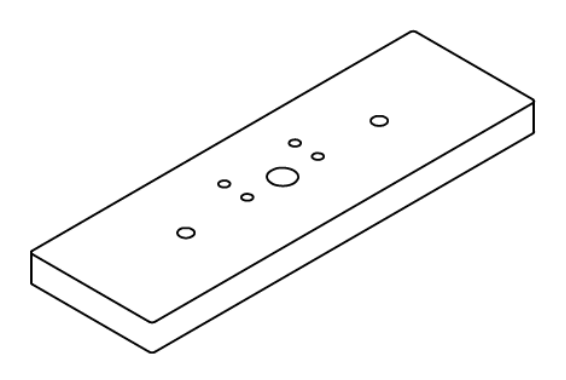

**Figura 5.** Soporte tornillos de potencia.

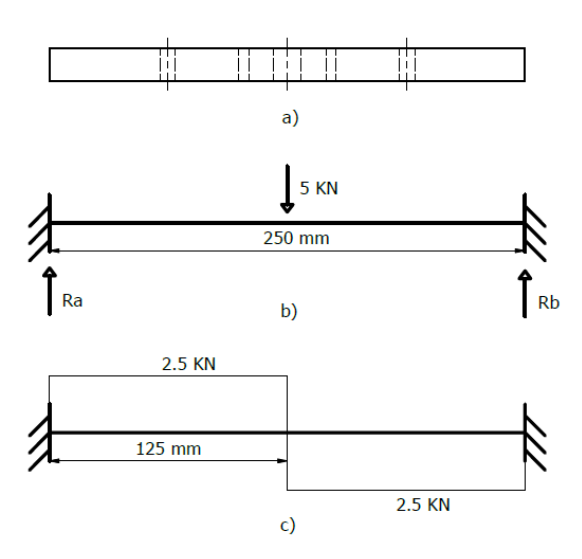

**Figura 6.** (a) Vista Frontal, (b) Diagrama de cuerpo libre, (c) Diagrama de momentos.

De acuerdo a lo requerido por este elemento, se necesita conocer su espesor, para ello, se calcula el esfuerzo con la ecuación (3). Además, se establece un factor de diseño mínimo de 8 en función de la recomendación del libro de Mott y conociendo la resistencia última a la cedencia. [10]

$$
N_2=8.
$$

Reemplazando en (3).

$$
\sigma_{d2} = \frac{250MPa}{8}
$$

$$
\sigma_{d2} = 31,25MPa
$$

Para aplicar (1) se necesita calcular el momento flector, la distancia al centro de análisis y el momento de inercia de la viga. Dado que se necesita que el cuerpo resista el peor de los casos siempre se debe de calcular el momento flector con respecto a la distancia más larga como se observa en la Figura 5(c). Al momento de calcular la inercia, se aplica (4) dado que la cara es un rectángulo y la distancia del centro al punto de análisis se la calcula con (5).

$$
I_2 = \frac{b \ast h^3}{12} \tag{4}
$$

Donde:

 $I$  Momento de Inercia, en  $m^4$ ;

 $b$  Base de la sección transversal, en m;

 $h$  Altura del rectángulo, en m.

$$
c_2 = \frac{h}{2} \tag{5}
$$

Donde:

h Altura del rectángulo, en m.

Se reemplaza las expresiones (4) y (5) en (1) de tal manera que se obtiene (6).

$$
\sigma_2 = \frac{12 * M * h}{2 * b * h^3}
$$
 (6)

Ahora se despeja la altura y se obtiene (7).

$$
h_2^2 = \frac{6*M}{b*\sigma} \tag{7}
$$

Para obtener el momento flector reemplazamos en (2), para este caso de análisis se tiene en cuenta que a cada lado de la placa actua 5KN, en base al diseño de 4 columnas.

$$
M_1 = 2,5KN * 0,125m
$$

$$
M_1 = 312, 5Nm
$$
  
\n
$$
h_2^2 = \frac{6 * 312, 5Nm}{0,08m * 31,25MPa}
$$
  
\n
$$
h_2 = 0,0274m
$$
  
\n
$$
h_2 = 27,4mm
$$

Dado que el valor obtenido es alto, se hace una verificación por rigidez, para un elemento de precisión moderada, para este caso se calcula con (8).

$$
y_{max} = -\frac{F * l^3}{48 * E * I}
$$
 (8)

Donde:

- $F$  Magnitud de las Fuerzas, en  $KN$ ;
- $E$  Modulo de elasticidad, en  $KN/m^2$ ;
- I Momento de inercia, en  $m^4$ ;
- $l$  Longitud de la viga, en  $m$ .

Para realizar los cálculos se conoce los siguientes valores.

$$
F_1 = 2,5KN
$$
  

$$
E = 2,066 * 108 KN/m2
$$
  

$$
l_2 = 0,25m
$$

 $I$  se obtiene de  $(4)$ .

$$
b_2 = 0,08m
$$

$$
h_2 = 0,0274m
$$

$$
I_2 = \frac{0,08m*(0,0274m)^3}{12}
$$

$$
I_2 = 1,371*10^{-7}m^4
$$

Se reemplaza los valores en (8) y se obtiene.

$$
y_{max2} = -\frac{2,5KN*(0,25m)^3}{48*2,066*10^8KN/m^2*1,371*10^{-7}m^4}
$$

# $y_{max2} = -0,0000287m$  $y_{max2} = -0.0287$ mm

El valor absoluto de la deflexión obtenida se debe contrastar con un valor de deflexión admisible calculado con (9) para saber si el espesor calculado de la placa es el correcto.

$$
y_{adm} = \frac{L}{2000} \tag{9}
$$

# Donde:

 $y_{adm2}$  Deformación admisible, en m;

 $L$  Longitud del elemento, en  $m$ .

Se realiza el cálculo requerido y se obtiene:

$$
y_{adm2} = \frac{0,25m}{2000}
$$

$$
y_{adm2} = 0,125mm
$$

Dado que la deformación admisible es mucho mayor a la deformación calculada, se analiza la altura necesaria para aproximarnos a la deformación admisible y no sobredimensionar el elemento, para esto se reemplaza la admisible en (8).

$$
-0.125 * 10^{-3}m = -\frac{2.5KN * (0.25m)^3}{48 * 2.066 * 10^8 KN/m^2 * I}
$$

Despejando la inercia se obtiene.

$$
I_2 = 0.328 \times 10^{-7} m^4
$$

En base a (4) se reemplaza el valor de la inercia y se calcula la altura.

$$
0,328 * 10^{-7}m4 = \frac{0,08m * h3}{12}
$$

$$
h23 = \frac{12 * 0,328 * 10^{-7}m4}{0,25m}
$$

$$
h2 = 0,0170m
$$

$$
h2 = 17mm
$$

Se puede inferir que, una placa que se encuentre en el rango de espesor de 17 mm a 27 mm es apropiada para dicho uso.
### **Cálculo viga principal.**

El siguiente elemento a dimensionar es la viga principal. Para ello, se toman algunas consideraciones desde el catálogo de tubos estructurales cuadrados, apreciado en el Anexo B, usando el perfil más común y se busca el espesor más adecuado. En la Figura 7 se observa el elemento, de acuerdo con las cargas soportadas por los anteriores elementos y se establece el diagrama de cuerpo libre como se observa en la Figura 8(b).

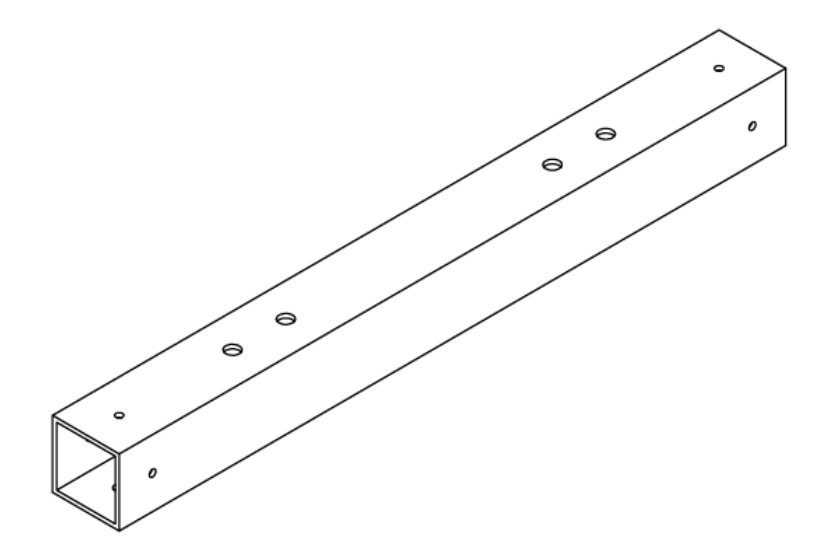

**Figura 7.** Viga Principal

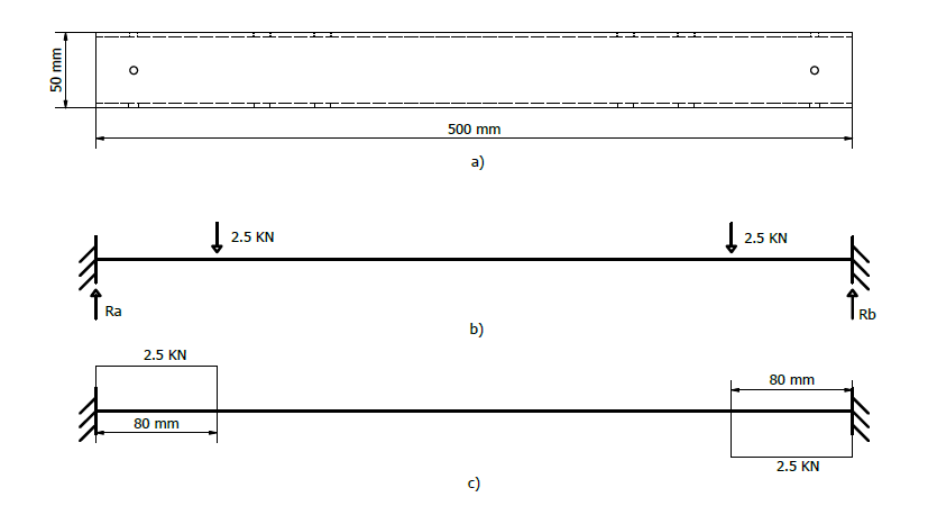

**Figura 8.** (a) Vista Lateral, (b) Diagrama de cuerpo libre, (c) Diagrama de fuerzas cortantes.

Para el dimensionamiento de la viga, se recurre al cálculo de la deformación máxima del elemento, debido a la carga soportada. De acuerdo a lo estudiado en [9] se obtiene la medida requerida con (10), en base a lo observado en la Figura 8(c), donde se debe considerar dos cargas de igual magnitud, soportadas por dos apoyos y ubicadas a igual distancia.

$$
y_{max} = \frac{F * a_3}{24 * E * I_3} * (4a_3^2 - 3l_3^2)
$$
 (10)

Donde:

- $F$  Magnitud de las fuerzas, en  $KN$ ;
- $a_3$  Distancia de la fuerza al apoyo, en m;
- $E$  Módulo de elasticidad, en  $KPa$ ;
- $I_3$  Momento de inercia de la viga principal,en  $m^4;$
- $l_3$  Longitud de la viga, en m.

En base en la Figura 1 y la disponibilidad en el mercado se escoge un perfil estructural cuadrado de lado igual a 50 mm. Considerando el Anexo B y a la Figura 6(c), se tiene los siguientes valores para el perfil de 1,5 mm de espesor.

$$
I_3 = 1,106 * 10^{-7} m^4
$$

$$
F = 2,5KN
$$

$$
a_3 = 0,08m
$$

$$
E = 2,066 * 10^8 KN/m^2
$$

$$
l_3 = 0,5m
$$

Estos valores se reemplaza en (8) y se obtiene:

$$
y_{max3} = \frac{2,5KN * 0,08m}{24 * 2,066 * 10^8 KN/m^2 * 1,106 * 10^{-7}m^4} * (4 * (0,08m)^2 - 3 * (0,5m)^2)
$$

$$
y_{max3} = -0,2642mm
$$

El signo negativo hace referencia a una deflexión hacia abajo. A continuación, según [8] se debe contrastar el valor absoluto con una deflexión máxima admisible, para este caso se calcula de acuerdo a (9). Al reemplazar los valores y se obtiene.

$$
L_3 = 0,5m
$$

$$
y_{adm3} = \frac{0,5m}{2000}
$$

 $y_{adm3} = 0,00025m$ 

$$
y_{adm3} = 0,25mm
$$

Para un diseño satisfactorio se busca un valor inferior a este. Por lo cual, se escoge del Anexo B un espesor de 3 mm, dado que el anterior no satisface tal apartado. Los valores para un perfil de 3 mm son los siguientes:

$$
I_3 = 2{,}1 * 10^{-7}m^4
$$

$$
E = 2{,}066 * 10^8 K N/m^2
$$

Con estos valores se vuelve a reemplazar en (10) y se obtiene:

$$
y_{max3} = \frac{2,55KN * 0,08m}{24 * 2,066 * 10^8 KN/m^2 * 2,1 * 10^{-7}m^4} * (4 * (0,08m)^2 - 3 * (0,5m)^2)
$$

$$
y_{max3} = -0,1391mm
$$

Dado que se tiene un valor inferior a lo calculado en (9), se analiza si este perfil también es apto para las columnas secundarias de la máquina.

#### **Cálculo columna C inferior.**

Las columnas inferiores de la Figura 9 se analizan de acuerdo al diseño de columnas [10]. Para ello, se calcula la carga crítica de pandeo y se compara con una carga admisible en relación de un factor de seguridad o también llamado factor de carga, tal como se muestra en (11). Para el diseño de la columna, se debe conocer si es considerada larga o corta, esto se sabe si se compara la razón de esbeltez (12) frente a una constante de columna  $Cc$  que se obtiene de  $(13)$ .

$$
P_a = \frac{P_{cr}}{N_c} \tag{11}
$$

Donde:

- $P_a$  Carga admisible, en  $KN$ ;
- $P_{cr}$  Carga crítica de pandeo, en  $KN$ ;
- $N_c$  Factor de carga.

$$
SR_4 = \frac{K * L_4}{r_4} \tag{12}
$$

Donde:

- SR Relación de esbeltez;
- $K$  Factor de fijación de los extremos;
- $L_4$  Longitud entre los puntos de apoyo;
- $r_4$  Radio de giro de la sección transversal.

$$
C_c = \sqrt{\frac{2 \times \pi^2 \times E}{S_y}}
$$
\n
$$
\tag{13}
$$

Donde:

- $C_c$  Constante de Columna;
- $E$  Módulo de elasticidad, en  $GPa$ ;
- $S_y$  Resistencia última a la cedencia.

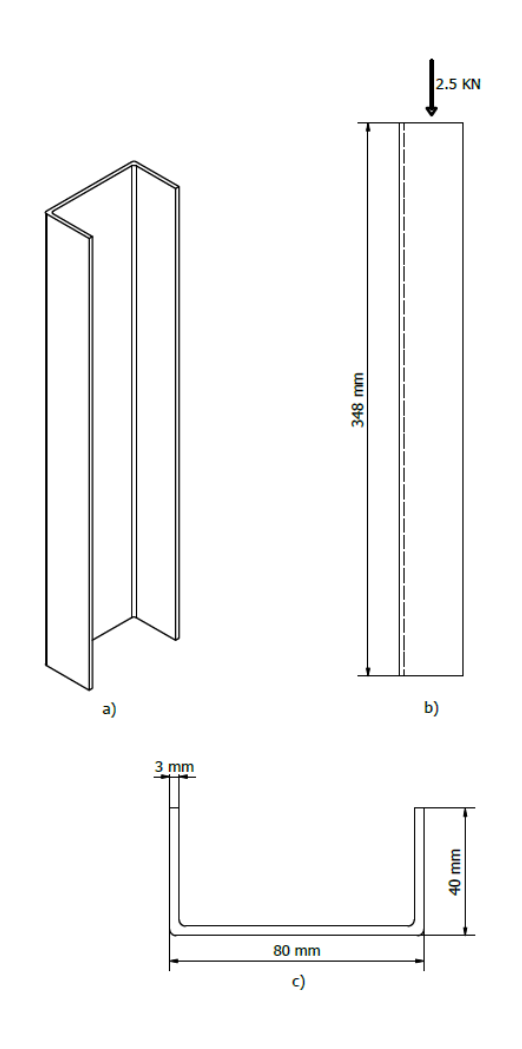

**Figura 9.** (a) Columna Inferior, (b) Vista Frontal, (c) Vista Superior.

Antes de realizar los cálculos, se requiere conocer el valor del radio de giro de la sección transversal  $r$ , que se obtiene a partir de  $(14)$ .

$$
r_4 = \sqrt{\frac{I_4}{A_4}}\tag{14}
$$

Donde:

- $I_4$  Momento de Inercia;
- $A_4$  **A**rea transversal, en  $m^2$ .

$$
I_4 = 0.7 * 10^{-7} m^4
$$

$$
E = 207 GPa
$$

$$
S_y = 250 MPa
$$

Ahora se realiza el reemplazo de los valores y el cálculo de las diferentes expresiones, para calcular el área de la superficie transversal de la columna se divide en 3 áreas, 2 similares denominadas  $A_2$  y una  $A_1$ .

$$
A_4 = A_1 + 2A_2
$$
  
\n
$$
A_1 = 0,076m * 0,003m
$$
  
\n
$$
A_1 = 0,00023m^2
$$
  
\n
$$
A_2 = 0,003m * 0,04m
$$
  
\n
$$
A_2 = 0,00012m^2
$$
  
\n
$$
A_4 = 0,00023m^2 + 2 * 0,00012m^2
$$
  
\n
$$
A_4 = 0,00047m^2
$$
  
\n
$$
r_4 = \sqrt{\frac{0,7 * 10^{-7}m^4}{4,7 * 10^{-4}m^2}}
$$
  
\n
$$
r_4 = 0,0122m
$$

Se reemplaza los valores en (12), se toma en cuenta el valor de K del Anexo D y se obtiene:

$$
K = 0,65
$$

$$
L_4 = 0,2m
$$

$$
SR_4 = \frac{0,65 * 0,348}{0,0122}
$$

$$
SR_4 = 18,64
$$

Ahora se calcula la constante de columna con (13) y se obtiene:

$$
C_c = \sqrt{\frac{2 * \pi^2 * 207GPa}{250MPa}}
$$

$$
C_c = 127,84
$$

Se verifica:

 $C_c > SR$ 

Por lo tanto se considera una columna corta y se debe de aplicar la fórmula de J. B Johnson (15) para calcular la carga crítica de pandeo.

$$
P_{cr4} = A_4 * S_y * (1 - \frac{S_y * SR_4^2}{4 * \pi^2 * E})
$$
\n(15)

Donde:

- $P_{cr}$  Carga crítica de pandeo, en  $KN$ ;
- $A_4$  éÁrea transversal, en  $m^2;$
- $E$  Módulo de elasticidad, en  $GPa$ ;
- $S_y$  Resistencia última a la cedencia en  $MPa$ ;
- SR<sup>4</sup> Relación de esbeltez;

Se reemplaza los valores y se obtiene.

$$
P_{cr4} = 4.7 * 10^{-4} m^2 * 250 MPa * (1 - \frac{250 MPa * 18.54^2}{4 * \pi^2 * 207 GPa})
$$

$$
P_{cr4} = 116,26KN
$$

Se toma en cuenta que la carga que debe soportar este elemento es:

$$
P_a=2,\!5KN
$$

Con esto se verifica que la carga crítica de pandeo es mucho mayor que la carga aplicada, entonces se sabe que se puede utilizar este elemento.

#### **Cálculo columna C superior**

El siguiente elemento a diseñar para el chasis de la máquina, es la columna superior sobre la cual se apoya el soporte de la celda de carga. Considerando que se utiliza perfil tipo C en la viga secundaria, como se ve en la Figura 3, se decide comprobar si es apta para las columnas. El elemento en análisis se lo observa en la Figura 10 donde se ven las medidas necesarias para su comprobación.

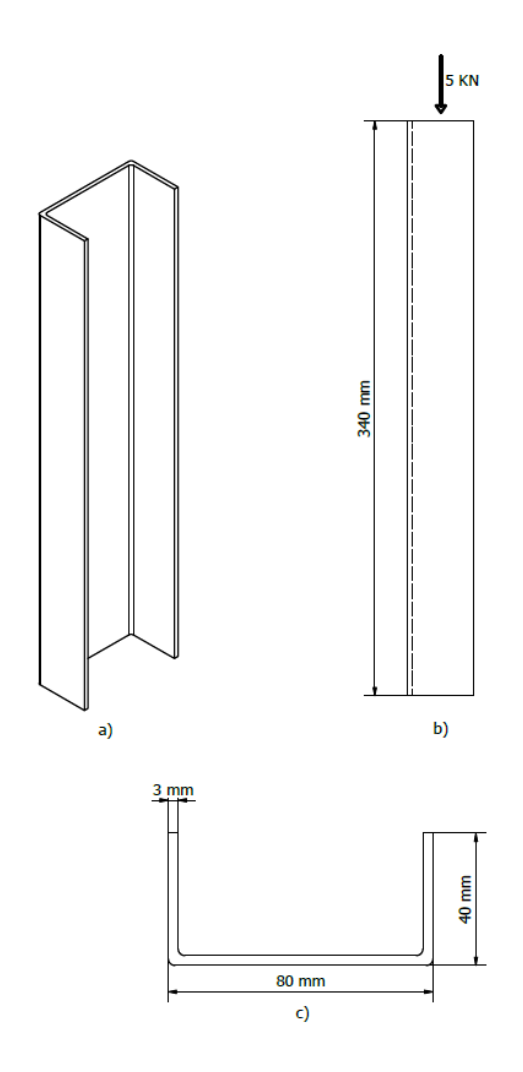

**Figura 10.** (a) Columna Superior, (b) Vista Frontal, (c) Vista Superior.

Se procede de igual manera que para la columna inferior, los parámetros de la columna superior son:

$$
L_5 = 0,340m
$$
  

$$
I_5 = 0,7 * 10^{-7} m^4
$$
  

$$
E = 207GPa
$$
  

$$
S_y = 250MPa
$$

Se aplica y reemplaza valores en (14) para esta columna como se muestra a continuación:

$$
A_5 = 0,00047m^2
$$

$$
r_5 = 0,0122m
$$

Para esta columna de igual manera se aplica (12) y (13) con los valores correspondientes y se obtiene:

$$
SR_5 = \frac{0,65 * 0,340m}{0,0122m}
$$

$$
SR_5 = 18,11
$$

Dado que (13) depende de las propiedades del material y este es el mismo para los dos perfiles utilizados se toma el mismo valor de  $Cc$ , por ende se verifica:

$$
C_c > SR
$$

De igual forma se considera como una columna corta en donde se aplica la fórmula de J. B Johnson para obtener la carga crítica que soporta, por lo tanto se reemplaza los valores de esta columna en (15) y se tiene:

$$
P_{cr5} = 4,7 * 10^{-4}m^{2} * 250MPa * (1 - \frac{250MPa * 18,11^{2}}{4 * \pi^{2} * 207GPa})
$$

$$
P_{cr5} = 116,321kN
$$

Esta columna como se muestra en la Figura 10(b) soporta una carga de:

$$
P_a=5KN
$$

Al igual que en el caso de la sección 7.4 se observa que la carga crítica de pandeo es mucho mayor a la que está actuando por lo tanto se decide ubicar estos perfiles.

#### **Cálculo soporte celda de carga**

El elemento que más carga soporta en la máquina es el soporte de la celda de carga, dado que en este punto se aplica toda la fuerza generada en la prueba de tracción. De hecho en este punto se aloja la celda que mide la fuerza generada como se muestra en la Figura 11. Uno de los datos que se tiene para el diseño de este elemento es la distancia entre los soportes la cual es necesaria para alojar los elementos de sujeción de las probetas. Esta medida se la observa en la Figura 12(a).

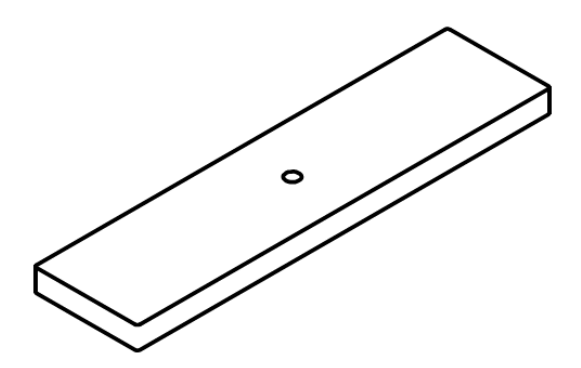

**Figura 11.** Soporte Celda de Carga

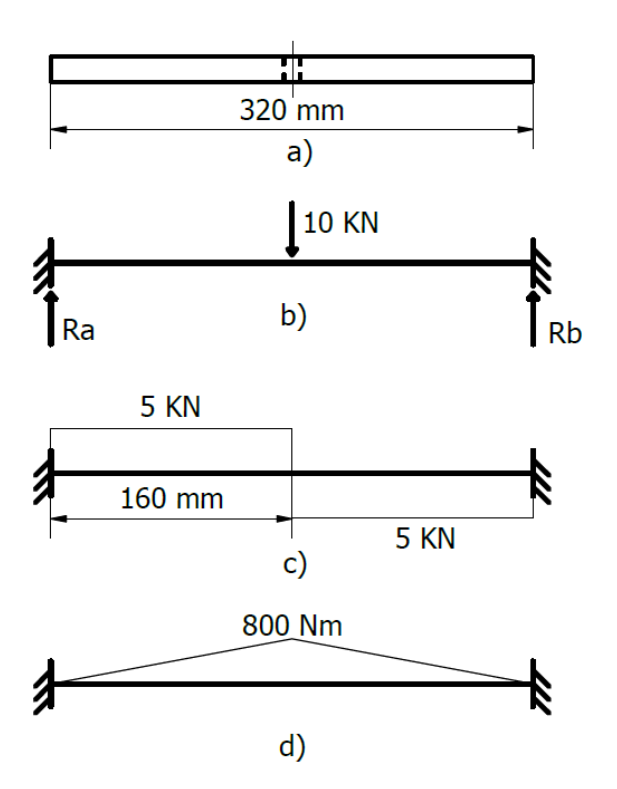

**Figura 12.** (a) Vista Frontal, (b) Diagrama de cuerpo Libre, (c) Diagrama de fuerzas cortantes, (d)Momento momentos flectores.

En este caso de análisis se necesita conocer el espesor de la placa, al igual que el caso anterior de los soportes de los tornillos de potencia. Por ello, se utiliza (7) con los datos del soporte de la celda de carga, los cuales son:

$$
F_2 = 10KN
$$

$$
d_6 = 0,160m
$$

$$
b_6 = 0,08m
$$

Reemplazando en (2) y (7) de acuerdo a lo que se observa en la Figura 12(c) y conociendo un esfuerzo de diseño con un factor de 8, se tiene:

$$
M_6 = 5KN * 0,160m
$$
  
\n
$$
M_6 = 800Nm
$$
  
\n
$$
\sigma_{d6} = 31,25MPa
$$
  
\n
$$
h_6^2 = \frac{6 * 800Nm}{0,08m * 31,25MPa}
$$
  
\n
$$
h_6 = 0,0438m
$$
  
\n
$$
h_6 = 43,81mm
$$

Dado que se maneja un espesor alto, se verifica de igual manera para el soporte de los tornillos de potencia la posibilidad de usar un espesor menor usando (9), con lo que se tiene:

$$
y_{adm6} = \frac{0,32m}{2000}
$$

$$
y_{adm6} = 0,16mm
$$

Igualando expresiones en (8) y realizando el mismo procedimiento de despejar la inercia se tiene:

$$
1,6m * 10^{-4} = \frac{5KN * (0, 16m)^3}{48 * 2,066 * 10^8 KN/m^2 * I_6}
$$

$$
I_6 = 0,129 * 10^{-7}m^4
$$

Reemplazando en (4):

$$
0,129 * 10^{-7} m^4 = \frac{0,08m * h_6^3}{12}
$$

$$
h_6 = 12,46mm
$$

Dado que el margen entre los dos cálculos son elevados se decide usar un espesor próximo a los 20 mm debido al costo de los materiales.

### **Cálculo cuerpo móvil**

El último elemento a diseñar es el cuerpo móvil de la Figura 13 en donde, también se requiere diseñar una placa de un espesor que garantice el funcionamiento y una vida útil prolongada, por lo cual, se establece un factor de diseño de 8 como en los demás elementos.

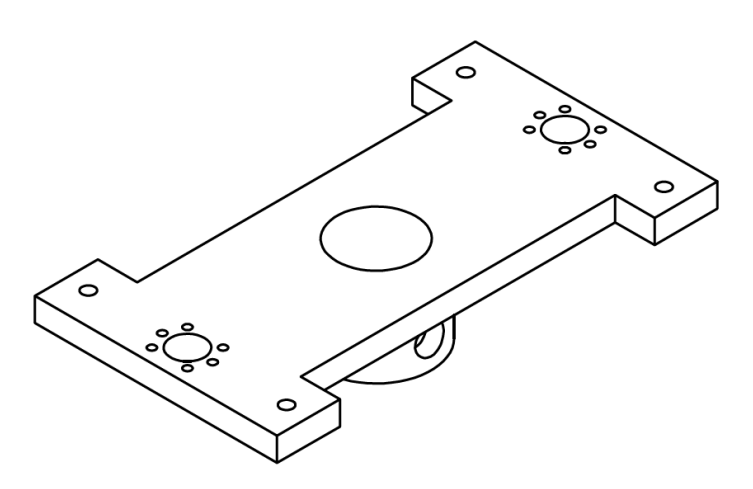

**Figura 13.** Cuerpo Móvil

A partir de la vista frontal del elemento se establecen los diagramas como se observa en la Figura 14(a) y se adquiere la información necesaria.

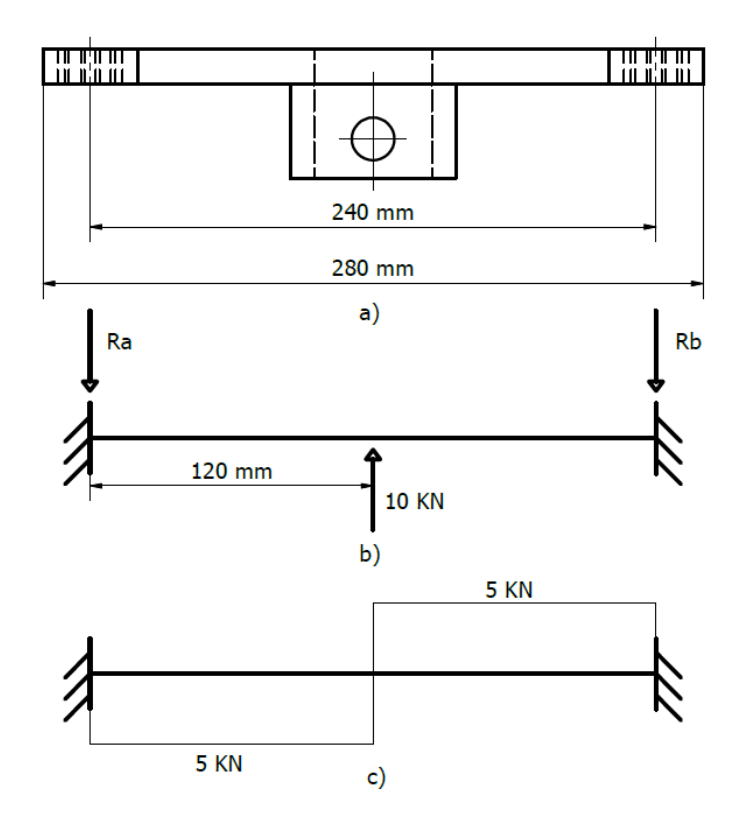

**Figura 14.** a) Vista frontal cuerpo móvil, b) Diagrama de cuerpo libre, c) Diagrama de momentos

 $F = 10KN$  $d_7 = 0,120m$  $b_7 = 0,104m$ 

Se realizan los respectivos reemplazos y se tiene:

$$
M_7 = 5KN * 0,120m
$$

$$
M_7 = 600Nm
$$

$$
\sigma_{d7} = 31,25MPa
$$

$$
h_7^2 = \frac{6 * 600Nm}{0,104m * 31,25MPa}
$$

$$
h_7 = 0,03328m
$$

$$
h_7 = 33,28mm
$$

Se comprueba con el otro método el espesor adecuado por lo cual se usa de nuevo 4, 8 y 9 se tiene:

$$
y_{adm7} = \frac{0,28m}{2000}
$$

$$
y_{adm7} = 0,14mm
$$

$$
1,4m * 10^{-4} = \frac{5KN * (0,12m)^3}{48 * 2,066 * 10^8 KN/m^2 * I_7}
$$

$$
I_7 = 0,622 * 10^{-8} m^4
$$

Reemplazando en 4:

$$
0.622 * 10^{-8} m4 = \frac{0.104m * h3}{12}
$$

$$
h7 = 8,95mm
$$

De igual manera, como la diferencia entre los dos métodos es bastante grande se decide por usar un perfil intermedio de 20 mm.

### **Simulación de la viga secundaria tipo C.**

En la actualidad, gracias a la tecnología se tiene a disposición varias herramientas informáticas que permiten el modelado y simulación de elementos mecánicos y electrónicos. Ante la necesidad de contrastar la información presentada en los apartados anteriores, el uso de estas herramientas se vuelve indispensable para conocer si los datos obtenidos son cercanos a la realidad del problema. Los valores no pretenden ser los mismos dado que, el método análitico se lo realiza sobre varias suposiciones mientras que el software utiliza el análisis de elementos finitos para tratar de resolver el problema.

Se realiza la simulación de la viga secundaria tipo C en el software Inventor Professional 2017, las cargas se disponen al igual que en la sección 7.1 como se lo puede observar en la Figura 15.

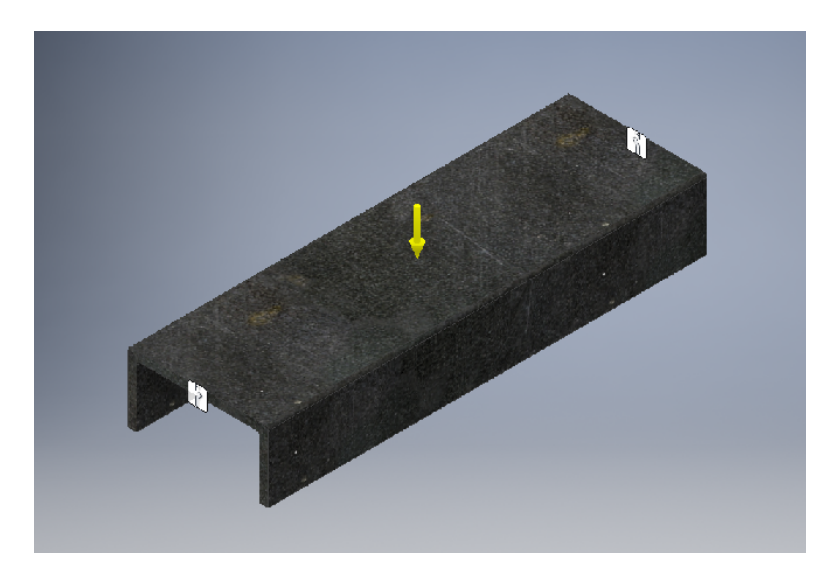

**Figura 15.** Viga secundaria tipo C disposición de cargas

Para realizar la simulación se puede manejar los parámetros de cantidad de nodos en las opciones de mallado, en este caso se trabaja bajo las condiciones prestablecidas por el sistema, en la Figura 16 y en la Figura 17 se observa la tercera tensión principal y el desplazamiento calculado por el software respectivamente. En este caso, se compara los resultados de tensiones para lo cual en el cuadro de resultados de inventor se debe escoger la tercera tensión principal debido a que esta es la que actúa en la dirección normal al plano en el que la tensión de corte es cero, donde se puede equiparar al cálculo 2D realizado.

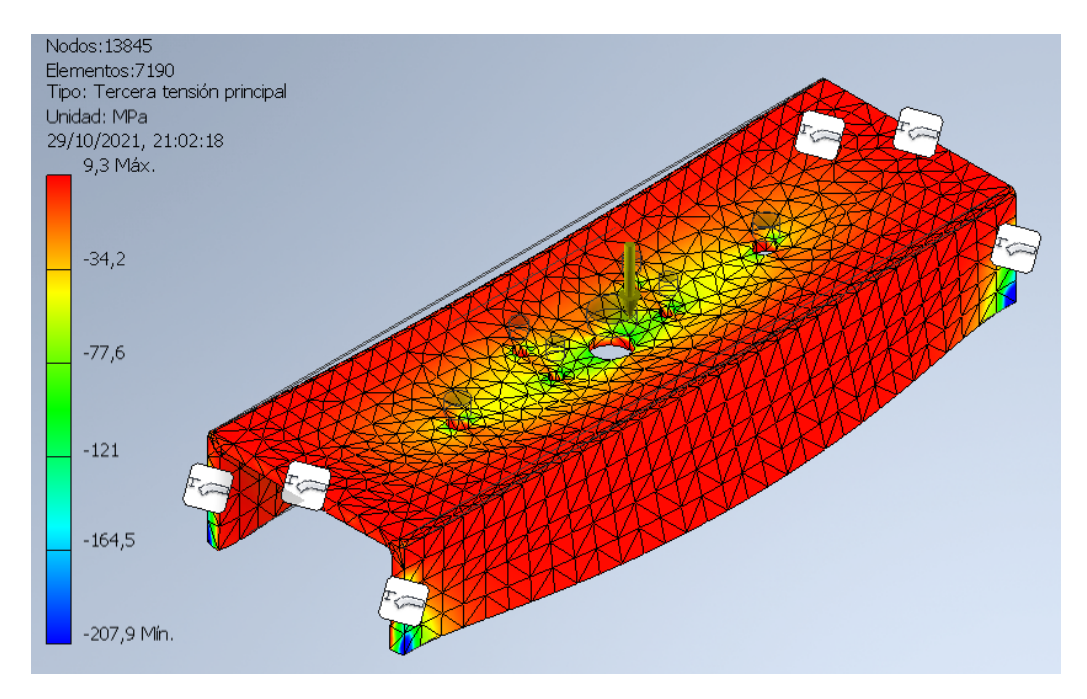

**Figura 16.** Viga secundaria tipo C esfuerzo

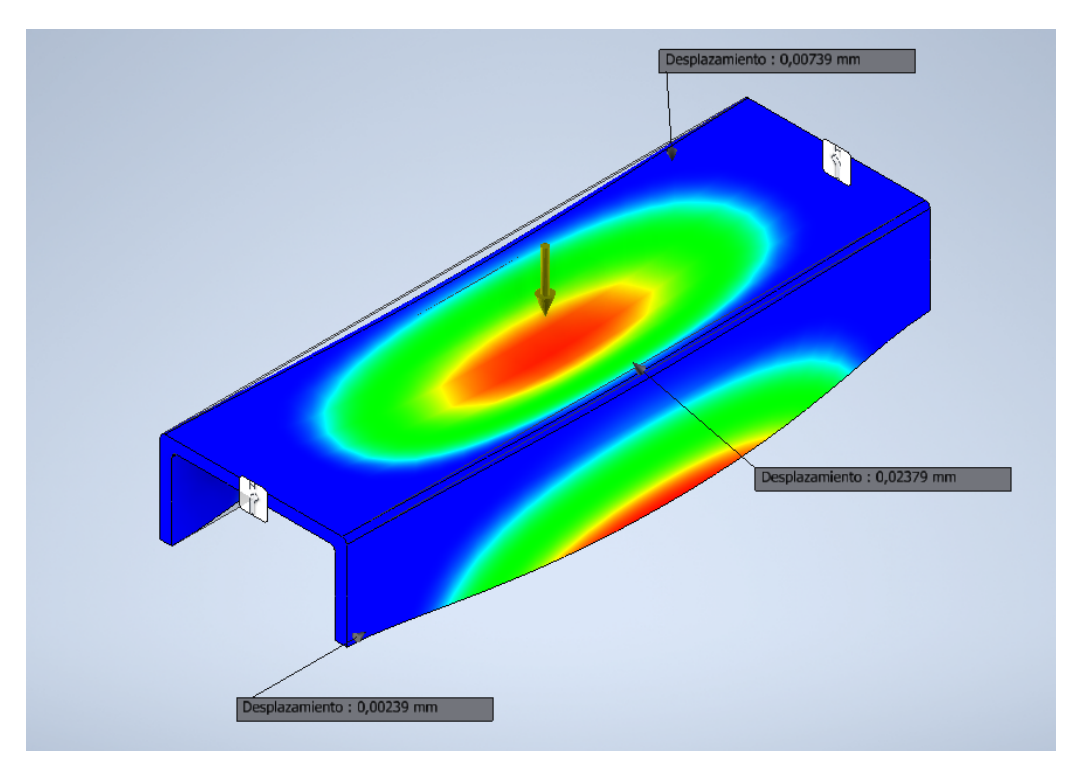

**Figura 17.** Viga secundaria tipo C desplazamiento

Los valores que se visualizan en la Figura 16 y Figura 17 se contrastan con los valores de la sección 7.1, para tener una mejor apreciación se ordena los datos en la Tabla 4. Para el cálculo del error se aplica (16).

$$
Error = \frac{Teorico - Simulado}{Teorico} * 100 \tag{16}
$$

Donde:

Teórico Valor Calculado de forma Teórica;

Simulado Valor Obtenido de la Simulación.

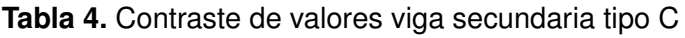

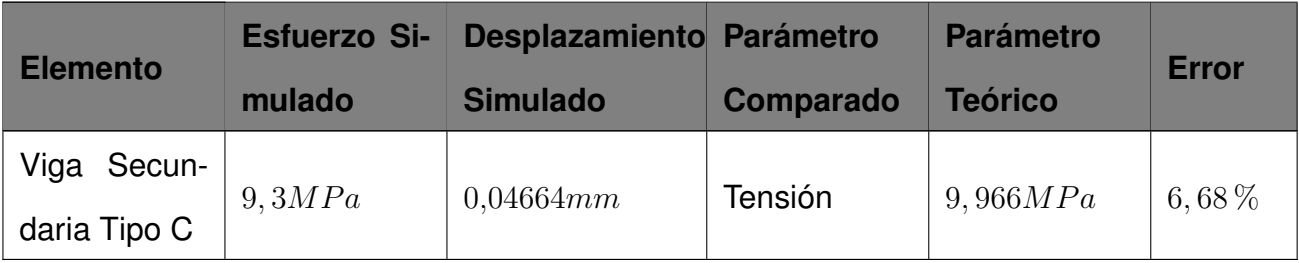

Visto que el error muestra una aproximación entre las dos respuestas se puede decir que

los valores obtenidos para el diseño son garantía de lo explicado en la sección 7.1, con esto se puede tomar una mejor decisión al momento de buscar un reemplazo a lo establecido.

### **Simulación soporte tornillo de potencia**

Se simula el soporte de los tornillos de potencia teniendo en cuenta que para los cálculos se estableció este elemento como una viga. Se disponen las cargas y las restricciones fijas como se puede observar en la Figura 18.

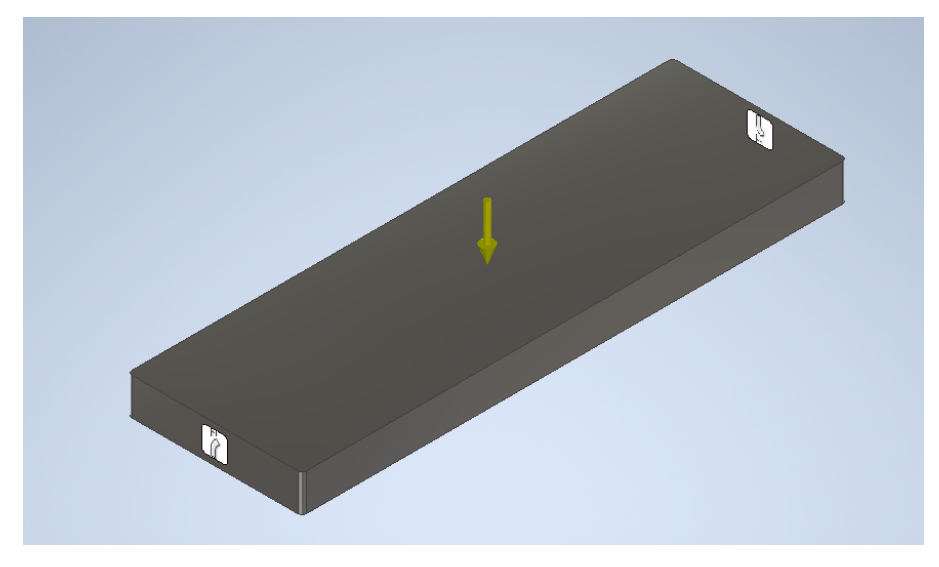

**Figura 18.** Soporte tornillos de potencia disposicion cargas.

Se realiza la simulación para obtener los valores de esfuerzo y deformación como en el caso anterior tal como se indica en la Figura 19 y Figura 20, estos datos se los ordena de mejor manera en la Tabla 5, en donde de igual manera, para calcular el error se aplica (16).

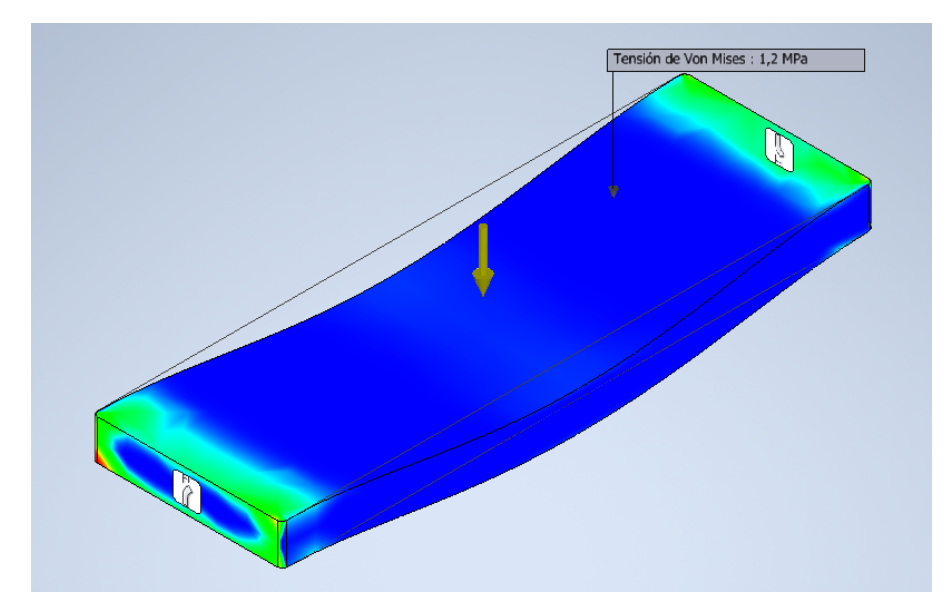

**Figura 19.** Soporte tornillos de potencia esfuerzo

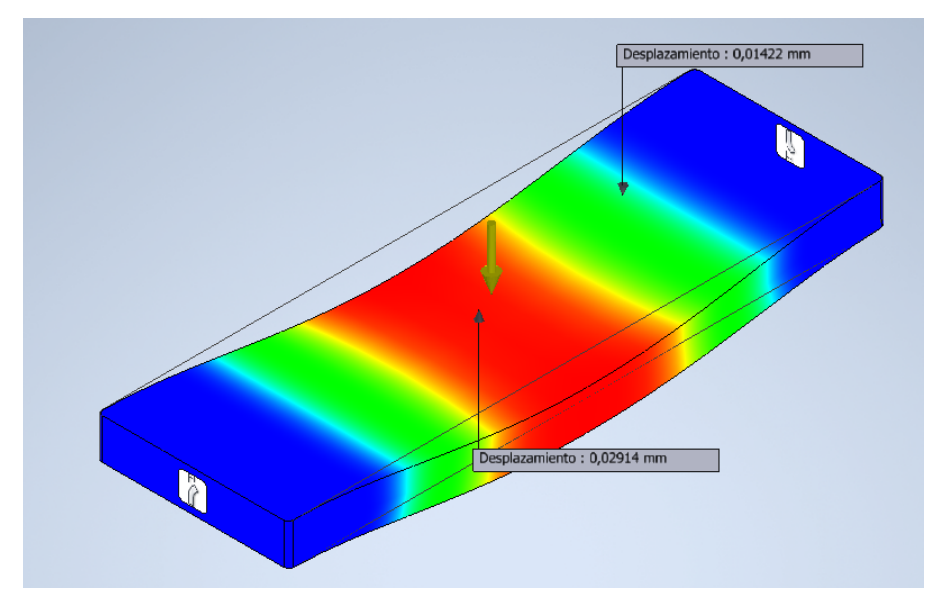

**Figura 20.** Soporte tornillos de potencia deformación

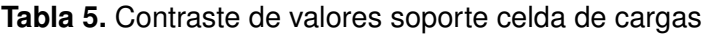

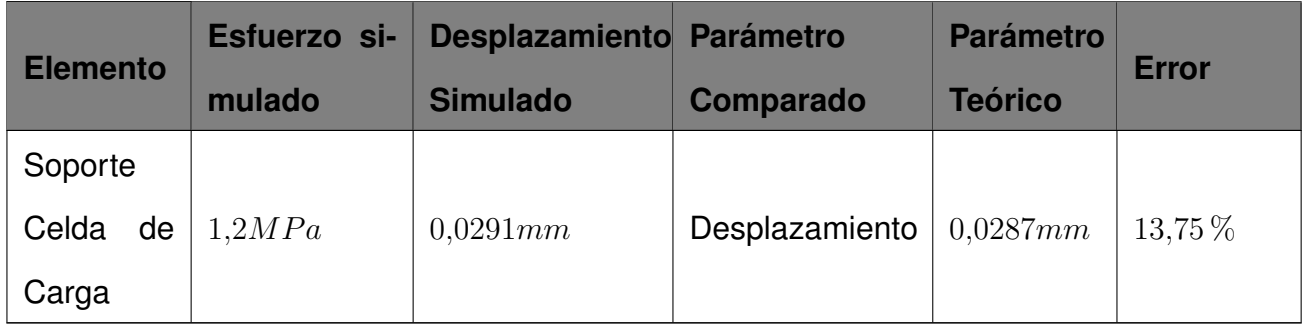

# **Simulación viga principal**

La viga principal se diseña calculando la deformación máxima que debe existir en la viga para que el diseño sea satisfactorio, esta deformación obtenida en el cálculo se contrasta con el valor de la simulación en la cual se ubican las cargas de manera similar a la Figura 6(a), esta dispocición de las cargas se observa en la Figura 21.

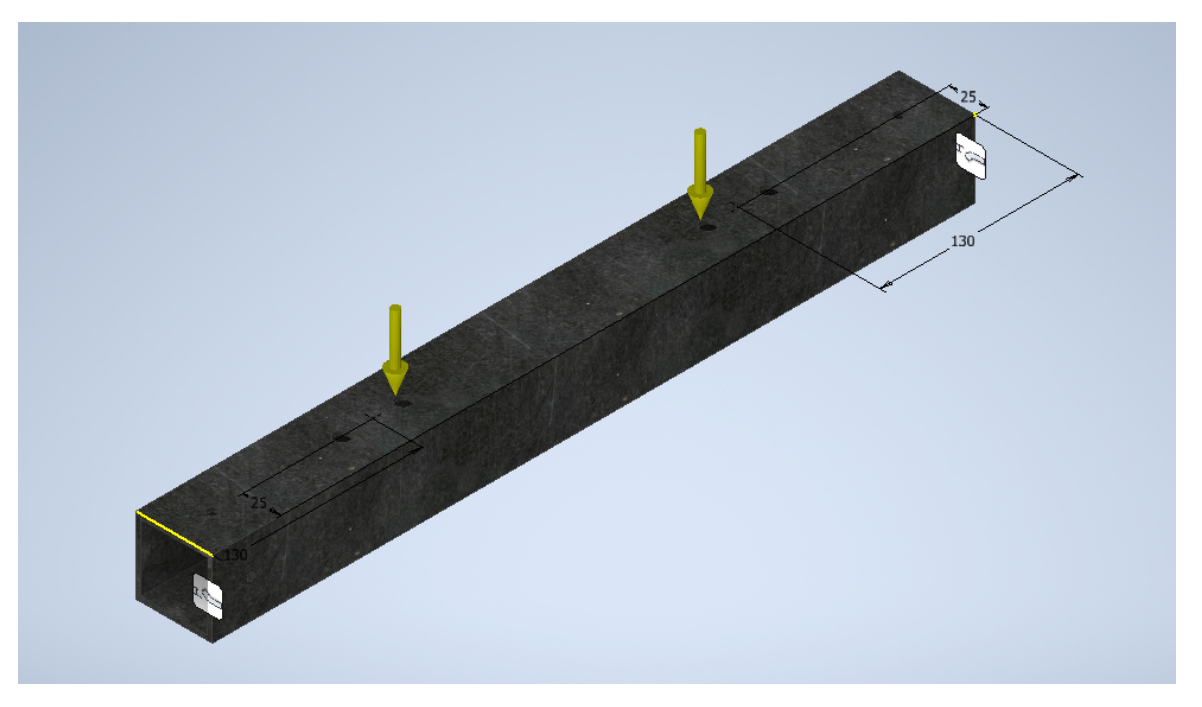

**Figura 21.** Viga principal disposición de cargas

En la Figura 22 y Figura 23 se observan los valores de las simulaciones realizadas, en donde, de la misma forma se utiliza la ecuación (16) para calcular el error y poder contrastar los valores simulados y calculados en la Tabla 6.

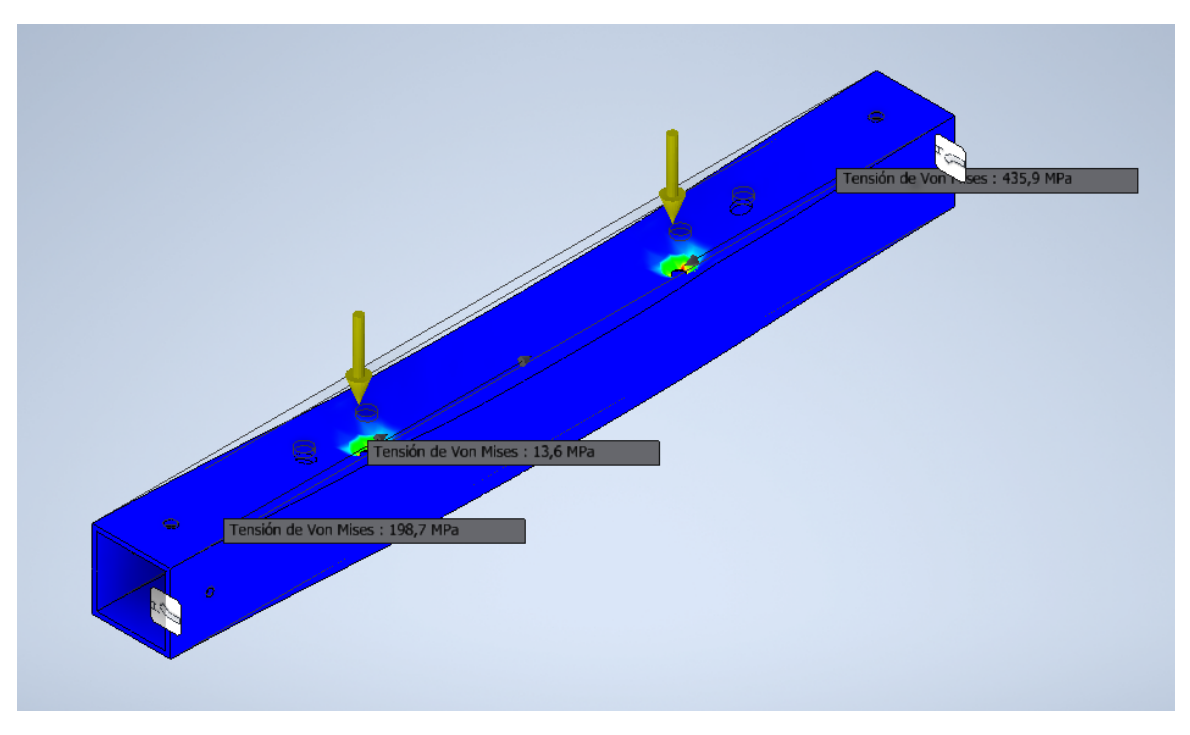

**Figura 22.** Viga principal esfuerzo

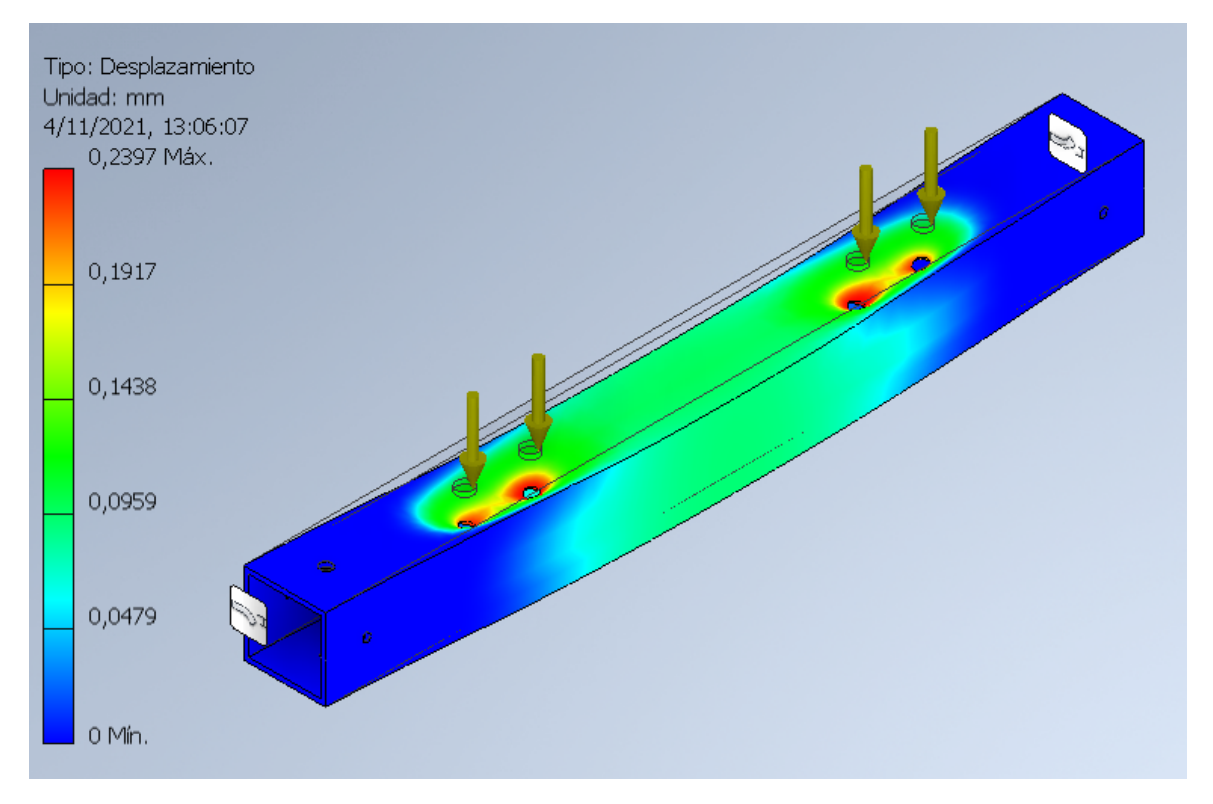

**Figura 23.** Viga principal deformación

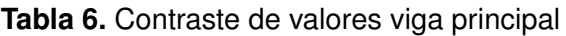

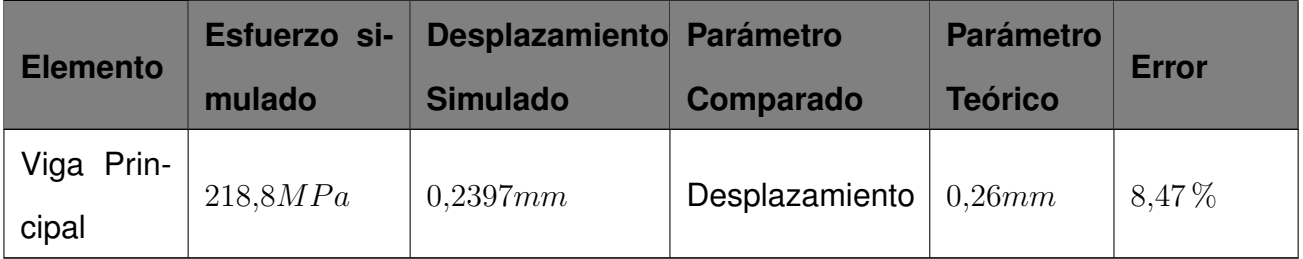

# **Simulación columna inferior**

En el caso del análisis de la simulación de las columnas, se debe tener en cuenta que el valor obtenido del esfuerzo actuante en el software se contrasta con un valor teórico calculado con (17). La disposición de las cargas y de los apoyos en la simulación se los puede observar en la Figura 24.

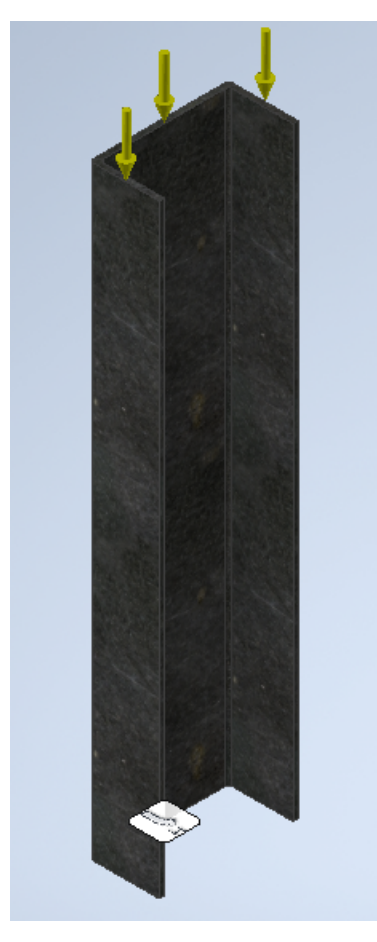

**Figura 24.** Columna inferior disposición de cargas

$$
\sigma = \frac{F_1}{A_4} \tag{17}
$$

Donde:

- $\sigma_4$  Esfuerzo en  $MPa$ ;
- $F$  Fuerza en  $KN$ ;
- A Area en  $mm^2$ .

$$
F_1 = 2,5KN
$$

$$
A_4 = 0,00047m^2
$$

$$
\sigma_4 = 5,31 MPa
$$

De la Figura 25 y Figura 26 se obtienen los datos para contrastar los valores pertenecientes a la columna secundaria en la Tabla (7).

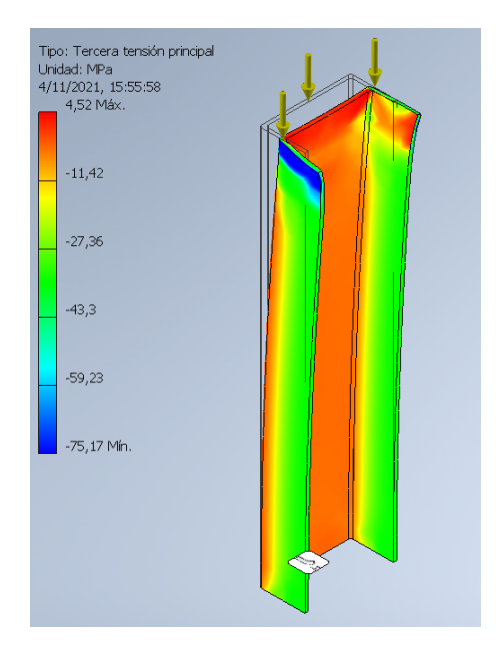

**Figura 25.** Columna inferior esfuerzo

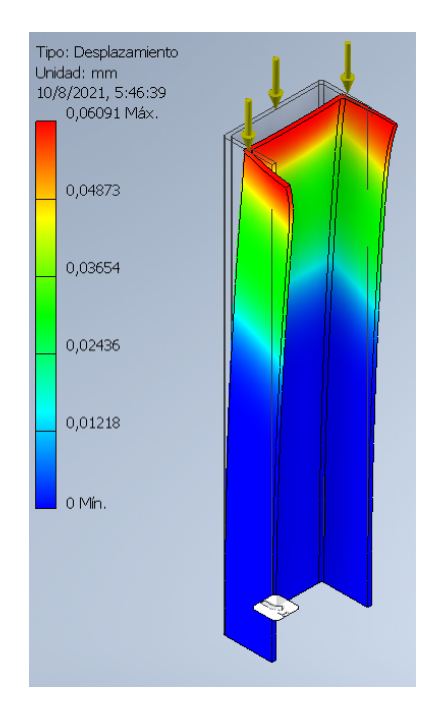

**Figura 26.** Columna inferior desplazamiento

|                   | Comparado                   | <b>Teórico</b> | <b>Error</b> |
|-------------------|-----------------------------|----------------|--------------|
|                   | <b>Esfuerzo</b>             | 5,31MPa        | $19,45\,\%$  |
| mulado<br>6,34MPa | <b>Simulado</b><br>0,0609mm |                |              |

**Tabla 7.** Contraste de valores columna secundaria

### **Simulación columna superior**

Al igual que en la columna anterior, primero se disponen las cargas en el software de manera similar a lo observado en la Figura 10 y considerando que para obtener un valor para cotejar con la simulación se aplica (17) con los valores obtenidos en la sección 7.5, la disposición de las restricciones y de las cargas se observa en la Figura 27.

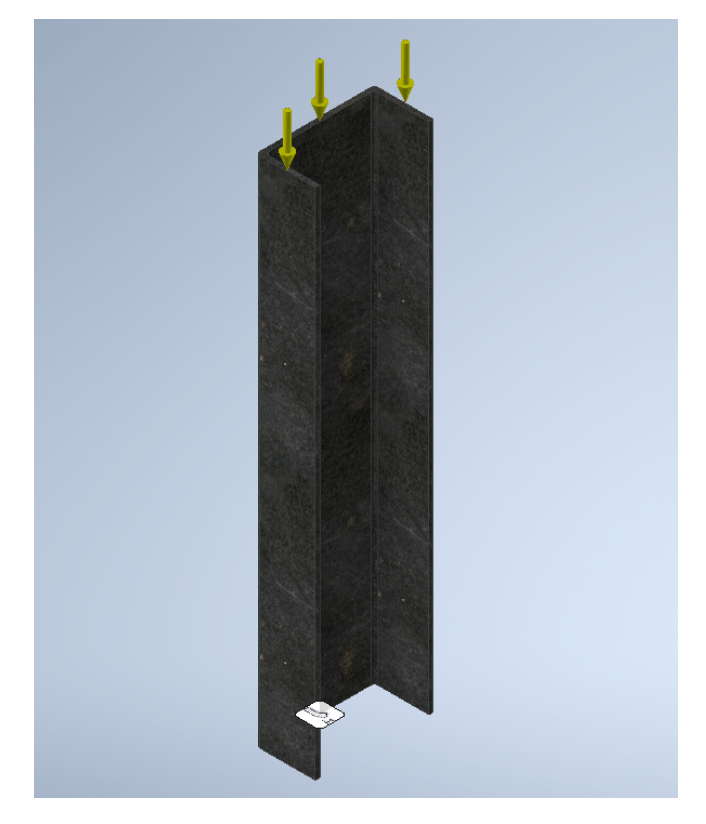

**Figura 27.** Columna superior disposición de cargas.

Los valores de las simulaciones tanto de esfuerzo y desplazamiento se pueden apreciar en la Figura 28 y Figura 29, de donde se toman los valores para la Tabla 8, para obtener el valor teórico se aplica (17).

$$
\sigma_5 = \frac{F_2}{A_5}
$$

$$
F_2 = 5KN
$$

$$
A_5 = 0,00047m^2
$$

$$
\sigma_5 = 10,64MPa
$$

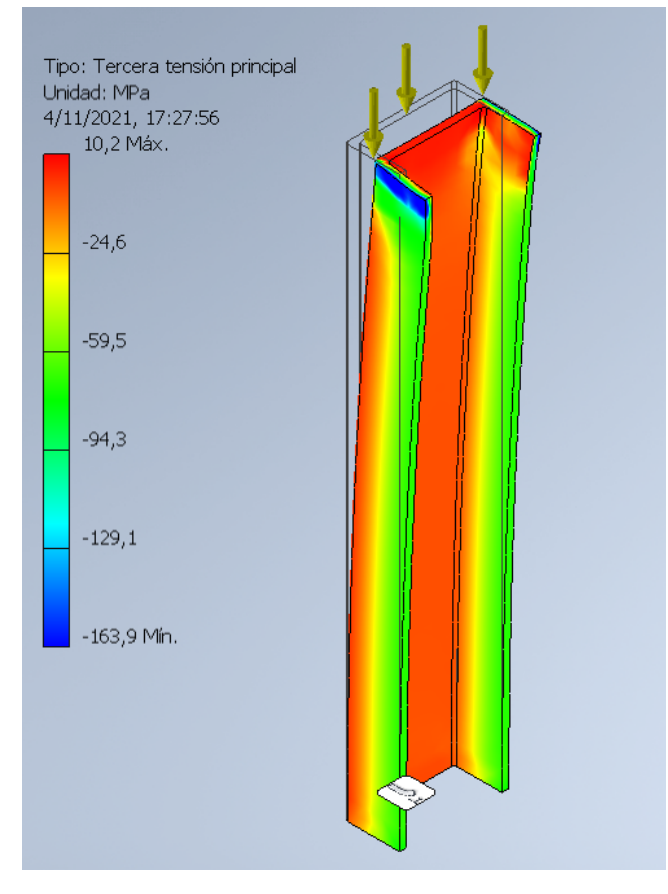

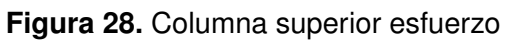

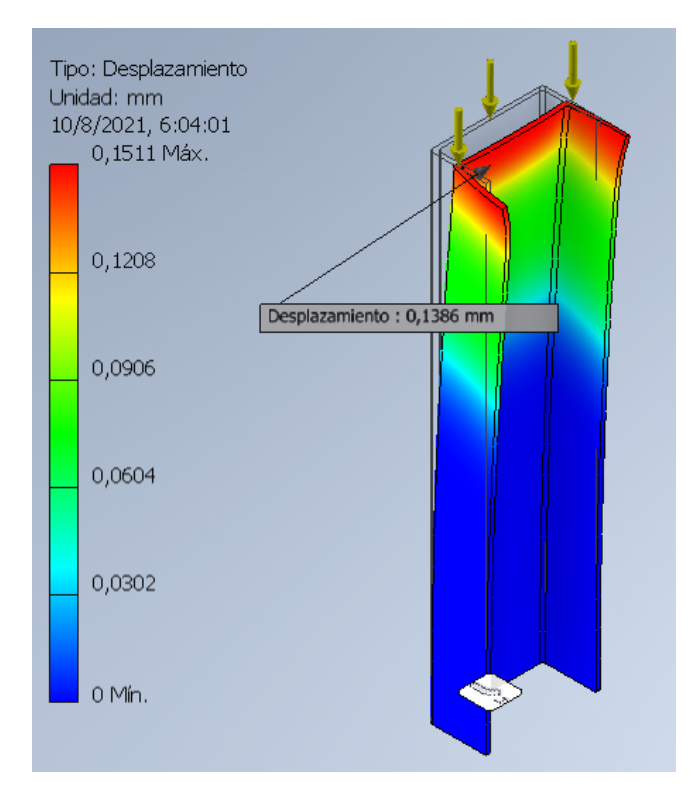

**Figura 29.** Columna superior desplazamiento.

| <b>Elemento</b> | Esfuerzo si- | Desplazamiento Parámetro |                 | <b>Parámetro</b> | <b>Error</b> |
|-----------------|--------------|--------------------------|-----------------|------------------|--------------|
|                 | mulado       | <b>Simulado</b>          | Comparado       | <b>Teórico</b>   |              |
| Columna         |              |                          |                 |                  |              |
| Principal       | 10, 2MPa     | 0,1511mm                 | <b>Esfuerzo</b> | 10,64MPa         | $4,14\%$     |
| Tipo C          |              |                          |                 |                  |              |

**Tabla 8.** Contraste de valores columna principal tipo C

Las simulaciones de los demás elementos dependen del valor del espesor, y dado que los rangos son elavados, los valores simulados varían y no se puede establecer una comparación definida.

## **8. Selección de componentes mecánicos**

Una vez diseñada la estructura que soporta el mecanismo, se dimensiona los elementos que soportan el torque entregado por el motor y que imparten la fuerza a los elementos de sujeción de las probetas.

Para la selección del tornillo se realiza un diseño que soporte las cargas correspondientes, que equivalen a la mitad de la fuerza en cada una de sus tuercas. Usando las tablas de los Anexos E y F se selecciona una tuerca que soporte dichas cargas. En la Figura 30 se observa la tuerca de bolas recirculantes a utilizar, cuyas capacidades son las que se muestran a continuación [11]:

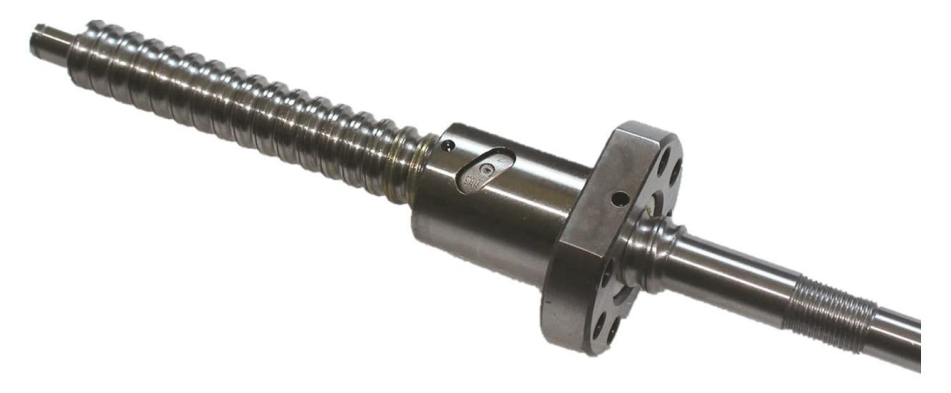

**Figura 30.** Conjunto tornillo y husillo de potencia

 $C_a = 5,811KN$  $C_{oa} = 11,064KN$  $P_h = 2,5mm$  $d_o = 12mm$  $u = 0,006$ 

Donde:

- $C_a$  Carga dinámica en  $KN$ ;
- $C<sub>o</sub>a$  Carga estática en  $KN$ ;
- $P_h$  Tamaño del paso en  $mm$ ;
- $d_o$  Diámetro interno en  $mm$ .
- $u$  Coeficiente de husillo.

Según [12] para calcular el torque de entrada en funcionamiento del sistema de husillos de bolas recirculantes se utiliza (18).

$$
T = \frac{F * P_h}{2000 * \pi * n_p} \tag{18}
$$

Donde:

- $T$  Torque en  $Nm$ ;
- $F$  Fuerza en  $KN$ ;
- $P_h$  Tamaño del paso en  $mm$ ;
- $n_p$  Eficiencia del husillo.

El único parámetro restante necesario es la eficiencia del husillo para lo cual, se utiliza (19).

$$
n_p = \frac{1}{1 + \pi * \frac{d_o}{P_h} * u} \tag{19}
$$

Donde:

 $n_p$  Eficiencia del husillo;

- $P_h$  Tamaño del paso  $mm$ ;
- $d_o$  Diámetro interno en  $mm$ ;
- $u$  Coeficiente de husillo.

Ahora se realizan los diferentes reemplazos en las ecuaciones y se obtienen los siguientes resultados.

$$
n_p = \frac{1}{1 + \pi * \frac{12mm}{2,5mm} * 0,006}
$$

$$
n_p = 0,917
$$

$$
T = \frac{10KN * 2,5mm}{2000 * \pi * 0,917}
$$

$$
T = 4,339Nm
$$

En base a la referencia [12] se selecciona los soportes tanto inferior y superior para cada uno de los tornillos. Los elementos BK-10 y BF10 que se especifican en el Anexo F.

Lo siguiente en realizar, es buscar un motor que cumpla los parámetros requeridos. En el Anexo H se tiene los parámetros del motor obtenidos de la referencia [13]. En base a estos datos se observan algunas opciones, teniendo en cuenta el precio de los elementos y las ventajas que se tiene con cada uno de estos. Con los datos y lo que se ha observado anteriormente en los documentos pertinenetes a los tornillos de potencia, se construye la Tabla (9).

**Tabla 9.** Comparación desplazamiento, revoluciones y pasos del motor

| <b>Desplazamiento</b><br><b>lineal</b> | <b>Número</b><br>re-<br>voluciones | Número de pasos |
|----------------------------------------|------------------------------------|-----------------|
| 1mm                                    | $0,4$ rev                          | 80 pasos        |
| 2,5mm                                  | 1 rev                              | 200 pasos       |
| 100mm                                  | 40 rev                             | 8000 pasos      |

Los desplazamientos lineales señalados en la Tabla (9), hacen referencia a un valor de

desplazamiento por minuto, los que se toman de las normas presentadas en la sección 5. El uno representa la velocidad mínima que se debe lograr y la velocidad máxima. El valor restante es el valor del desplazamiento del cuerpo móvil por cada revolución del tornillo. Cabe recalcar que esta velocidad es la analizada en los tornillos. Estos tornillos a su vez deben estar conectados al motor. En vista de que estas velocidades son muy bajas, se ve la necesidad de instalar una transmisión con reducción de velocidad lo que dará como contrapartida un aumento en el torque del motor que de acuerdo con [13], se sabe que es mayor a lo requerido.

Como se menciona antes, las velocidades de los ensayos son relativamente bajas entonces se busca una relación que en el motor permita tener como velocidad mínima 1 revolución, para lo cual, se hace el cálculo con (20).

$$
n_{tm} = \frac{v_m}{v_t} \tag{20}
$$

Donde:

 $n_{tm}$  Relación tornillo motor;

 $v_m$  Velocidad del motor en  $mm/min$ ;

 $v_t$  Velocidad del tornillo en  $mm/min$ .

Con los valores de la tabla (9) y el requerido en el eje del motor se realiza el reemplazo y se obtiene:

$$
n_{tm} = \frac{1rev}{0,4rev}
$$

$$
n_{tm} = 2,5
$$

Este valor sirve para obtener la realción de número de dientes entre el piñon montado sobre el eje del motor y la catalina que se encuentra concéntrica a cada uno de los tornillos de potencia. Se busca en el mercado una relación de dientes igual o lo más próxima posible al valor de  $n_{tm}$  calculado, la relación que se encuentra en el mercado es la siguiente:

$$
n_t=38
$$

$$
n_m=15
$$

## Donde:

 $n_m$  Número de dientes del motor;

 $n_t$  Número de dientes del tornillo.

La relación exacta existente se calcula con (21).

$$
n_{tm} = \frac{n_m}{n_t} = \frac{T}{T_m} \tag{21}
$$

Donde:

- $T_m$  Torque del motor en  $Nm$ .
- $T$  Torque en los tornillos en  $Nm$ .

Reemplazando valores se obtiene.

$$
n_{tm}=2,53
$$

Con esta relación también se sabe cual es el torque necesario del motor para el funcionamiento de la máquina:

$$
T_m = \frac{4,339Nm}{2,53}
$$

$$
T_m = 1,715Nm
$$

Una vez que se conoce el valor del torque requerido para el funcionamiento de la máquina se procede con la búsqueda del actuador necesario, teniendo en cuenta que, en la Universidad la máquina previa que sirve de guía posee un motor de más altas capacidades para lo que se está utilizando se lo toma como una opción, debido a que este elemento se debe adquirir se toma en cuenta otra alternativa las cuales son comparadas en la Tabla 10.

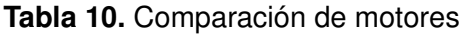

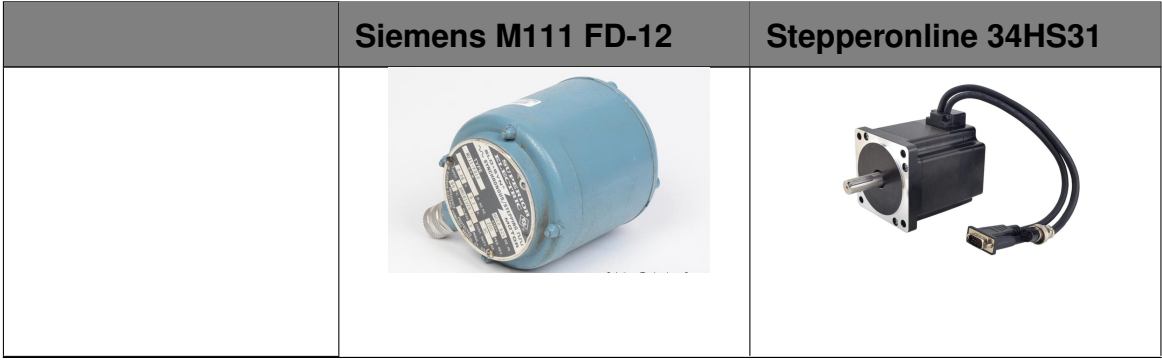

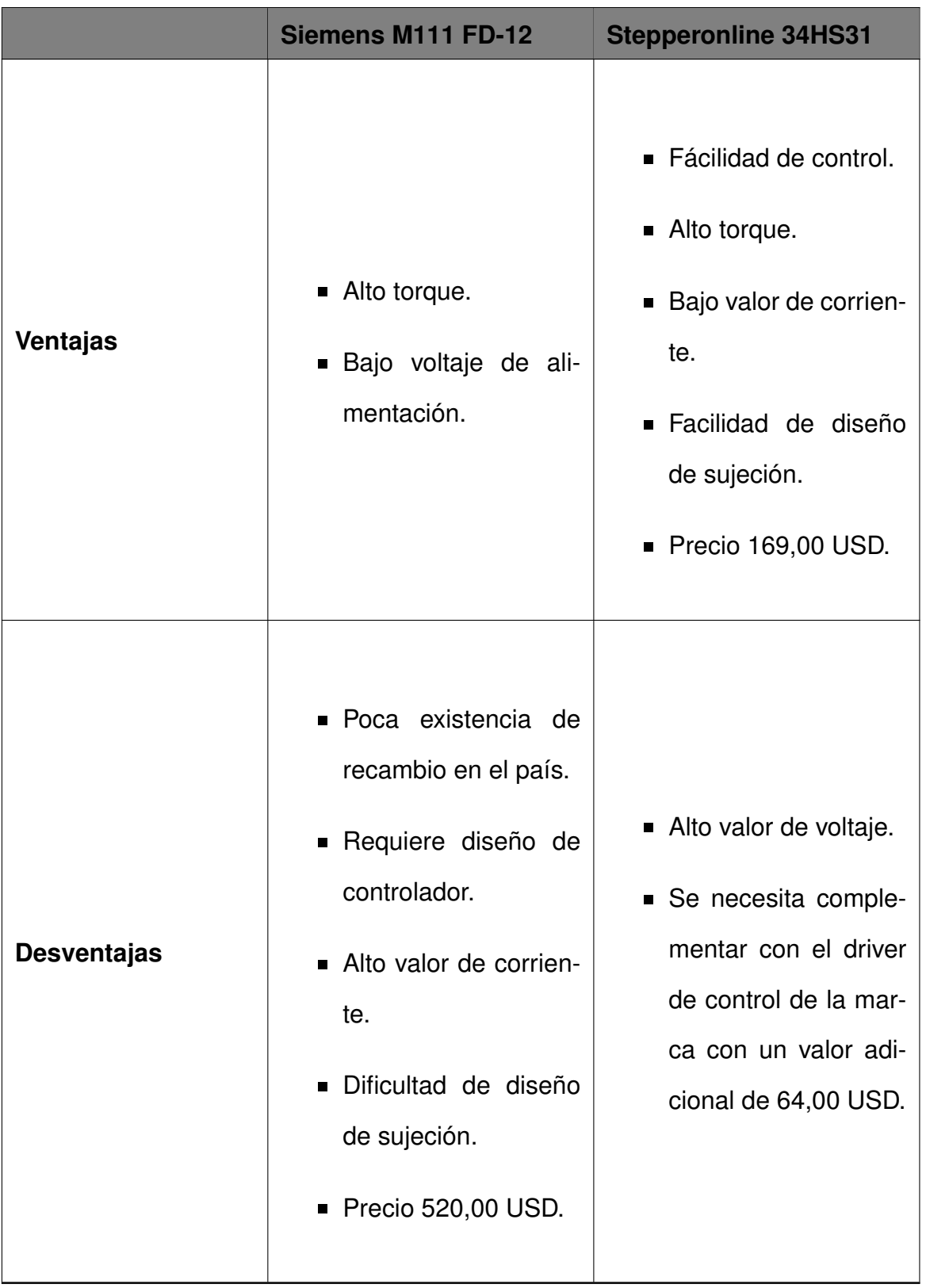

EN base a que las dos opciones cumplen con los requerimentos mecánicos de la máquina, la selección se basa en otros aspectos como es la fiabilidad del uso en el sistema, el precio de adquisición y la facilidad de implementación en el sistema, es por ello que la mejor opción para la aplicación será la de Stepperonline, se tiene en cuenta que esto causa que el driver de control deba ser de la misma marca. [14].

#### **9. Dimensionamiento electrónico**

La máquina de tracción cuenta con la función de seleccionar la norma y la velocidad de ensayo, dependiendo la forma de la probeta o del material que se va a tratar. También existen ocasiones en que se desee hacer una prueba a diferente velocidad sin importar lo recomendado por la norma, más bien con parámetros encontrados dentro de los límites de velocidad y esfuerzo soportado por la máquina. Teniendo en cuenta este caso, se puede ver el diagrama de funcionamiento en la Figura 31.

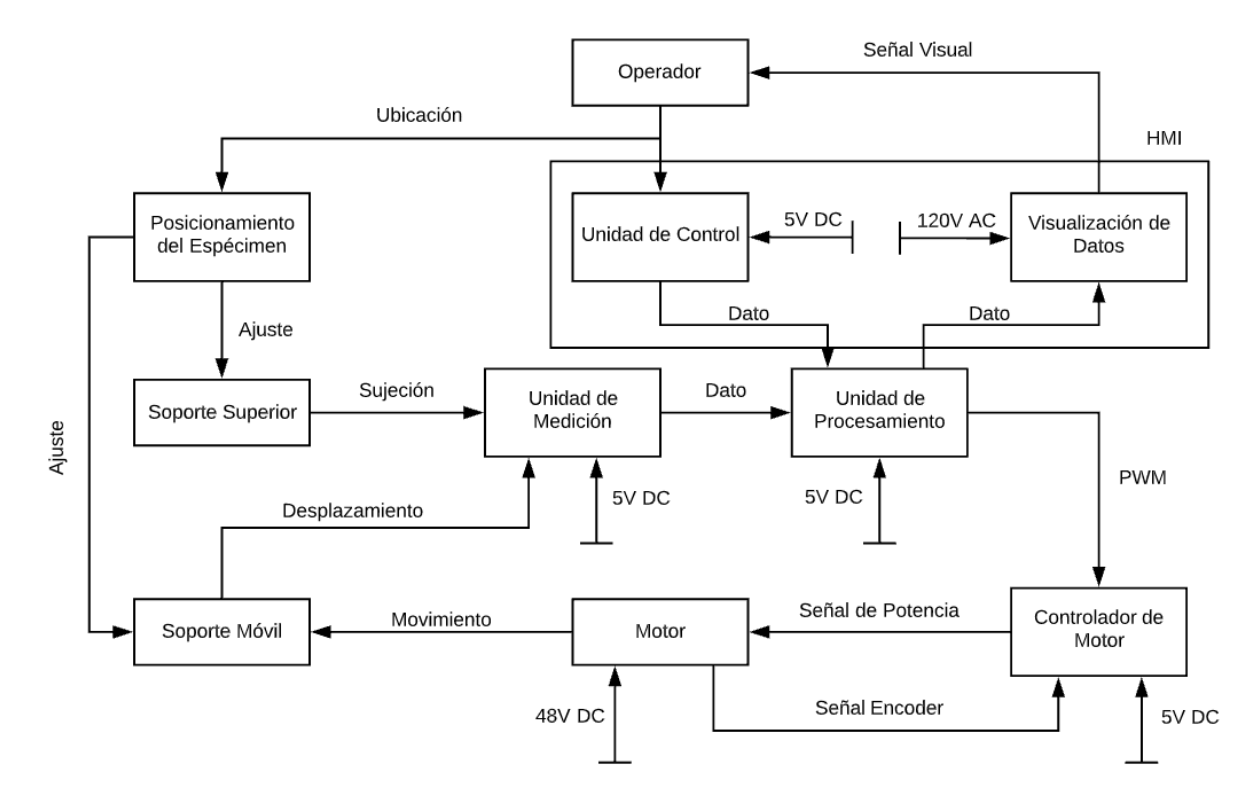

**Figura 31.** Diagrama de bloques

#### **9.1. Selección del módulo de control**

En este apartado se busca la mejor alternativa para el módulo de control. Existen varias formas en las que se realiza este procedimiento, muchas partiendo desde el periférico que sirve de interfaz entre el humano y la máquina, pero en el correspondiente análisis se empieza por el módulo de control dado que la interfaz no es de gran importancia puesto que la máquina debe ser manejada con un conocimiento previo [15].

En el diagrama de bloques de la Figura 31 se necesita implementar una interfaz entre la máquina y el operador para configurar la máquina de la manera deseada. En el mercado se encuentran varias alternativas para lograr dicho objetivo, con lo cual se analizan diferentes tipos de hardware para implementar el software de control deseado. En la Tabla 11 se observan varias alternativas con sus diferentes ventajas y desventajas sobre los demás. Se comparan de acuerdo al precio del mercado, capacidad de procesamiento, capacidad de almacenamiento que permita guardar los datos de los diferentes ensayos y a su vez la cantidad de periféricos para desarrollar las operaciones necesarias en cada uno de los controladores.

| Lattepanda  | <b>Arduino UNO</b> | <b>Raspberry PI 3B+</b> |
|-------------|--------------------|-------------------------|
| <b>ILLS</b> |                    |                         |

**Tabla 11.** Comparación de módulos de control

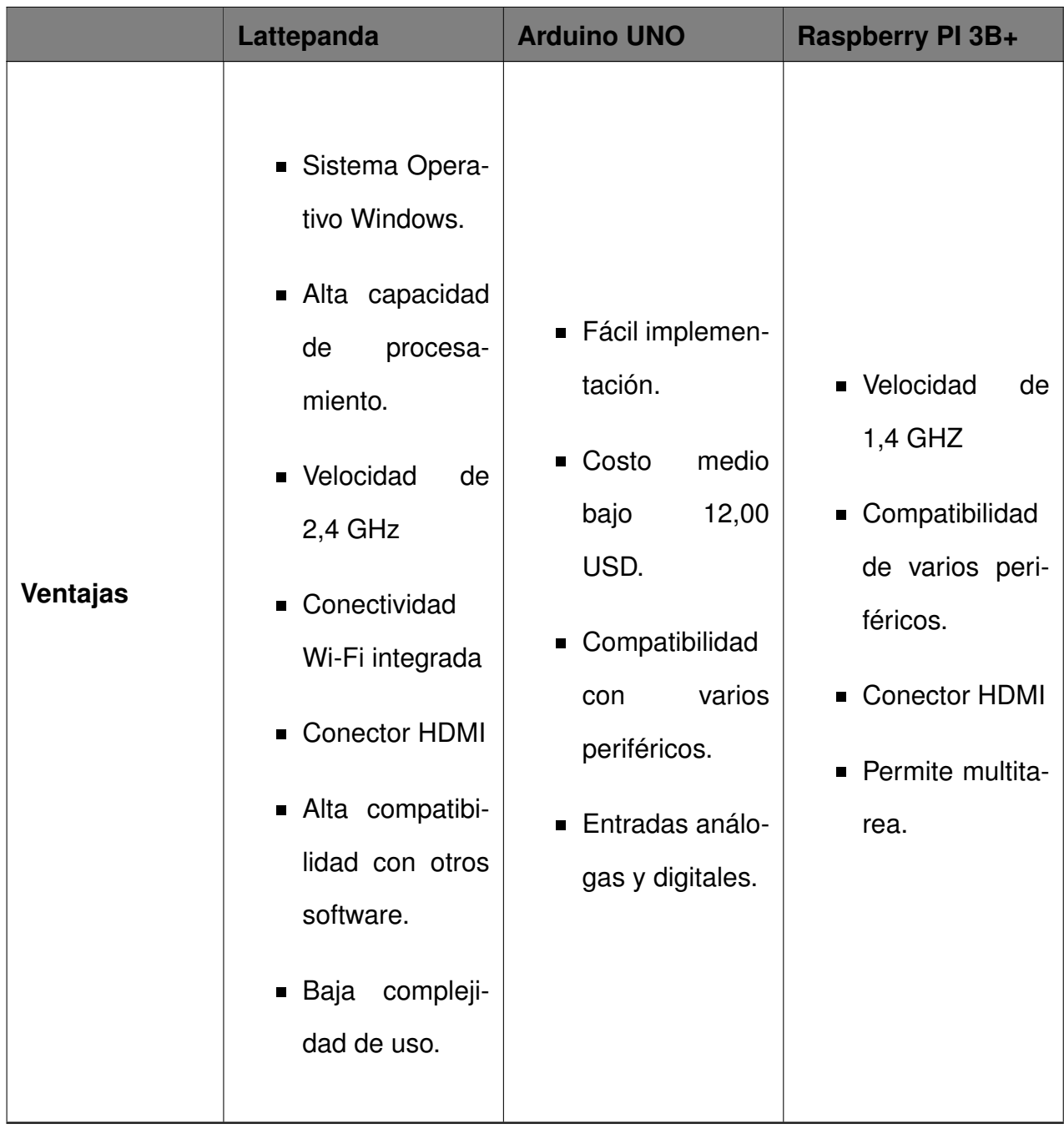

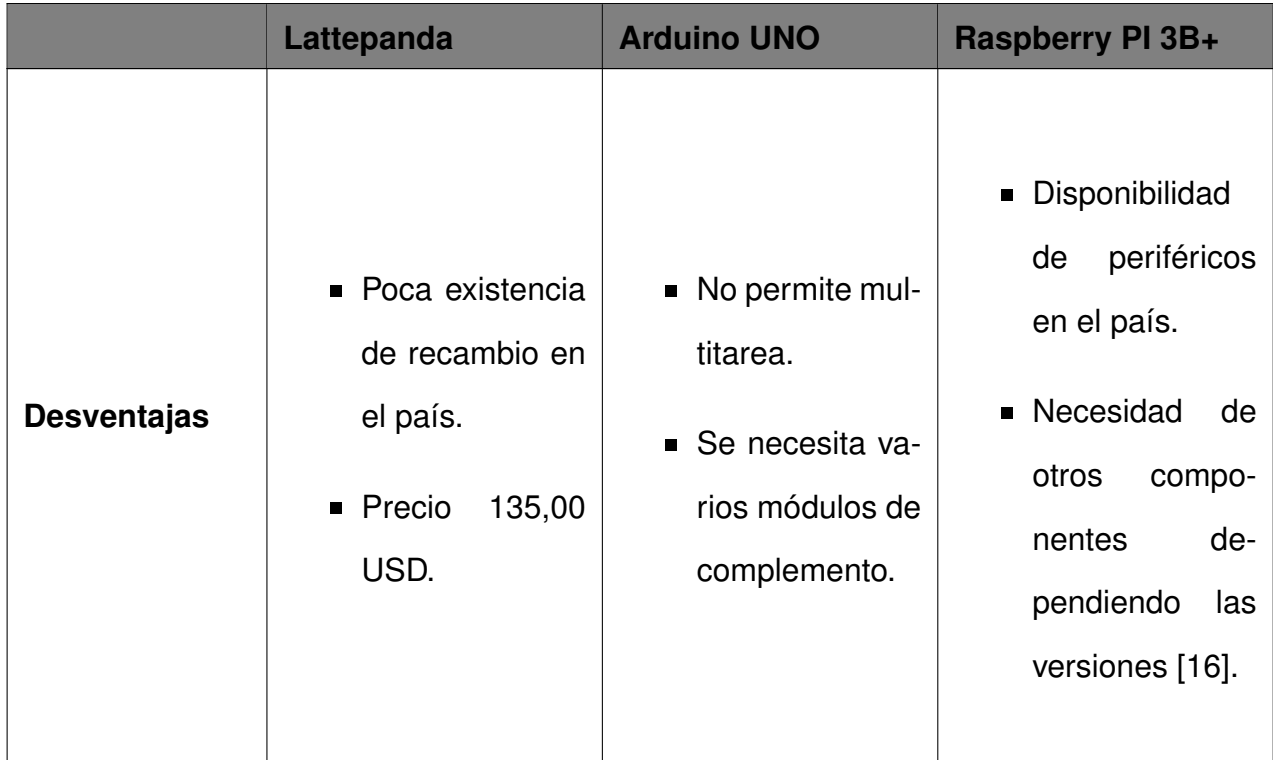

En conclusión la mejor alternativa para el módulo de control de la máquina es el Lattepanda véase Anexo J, dado que se trata de un microcomputador con el sistema operaivo Windows 10 [17].

# **9.2. Selección de módulo de interfaz**

Una vez que se decide utilizar el LattePanda, las opciones de interfaz se resumen a las que son compatibles con el módulo de control. Dado que las opciones para la implementación entre módulos es demasiado amplia, se investigan solo las más populares entre los usuarios de este sistema. Con lo cual los opciones que son dispuestas a análisis son las mostradas en la Tabla 12.

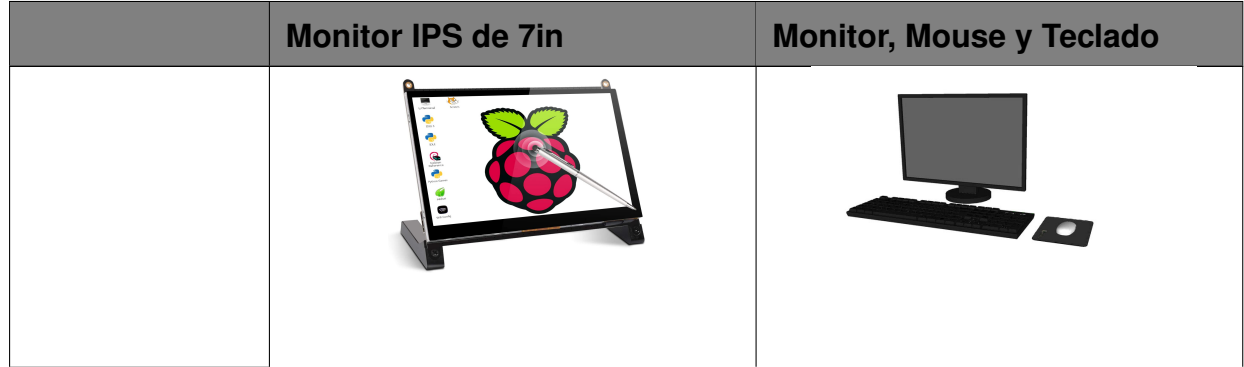

**Tabla 12.** Comparación de módulos de interfaz

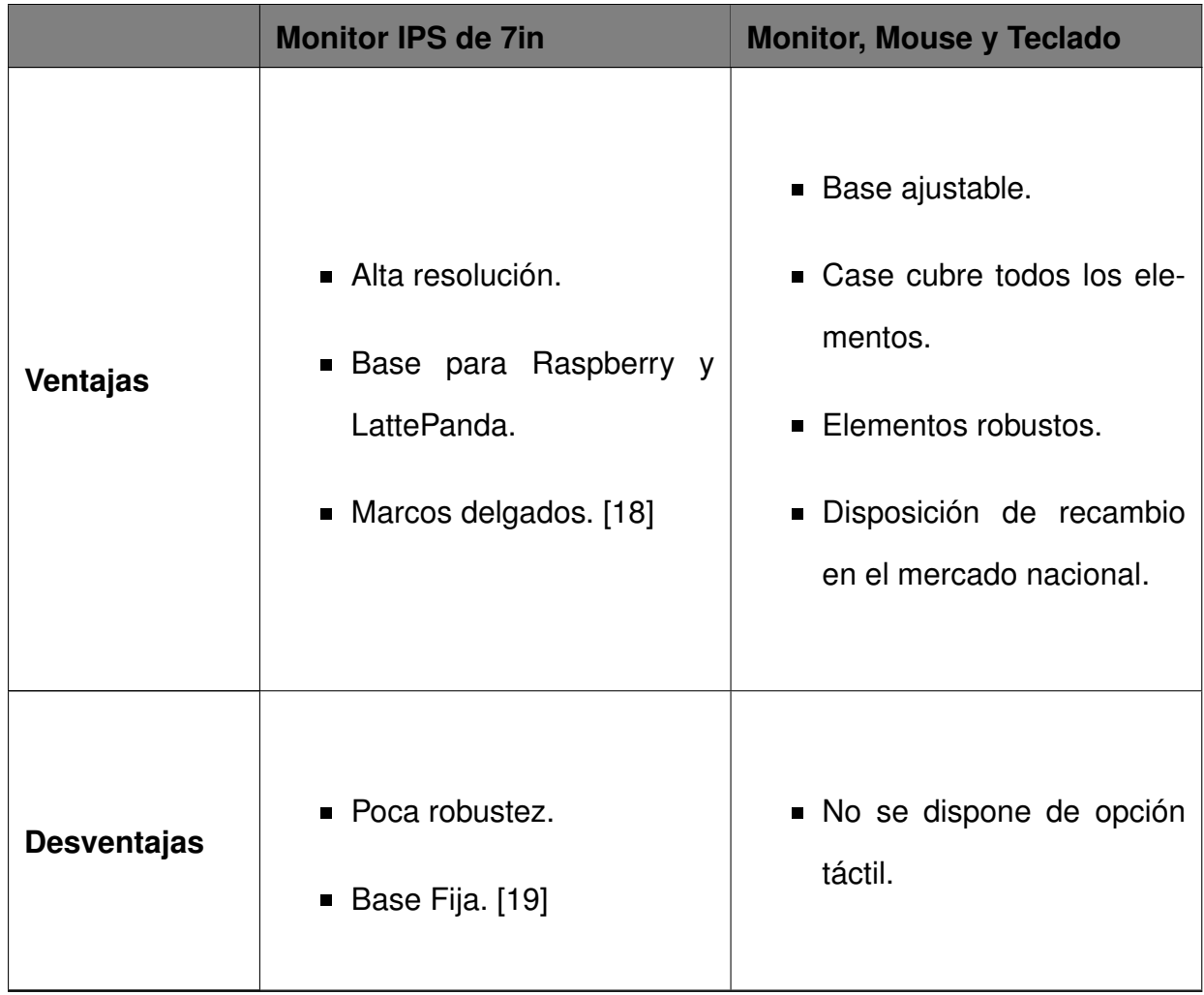

La mejor opción para la interfaz es la del conjunto de monitor, mouse y teclado, dado que en una máquina de ensayos de tracción es importante la robustez de los elementos. Considerando que la ventaja significativa de la otra pantalla es la resolución y esta característica no es importante para la máquina, se desecho la opción del monitor IPS de 7in. [18].

### **9.3. Selección de driver del motor**

En el caso de la selección del driver para el motor, se inspecciona [20] en donde se encuentran todas las características del motor, parámetros de funcionamiento y recomendaciones de drivers para el actuador al igual que se encuentran los encoders y cajas de transmisión en caso de ser necesario. De igual manera se inspecciona en el mercado el elemento sugerido. En el caso del motor a usarse se cuenta con la recomendación del driver CL-86T de la misma marca Stepperonline, el cual es un driver de lazo cerrado, lo que quiere decir que entre el motor y este elemento se crea un controlador para garantizar la velocidad del actuador. Esta característica es de gran importancia para controlar de mejor manera las velocidades de los ensayos [21], el driver se lo observa en la Figura 32.

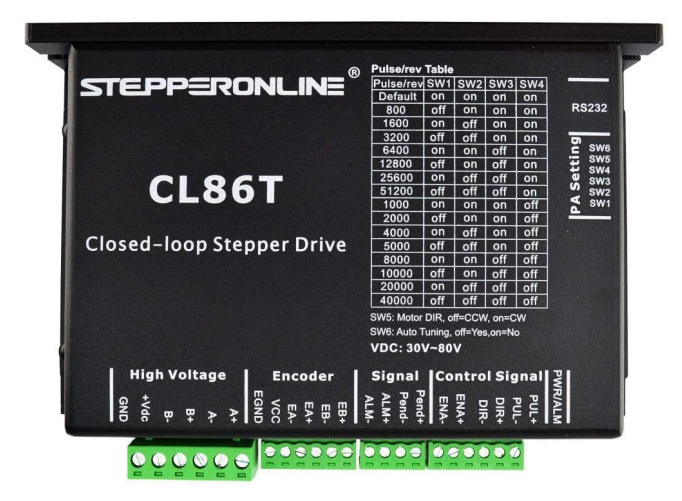

**Figura 32.** Driver de lazo cerrado CL-86T

## **9.4. Elemento de medición**

Para la medición del esfuerzo que se esta desarrollando en el ensayo de tracción es indispensable el uso de una celda de carga en donde se desarrolla la medición de los datos en tiempo real. En este caso se puede tener una infinidad de celdas de diferentes marcas, puesto que se trata de una máquina con fines didácticos no se tendrá en cuenta celdas de alta precisión debido al precio que requiere la adquisición de una celda de marca conocida. En la Figura 33 se observa la celda que se adquiere de acuerdo a la necesidad de una medición de hasta 10 KN y que sea certificada en medida de su calibración. [22]

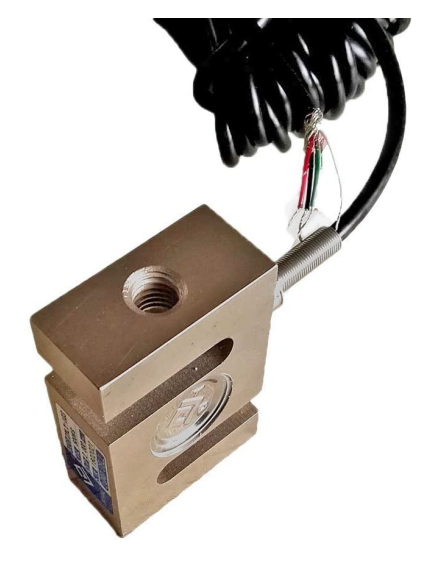

**Figura 33.** Celda de carga.

Para el uso de la celda de carga se debe tener en cuenta sus especificaciones, las cuales se pueden observar en el Anexo K. Además, se debe adquirir un módulo para amplificar la adquisición de datos. En este caso se usa un HX-711 el cual se puede encontrar facilmente en el mercado, el elemento se puede observar en la Figura 34.

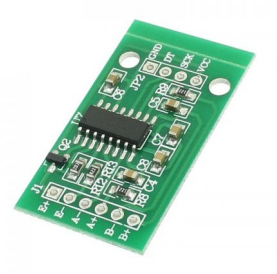

**Figura 34.** Módulo de amplificación Hx-711.

### **9.5. Elementos de comunicación**

Debido a que los elementos de medición son muy sensibles al ruido generado en el sistema, se ve necesario un elemento que acople cada una de las señales de entrada y salida. En este caso por disposición de los elementos y poca necesiadad de puertos de control, se cree conveniente el uso de dos Arduinos Nano como en la Figura 35. De ellos, uno se usa para la lectura de la celda de carga y otro para el control del motor. Para lo requerido en este caso, se usa un arreglo de maestro-esclavo entre los dos arduinos, donde el que realiza la lectura de la celda de carga envía una variable que activa al arduino esclavo y a su vez se encarga de activar al motor. El arduino que hace de maestro también es el encargado de hacer el paro del funcionamiento, este arreglo se basa en una librería disponible por el fabricante. [23]

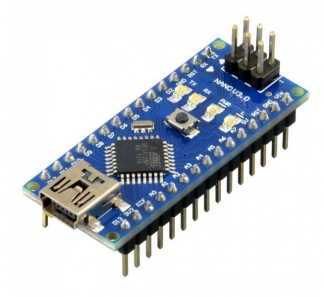

**Figura 35.** Arduino nano.
#### **9.6. Elementos de sujeción**

Para garantizar el funcionamiento de la máquina y que cada uno de los ensayos sea exitoso se debe tener en cuenta que las mordazas que sujeten las probetas brinden un agarre perfecto para evitar deslizamientos de cada una de las probetas. Además, deben ser lo suficientemente resistentes para la carga que se va a generar en cada una de ellas. Dado esto, se verifica un juego de mordazas que cumpla estos requerimientos y que el precio sea lo más conveniente posible. En la Figura 36 se observa la mejor opción del mercado.

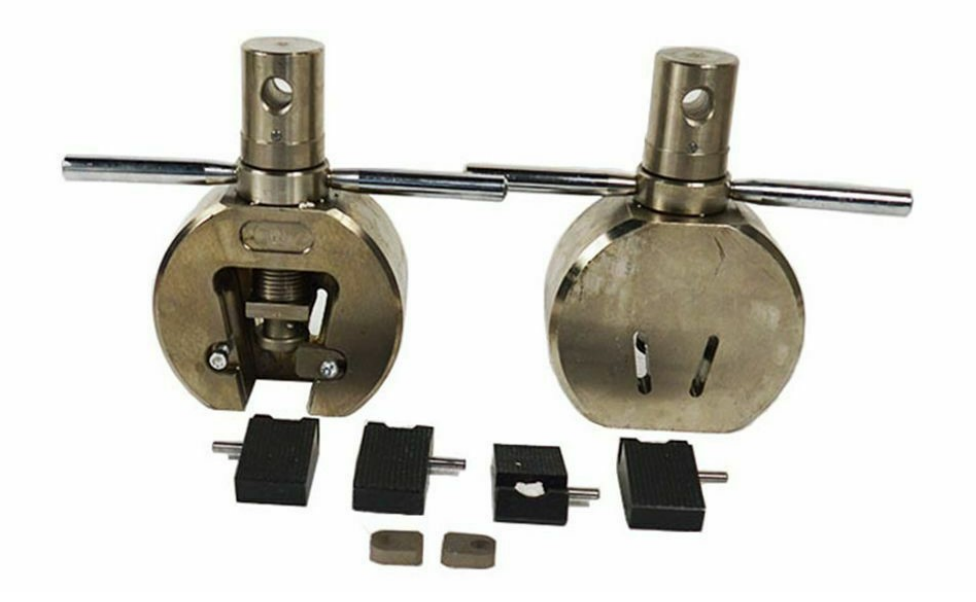

**Figura 36.** Mordazas de sujeción.

Las especificaciones de las mordazas se las puede apreciar en el Anexo L al final del documento. Cabe recalcar que, debido a que las mordazas solo vienen con un juego de pastillas, solo se puede ensayar probetas de hasta 7 mm de espesor. [24]

#### **9.7. Fuente de poder**

Una vez que se conoce los elementos a usarse en la máquina, se realiza un listado de los componentes con el voltaje de alimentación necesario de cada uno de estos, con lo cual, se busca una fuente de poder o en caso de ser necesario calcular los elementos para la implementación de una, en la Tabla 13 se pone a conocimiento los valores de cada uno.

| <b>Elemento</b>  | <b>Voltaje</b> | <b>Corriente</b> |
|------------------|----------------|------------------|
| Lattepanda.      | 5V-12V.        | Continua 2,5A.   |
| Monitor 17in.    | 110V-120V.     | Alterna.         |
| Mouse y teclado. | 3.3V.          | Continua 500mA.  |
| <b>CL-86T.</b>   | 24V-80V.       | Continua 8,2A.   |
| Hx-711.          | 5V-10V.        | Continua.        |
| Arduino Nano.    | 6V-12V.        | Continua.        |

**Tabla 13.** Valores de alimentación.

El primer parámetro que se analiza para la fuente es el mayor voltaje requerido dentro del sistema, en caso de la corriente continua es el voltaje del motor o a su vez del driver que es el encargado de controlar la potencia del mismo, y de corriente alterna el voltaje necesario para el monitor, se toma la decisión de conectar una regleta directo a los 110V de la red similar a la de la Figura 37 con interruptor de encendido y apagado para poder utilizar como botón de emergencia y de aquí conectar el monitor de manera directa y los otros elementos através de fuentes que se encargan de transformar la corriente alterna en directa y regular el voltaje necesario para cada uno.

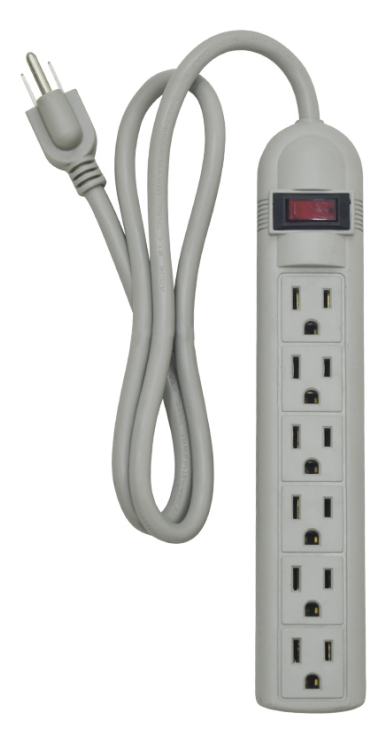

**Figura 37.** Regleta de 6 tomas.

Para el sistema del motor y el driver son requeridos 48V y 8,2A de corriente por lo que, la fuente de la Figura 38 es la que se acopla de manera correcta al funcionamiento, es de una entrada de 110V de corriente alterna que se toma desde la regleta y entrega hasta los 48V a 10A que son los suficientes para poner en marcha el sistema.

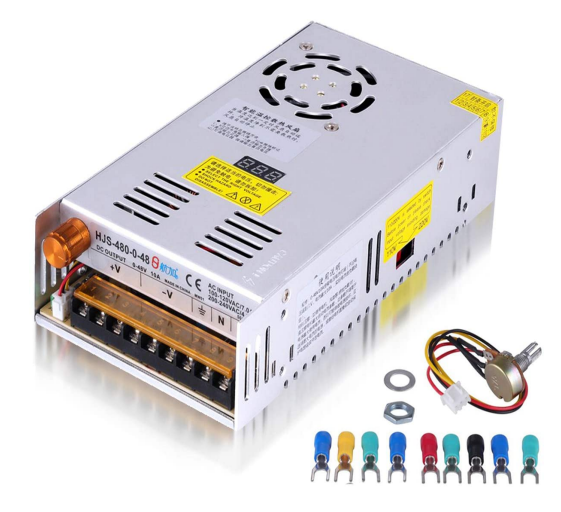

**Figura 38.** Fuente de poder de 480W.

Los elementos que faltan alimentar son: los arduinos, módulo de amplificación y Lattepanda, debido a que estos elementos necesitan una alimentación similar y la corriente que consumen es muy pequeña dado que se utilizan para la recepción y envío de señales, se establece como alimentación el cargador del lattepanda Figura 39 que se conecta a la regleta de 110V de corriente alterna y brinda una salida de 10V de corriente continua a 2,5A con lo que se logra alimentar al Lattepanda el cual, a su vez tiene los puertos USB que pueden alimentar a los demás elementos como se observa en el Anexo O.

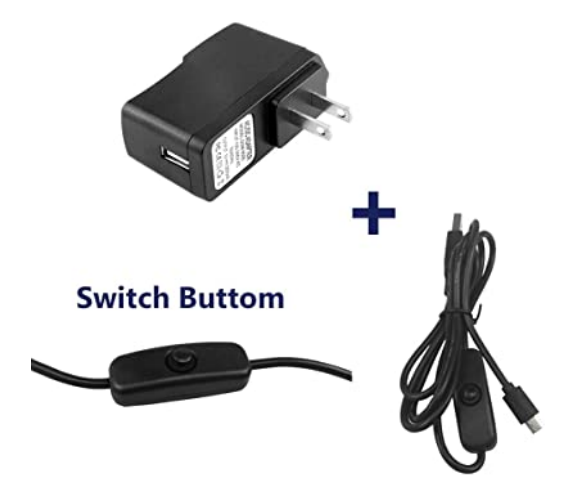

**Figura 39.** Cargador Lattepanda.

## **10. Interfaz y programación**

Una vez que se definen los componentes de la máquina se comienza con el desarrollo de la interfaz y la programación para la correspondiente operación de la máquina.

## **10.1. Interfaz**

La interfaz de la máquina se desarrolla en el software Visual Studio debido a que este tiene una versión libre que es compatible con el sistema operativo Windows y que en efecto es el que lleva el Lattepanda. Una de las ventajas en este caso, es que, de ser necesario una modificación en la aplicación, se podrá modificar en la misma máquina sin tener que desmontar el hardware en absoluto. La aplicación cuenta con 4 menús. El principal como se muestra en la Figura 40 y otros 3 que dependen del modo de operación seleccionado. [25]

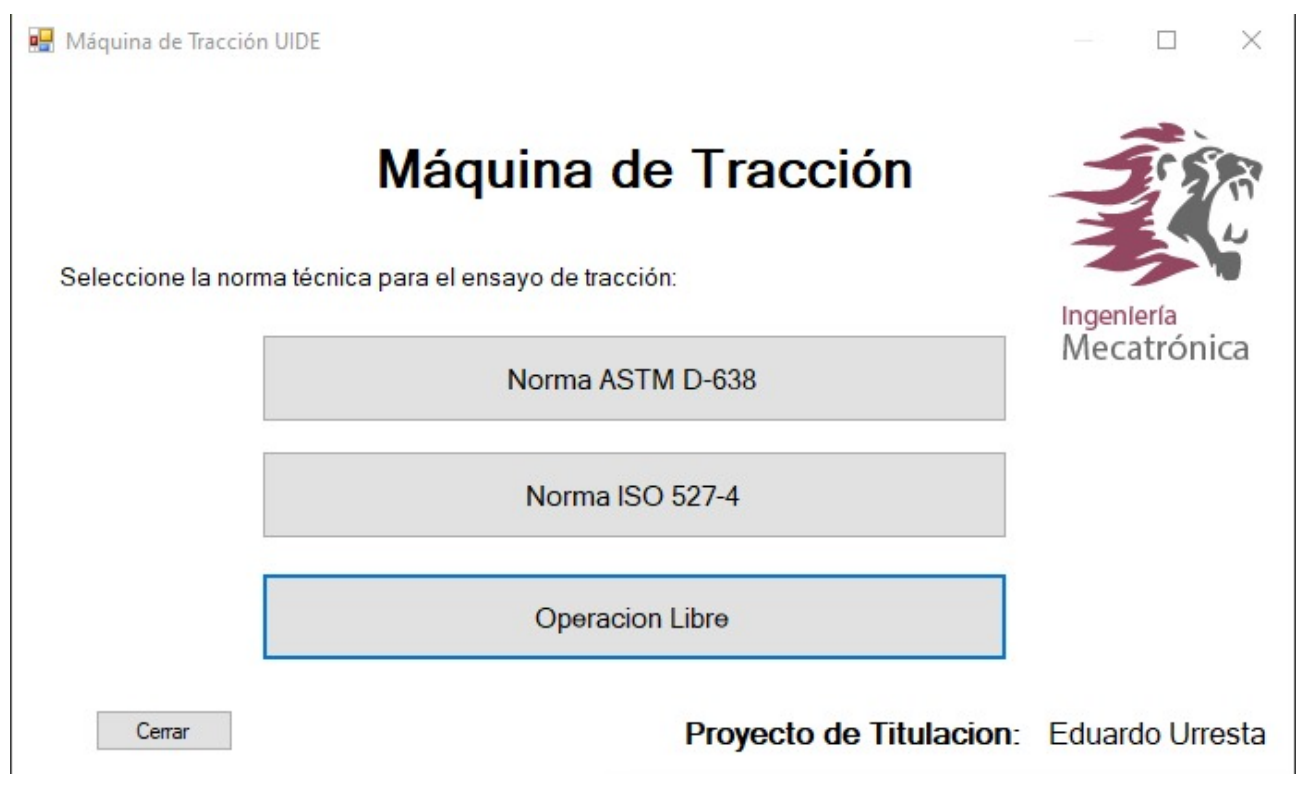

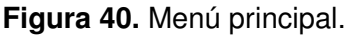

En la Figura 41 se observa los diferentes botones y las opciones de selección con las cuales se debe operar la máquina dentro de lo recomendado según la norma ASTM D-638. Los botones subir y bajar sirven para calibrar la posición del cuerpo móvil.

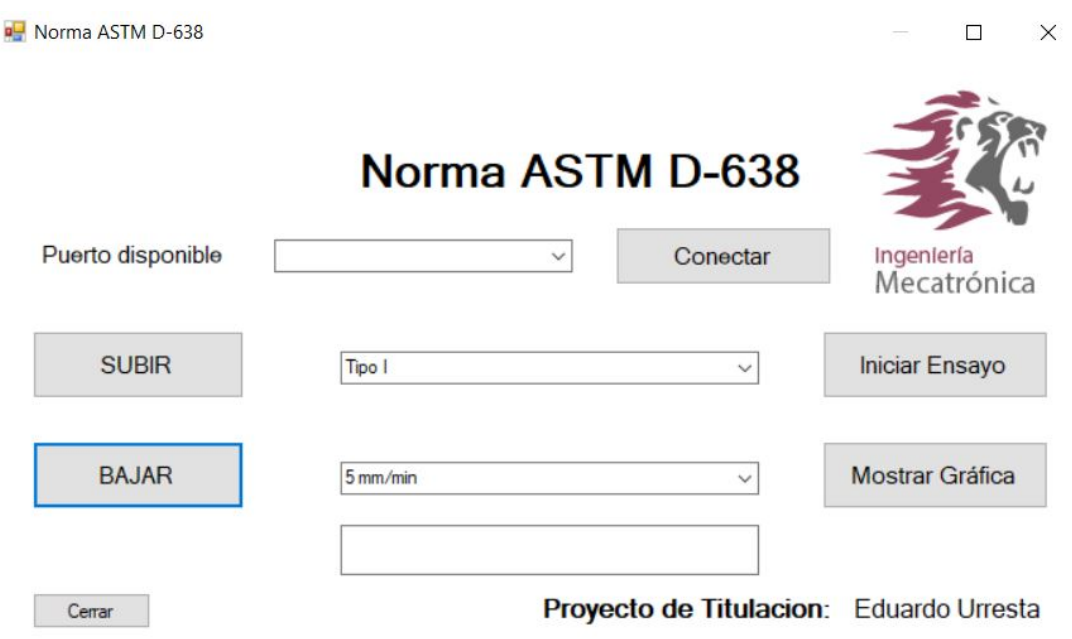

**Figura 41.** Menú ASTM D-638.

De igual manera, para la norma ISO 527-4 se utiliza un menú de las mismas características, lo que cambiaría en sí son las opciones del tipo de probeta y de la velocidad de ensayo que varía de acuerdo a cada norma. En cualquiera de los dos menús, se puede observar un casillero donde se escoge un puerto disponible. Esto debe ser en consideración al puerto en donde se encuentre conectado el arduino maestro.

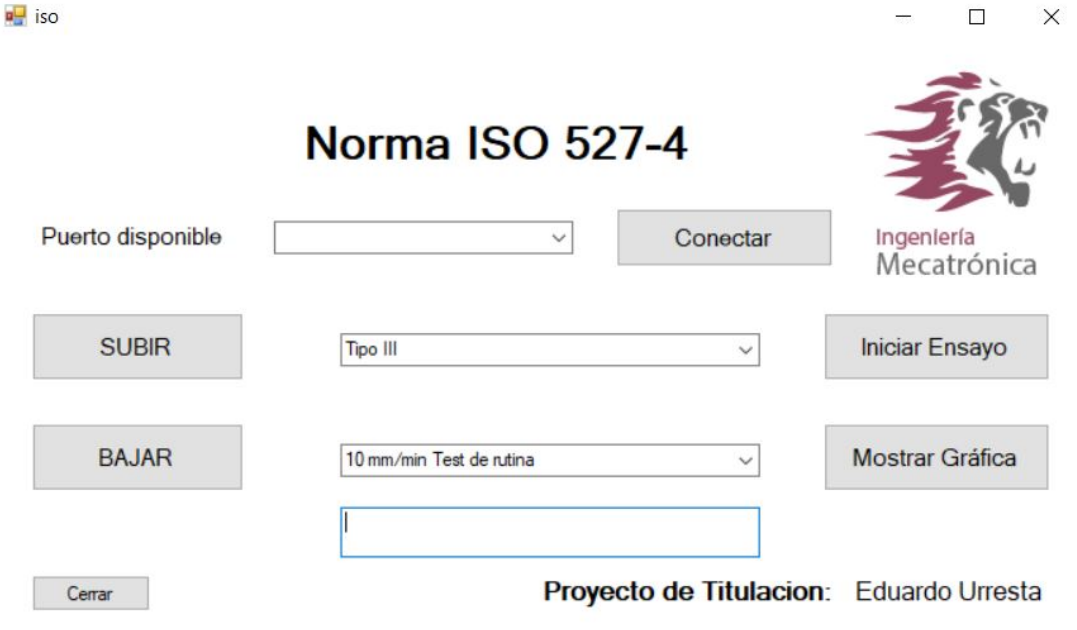

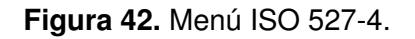

En el último de los menús de operación se observa la misma disposición de botones y

opciones, con la diferencia que se puede escoger cualquier tamaño de probetas y cualquiera de las velocidades configuradas en la máquina para tener una operación personalizada de la máquina. Así como en las anteriores figuras, en la Figura 43 se observa al costado derecho dos botones, el primero que comienza el ensayo una vez conectado el puerto, seleccionando un tipo de probeta y una velocidad. En el caso del botón inferior que dice "mostrar gráfica", arrojará una gráfica al final cuando la máquina llegue a romper la probeta.

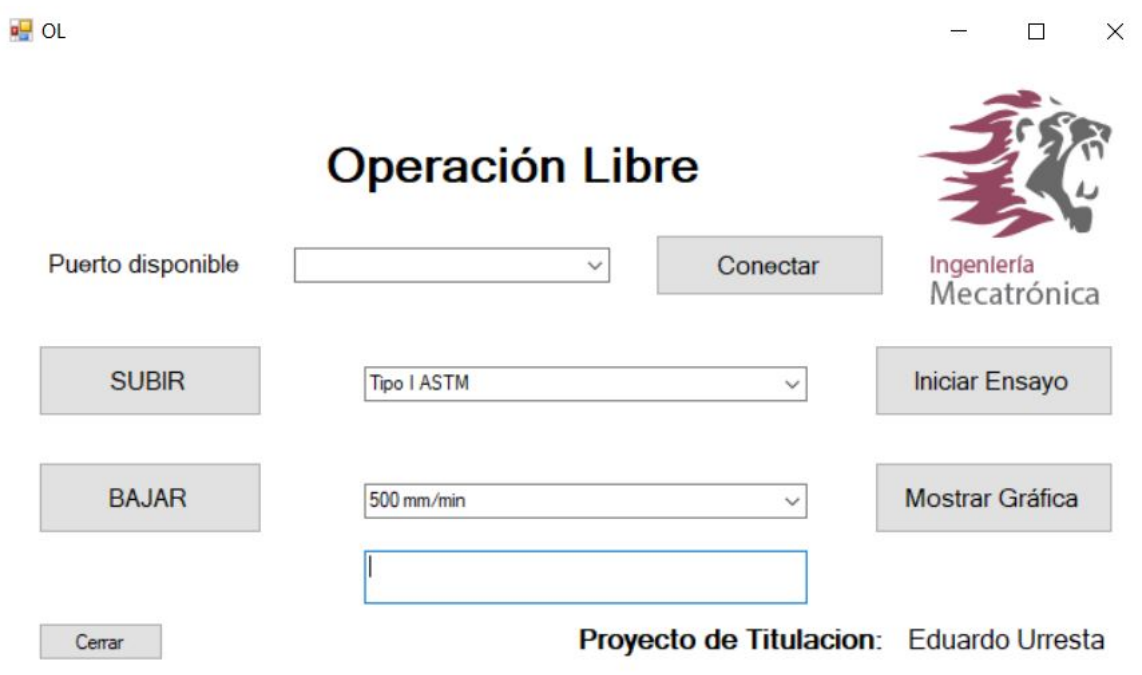

**Figura 43.** Menú operación libre.

El botón de mostrar gráfica, arroja un menu similar al presentado en la Figura 44 en donde se tiene un botón de cerrar y un botón para guardar el documento en formato .csv, que arrojará todos los datos del ensayo. Se debe analizar la curva de cada uno de los ensayos para exportar el .csv, dado que en caso de que el ensayo no sea satisfactorio queda a decisión del operador el guardar los datos o descartarlos. El archivo se exportará con el nombre de la fecha y hora que se realiza el ensayo.

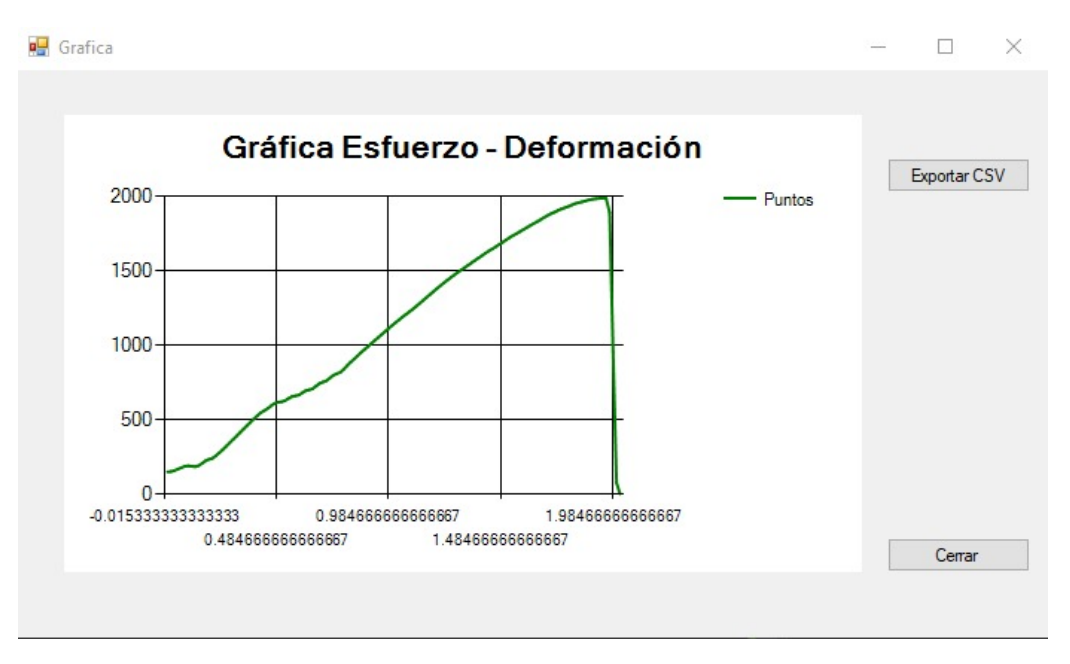

**Figura 44.** Gráfica del ensayo.

### **10.2. Programación**

La programación de la interfaz y las funciones que se envían en Visual C, pero la programación orientada a objetos se realizaba en Arduino para la comunicación entre los dos software. En la interfaz de Arduino se hace un modelo de operación de maestro esclavo en donde el Arduino maestro se encargará de la lectura de los datos de la celda de carga, una vez seleccionada en la interfaz el tipo de probeta, la velocidad de ensayo, el puerto de conexión y se pulse el botón de iniciar ensayo, el Arduino maestro enviará un paquete de datos con dos variables (un número y una letra) los cuales se envián a través de protocolo I2C al arduino esclavo, el cual interpreta los datos y acciona la máquina de acuerdo a lo solicitado. El Arduino maestro lee los datos todo el tiempo desde la puesta en marcha de la máquina y envía una señal de paro inmediatamente al momento que detecta un cambio repentino a 0 del esfuerzo. La señal de detención es enviada al arduino esclavo encargado de la operación del motor. En el Anexo M se observa los códigos fuente de las aplicaciones y de los arduinos, de igual manera en el plano electrónico se puede observar la conexión de los dispositivos, lo cual fue desarrollado en Visual Studio y Arduino Figura 45.

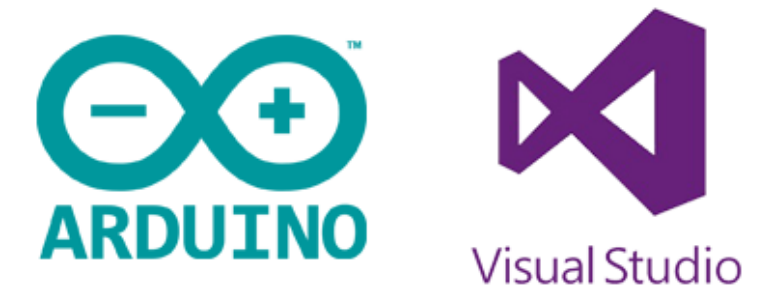

**Figura 45.** Visual Studio y Arduino. [1]

La programación que se implementa para el control de la máquina es la presentada en la Figura 46 mientras el código para implementar dicha programación esta presentada en el Anexo M.

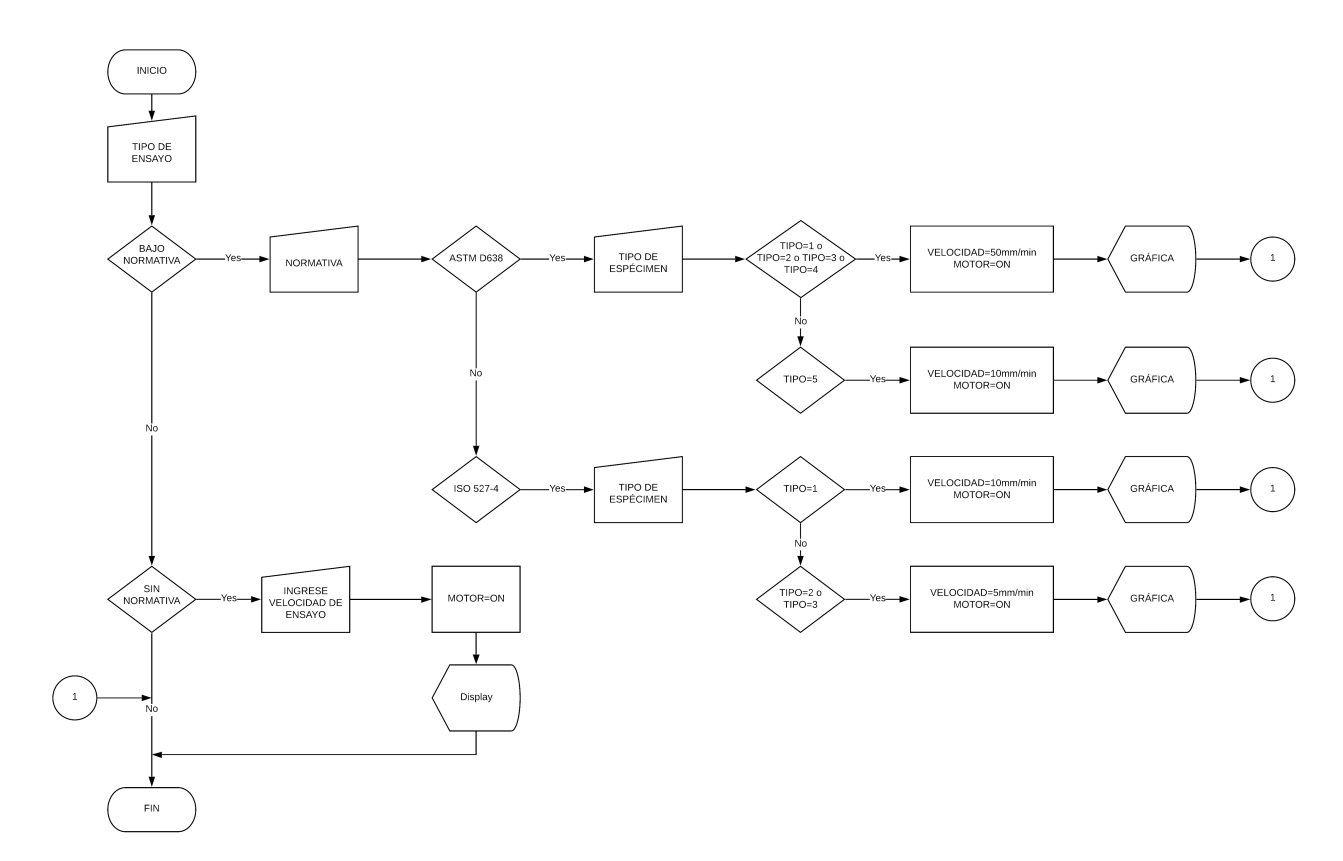

**Figura 46.** Diagrama de flujo de programación.

## **11. Construcción y Pruebas de Funcionamiento**

## **11.1. Construcción**

En base a todos los elementos estudiados y diseñados se realiza una simulación en Inventor de lo que sería el prototipo de la máquina con sus respectivos planos para la construcción, vease Anexo P. En la Figura 47 se observa el prototipo final de la máquina.

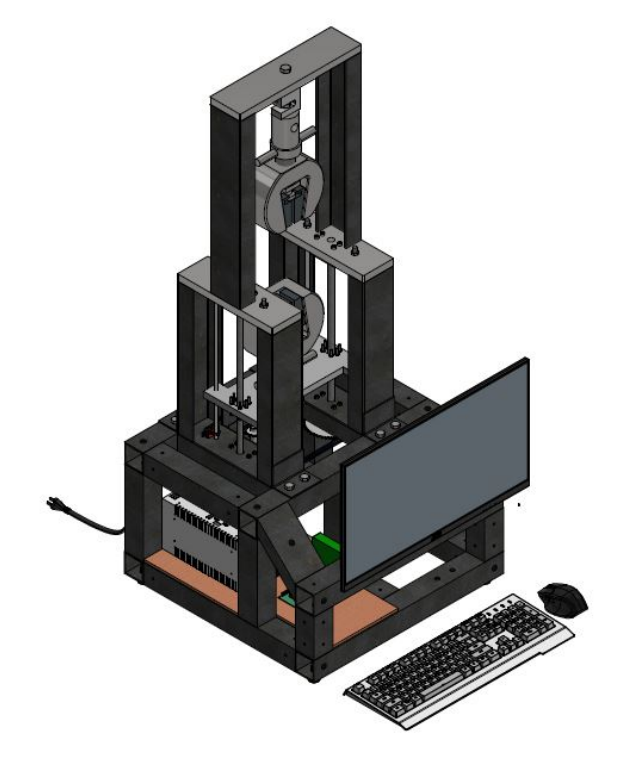

**Figura 47.** Máquina de tracción.

Se realiza todos los ajustes de la simulación y se comienza con la construcción del chasis de la estructura para luego ubicar los diferentes elementos mecánicos y electrónicos, las uniones en su mayoria se realizan con sueldas convencionales dando el resultado de la Figura 48.

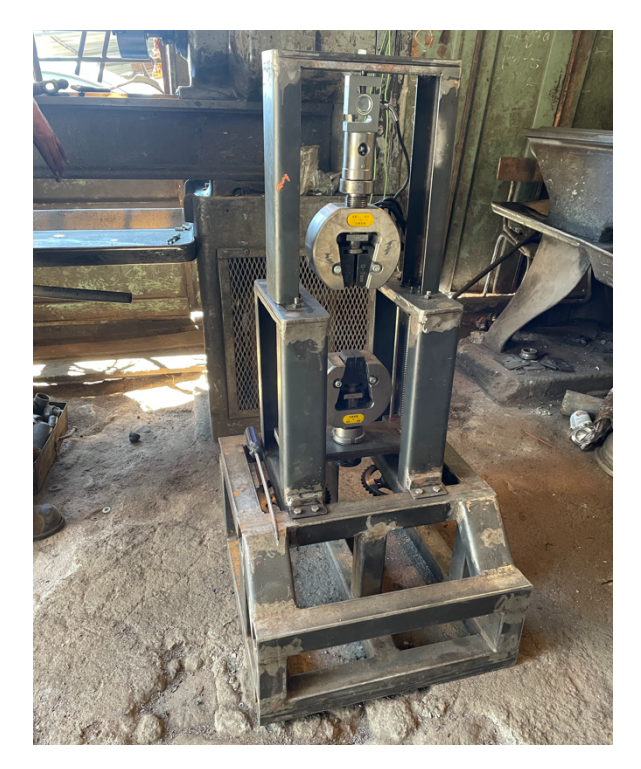

**Figura 48.** Contrucción chasis máquina de tracción.

Luego de que se realiza la construcción se debe acoplar todo el sistema de transmisión del torque del motor a los tornillos como se ve en la Figura 49. Dado que esto también conlleva proceso de soldadura se debe realizar un proceso de limpiado de impurezas con lo que se remueve la escoria de la soldadura y posteriormente se lija en su totalidad la máquina para eliminar imperfecciones. Por último se realiza el proceso de pintado y barnizado de la totalidad del chasis de la estructura. Con esto la estructura del chasis queda lista y se procede a poner todos los elementos como se observa en la Figura 50.

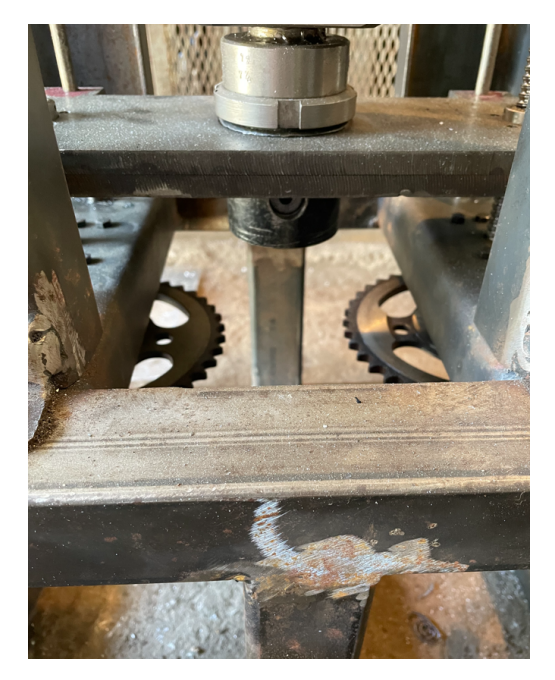

**Figura 49.** Contrucción chasis de la máquina de tracción.

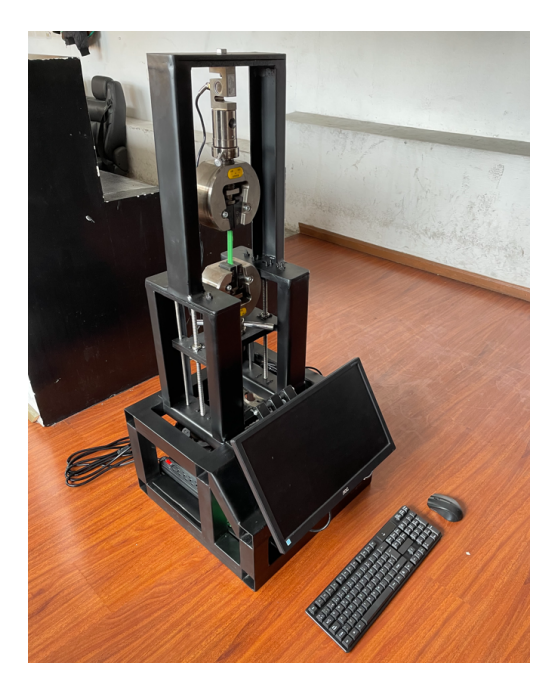

**Figura 50.** Estructura terminada.

El siguiente paso para poner en funcionamiento la máquina, es realizar una placa electrónica como se muestra en la Figura 51 que conecte los elementos electrónicos de acuerdo al Anexo O con la finalidad de que se pueda asegurar todos los elementos electrónicos y evitar cortocircuitos.

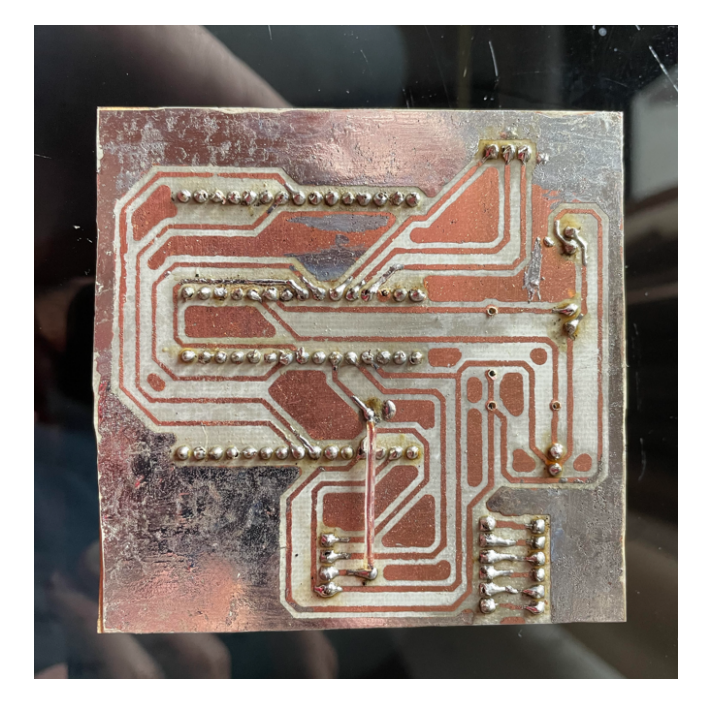

**Figura 51.** Placa electrónica.

Finalmente, se puede observar la máquina con todos sus componentes en la Figura 52 lista para las pruebas de cada una de las probetas.

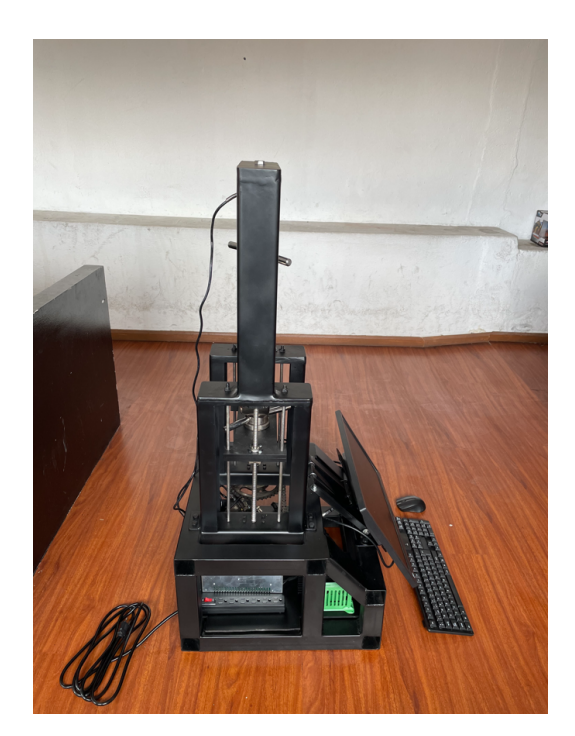

**Figura 52.** Máquina de tracción completa.

## **11.2. Pruebas de funcionamiento**

Con la máquina ensamblada con todos los elementos mecánicos en su lugar y la interconexión entre los diferentes circuitos electrónicos, se comienza con las diferentes pruebas de funcionamiento. En la Tabla 14 se tratan los resultados de los diferentes funcionamientos que se pueden controlar dentro de la app.

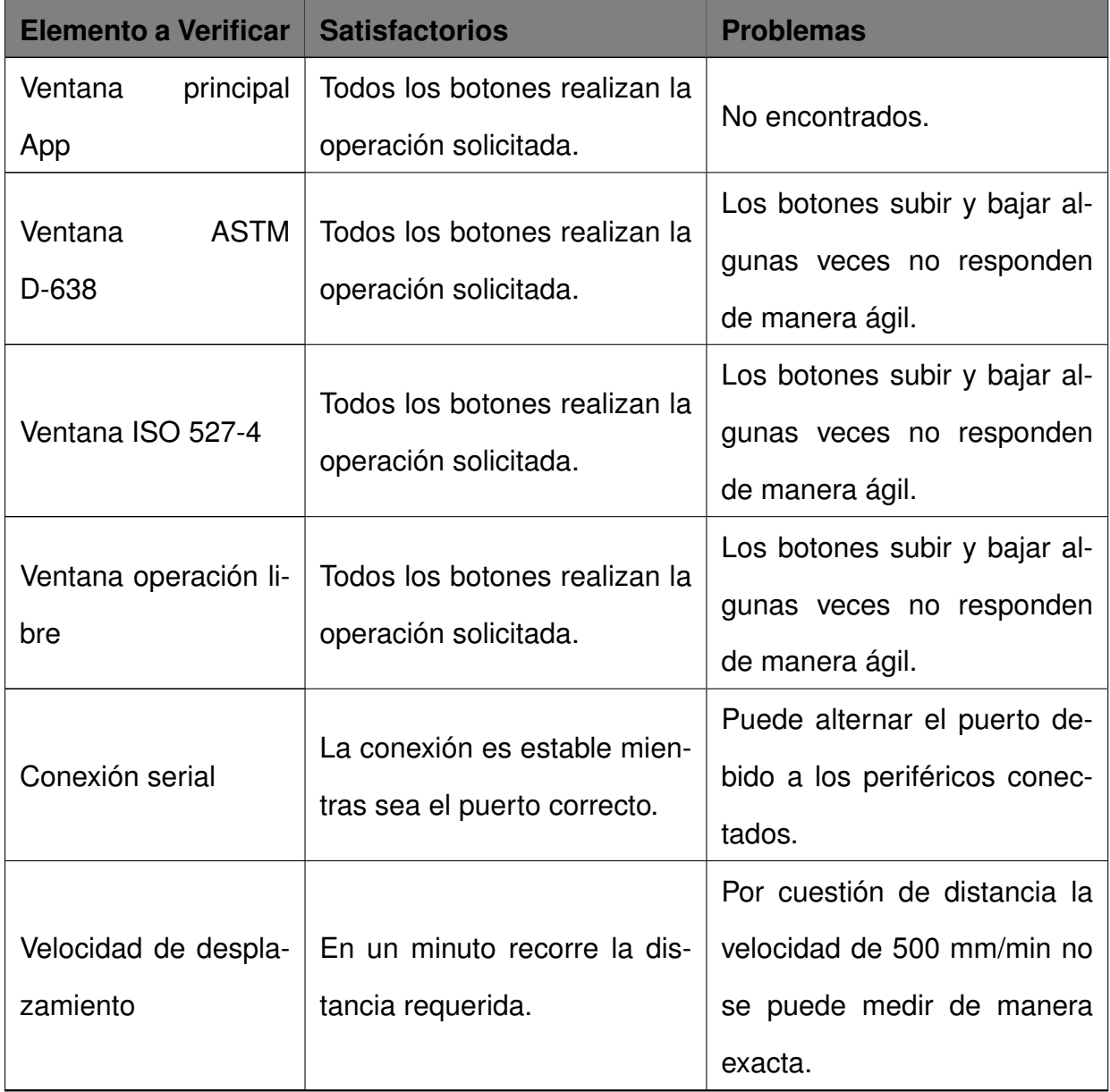

**Tabla 14.** Pruebas de funcionamiento del sistema.

La siguiente prueba sera la de funcionamiento en conjunto dentro de un ensayo por lo que se debe de realizar algunos ensayos de las probetas. El primer ensayo se lo realiza con una probeta de tipo II de la norma ASTM D-638 a una velocidad de ensayo de 5 mm/min. En la Figura 53 se puede observar el ensayo.

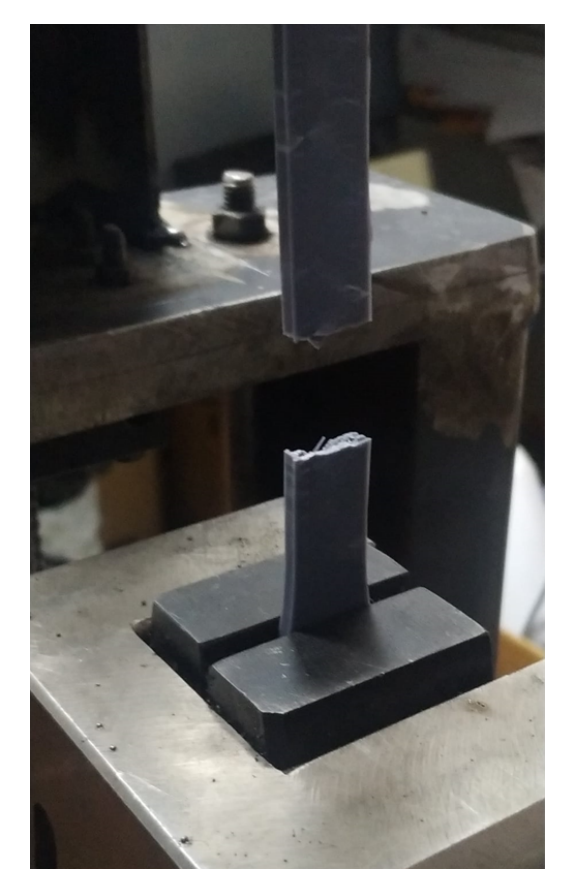

**Figura 53.** Primer ensayo de tracción normativa ASTM D-638.

Se obtienen los datos en el documento .csv y una figura similar a la Figura 54 donde se puede apreciar el comportamiento del material al ensayo de tracción.

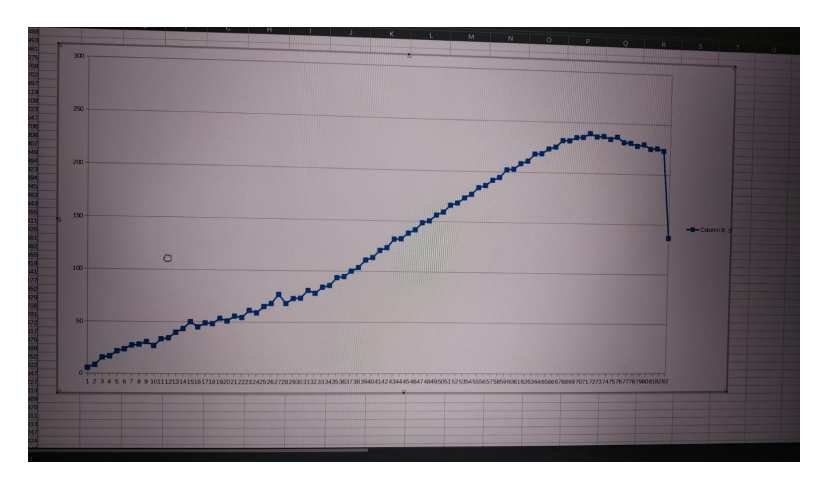

**Figura 54.** Gráfica primer ensayo.

Estos datos para ser valederos se deben contrastar, tomando en cuenta la información de una empresa que puede verificar los datos correctos y valederos de la máquina.

## **11.3. Calibración de la máquina**

Una vez garantizado el funcionamiento correcto de la máquina se realiza una calibración de la misma dado que esto es lo único que corrobora que los datos arrojados por la máquina sean valederos y se los pueda utilizar en informes de ensayos. Para esto, se contrata una empresa especializada que verifique y certifique los valores y en caso de ser necesario se pueda ajustar ciertos parámetros de la medición. En la Figura 55 se observa el proceso de instalación de los equipos para poder hacer la inspección.

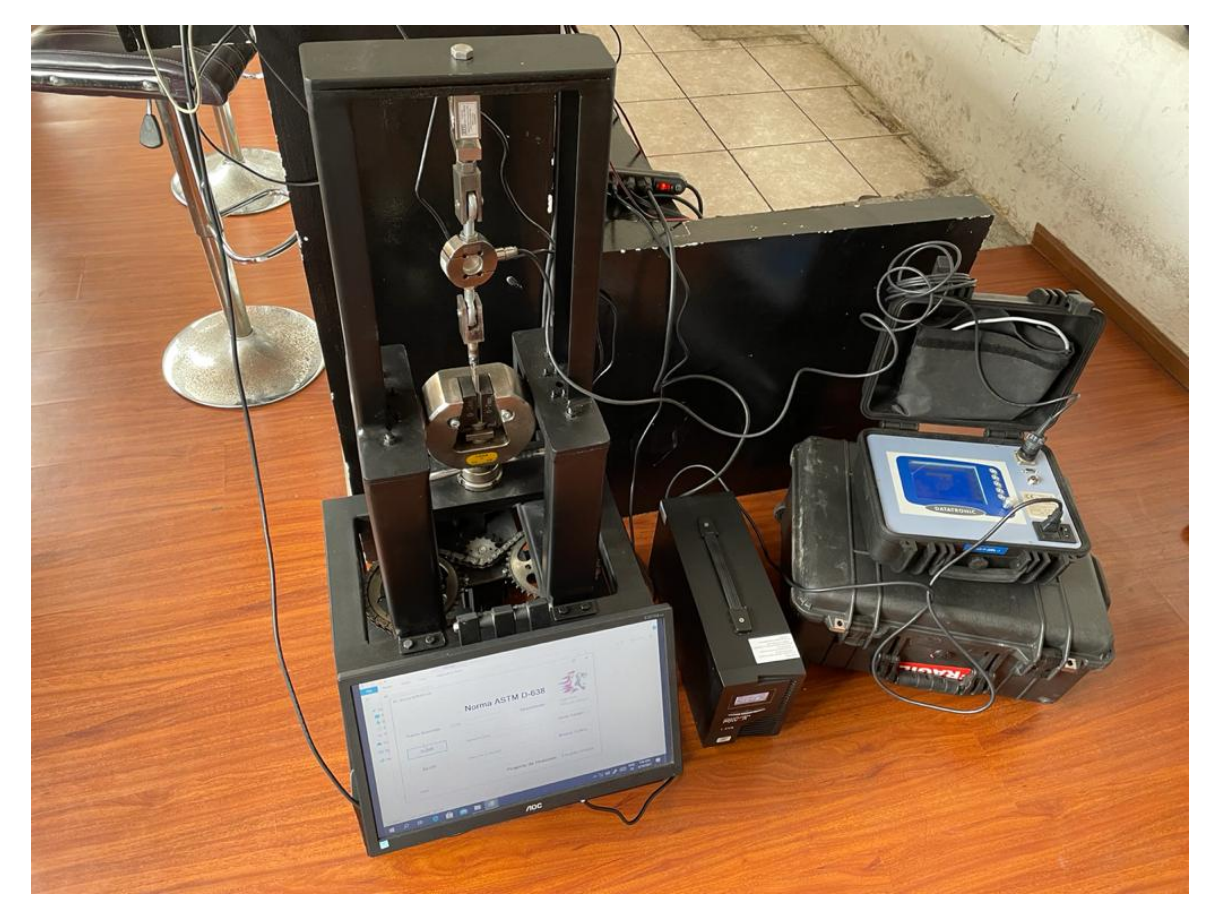

**Figura 55.** Conexión Datatronic y máquina de tracción.

Para entender el proceso que se realiza se debe instalar la celda de carga patrón en serie con la celda de carga de la máquina de tracción y someter las dos a la misma fuerza en cadena y comparar los datos entre cada una de estas. Para tener claro la manera de instalación se puede observar en la Figura 56 como se posicionan las dos celdas de carga.

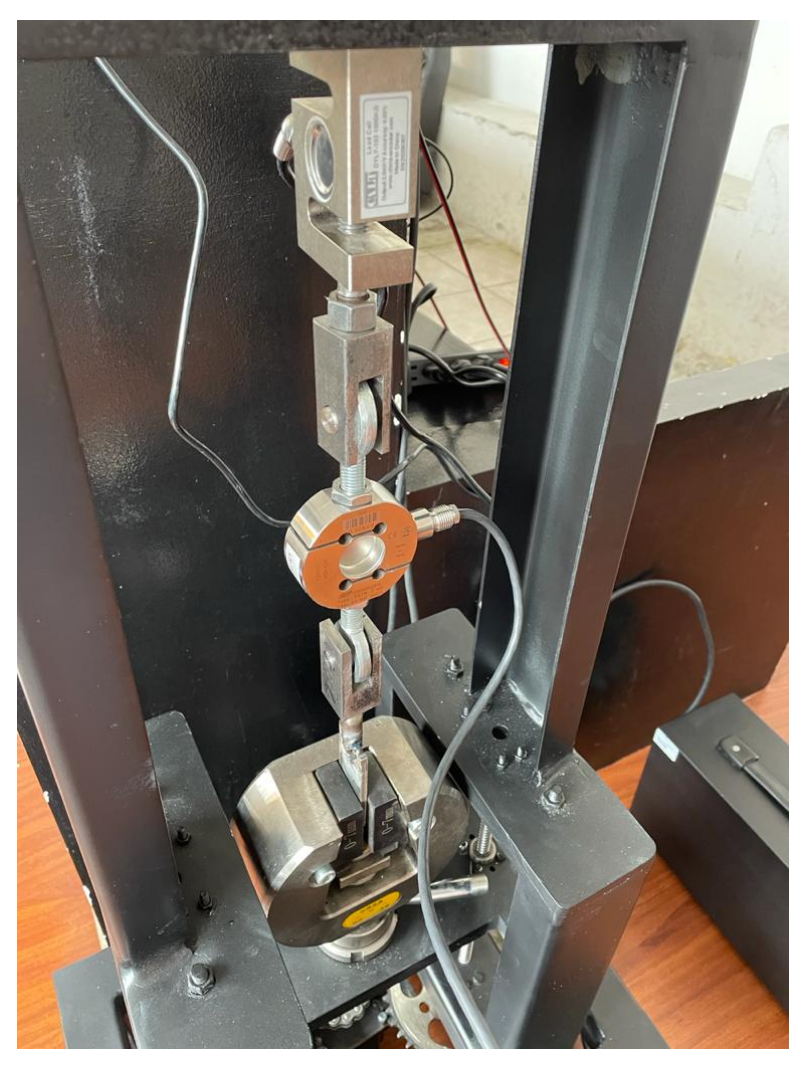

**Figura 56.** Disposición entre celdas de carga.

Conociendo que la celda de carga está conectada a un amplificador para poder interpretar la señal como se aprecia en el Anexo O. Se sabe que en la programación del arduino maestro Anexo M se tiene un factor de escalado de la señal obtenida. Este factor se puede cambiar lo cual crea una ventaja frente a otros sistemas en donde no se pueda escalar los valores obtenidos. Para ajustar este factor, se realiza la comparación con los valores que arroje el datatronic de la celda de carga calibrada y certificada por la empresa contratada. En la Figura 57 se observa los valores leidos con el Datatronic y en la Figura 58 hasta que rango de fuerza se pudo comparar debido a la capacidad de la celda de carga patrón.

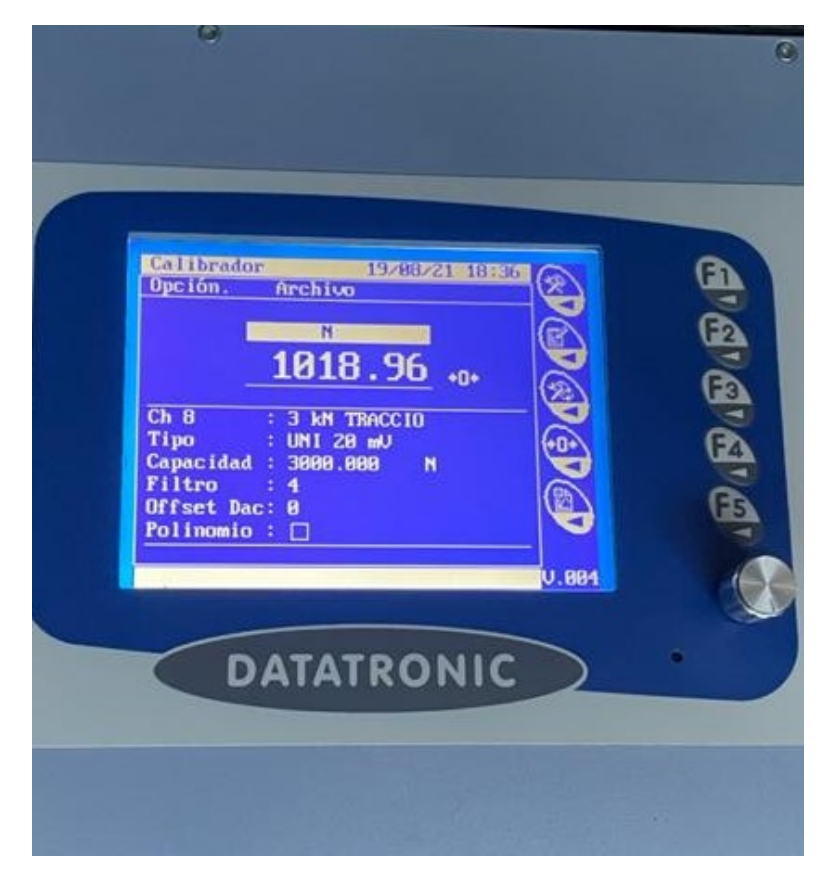

**Figura 57.** Aplicación de carga a 1 KN.

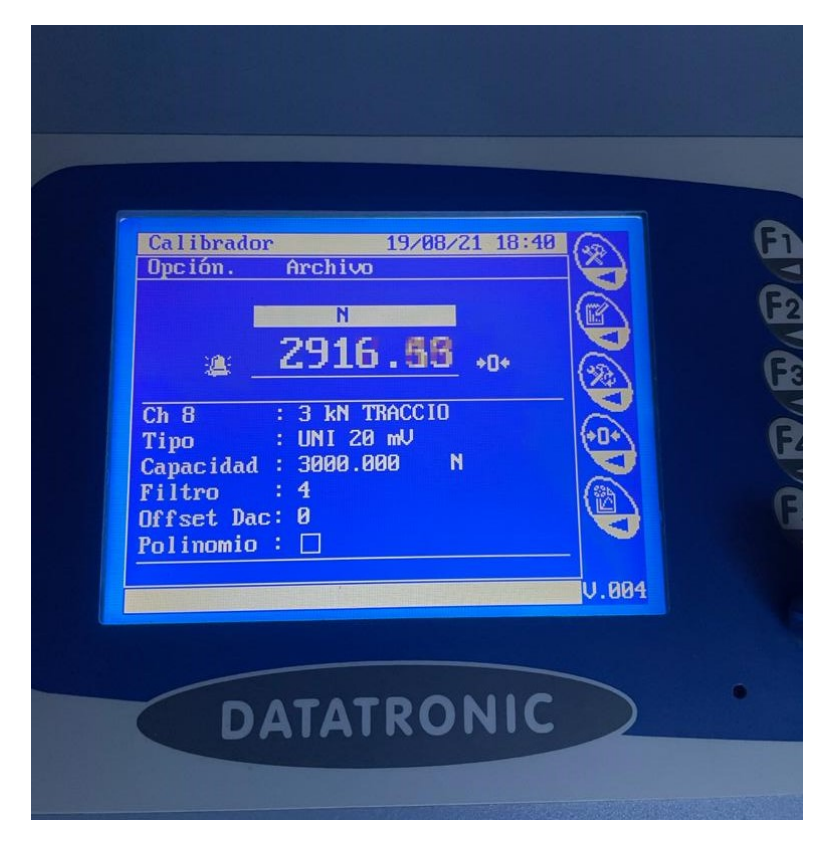

**Figura 58.** Aplicación de carga a 3 KN.

Para la lectura de las medidas de la celda de carga de la máquina se lo realiza a través

de la comunicación serial del arduino maestro en donde se puede observar los valores que arroja la misma. En la Figura 59 se observan las medidas obtenidas y la repetición que se tiene bajo el 10 % de la capacidad de la celda de carga y en la Figura 60 una lectura sobre este porcentaje en donde se ve que los valores son más continuos y repetitivos.

|     | one reading: | $-510.8$ |   | average: | $-510.7$ |
|-----|--------------|----------|---|----------|----------|
|     | one reading: | $-510.8$ | ľ | average: | $-510.6$ |
|     | one reading: | $-510.7$ | ı | average: | $-510.6$ |
| one | reading:     | $-510.7$ | ı | average: | $-510.4$ |
|     | one reading: | $-510.8$ | ı | average: | $-510.6$ |
|     | one reading: | $-510.6$ | ı | average: | $-510.5$ |
|     | one reading: | $-510.7$ | ı | average: | $-510.5$ |
|     | one reading: | $-510.6$ | I | average: | $-510.5$ |
|     | one reading: | $-510.7$ | I | average: | $-510.4$ |
|     | one reading: | $-510.6$ | ľ | average: | $-510.4$ |
|     | one reading: | $-510.4$ | ı | average: | $-510.4$ |
|     | one reading: | $-510.7$ | ı | average: | $-510.4$ |
|     | one reading: | $-510.5$ | ı | average: | $-510.5$ |
|     | one reading: | $-510.6$ | ı | average: | $-510.4$ |
|     | one reading: | $-510.5$ | ı | average: | $-510.4$ |
|     | one reading: | $-510.6$ | ı | average: | $-510.4$ |
|     | one reading: | $-510.5$ | ı | average: | $-510.3$ |
|     | one reading: | $-510.5$ | I | average: | $-510.4$ |
|     | one reading: | $-510.4$ | ı | average: | $-510.4$ |
|     | one reading: | $-510.4$ | ı | average: | $-510.4$ |
|     | one reading: | $-510.4$ | ı | average: | $-510.3$ |
|     | one reading: | $-510.4$ | ı | average: | $-510.3$ |
|     | one reading: | $-510.2$ | ı | average: | $-510.2$ |
|     | one reading: | $-510.0$ | ı | average: | $-510.1$ |
|     | one reading: | $-510.3$ | ı | average: | $-510.2$ |
|     | one reading: |          |   |          |          |

**Figura 59.** Aplicación de carga a 0,5 KN máquina.

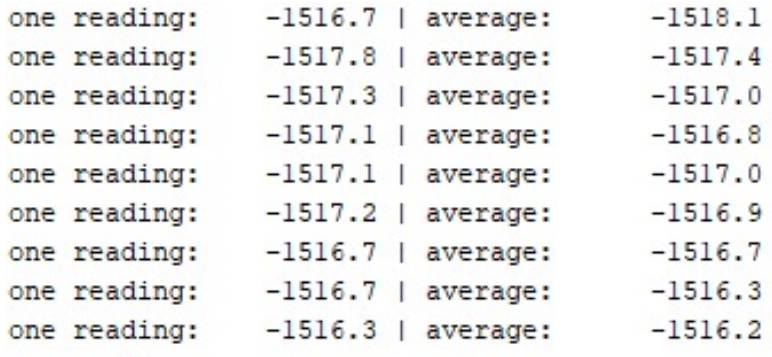

**Figura 60.** Aplicación de carga a 1,5 KN máquina.

largo del ensayo y realizar una comparación en varios puntos del ensayo, se realiza una primera toma de datos entre el datatronic y la máquina propuesta para comprobar cual es el error existente en la medición. Los valores de la primera toma de datos se analiza en la Tabla 15.

| <b>Fuerza Máquina</b> | <b>Fuerza Datatronic</b> | <b>Error</b> |
|-----------------------|--------------------------|--------------|
| 117,4 N               | 116,3 N                  | 0,937%       |
| 510,8 N               | 505.3 N                  | 1,077%       |
| 1017,5N               | 1006,04 N                | 1,126%       |
| 1519 N                | 1501,4 N                 | 1,159%       |
| 2023,4 N              | 2000,21 N                | 1,146%       |

**Tabla 15.** Comparación primeras lecturas.

Dado que hay un error preexistente y que todos los valores medidos por la máquina son inferiores a los valores obtenidos por el datatronic se realiza una compensación del factor de escalado el cual se lo establece en la programación, veasé Anexo O. El factor de escalado de los valores de la Tabla 15 es de 4310, se va incrementando este factor de escalado de 10 en 10 hasta cuando los valores entre las dos celdas de carga se sobreponen, y el error sea lo más bajo posible. En la Tabla 16 se ajusta un valor de 4350, a continuación se observa los resultados.

| <b>Fuerza Máquina</b> | <b>Fuerza Datatronic</b> | <b>Error</b> |
|-----------------------|--------------------------|--------------|
| 105 N                 | 105,2 N                  | 0,19%        |
| 518 N                 | 517,92N                  | 0,02%        |
| 1020,4 N              | 1019 N                   | 0,14%        |
| 1618,5N               | 1616,28 N                | 0,14%        |
| 2020,8N               | 2017,2N                  | 0,18%        |
| 2575 N                | 2569,57 N                | 0,21%        |
| 2920,4N               | 2917,13N                 | 0,11%        |

**Tabla 16.** Lectura después de correcciones.

Visto que los valores de las celdas de carga tanto la de la máquina como la del datatronic tienen un error demasiado bajo se puede decir que se tiene una trazabilidad estable y similar, en donde la diferencia de los datos es imperceptible y se debe en mayor medida a la sensibilidad de los equipos.

#### **12. Conclusiones**

El diseño por deflexión y diseño por resistencia del material de la estructura garantiza el correcto funcionamiento de la estructura en cuanto al chasis que se encuentra diseñado bajo un factor de seguridad mínimo de 6 para cada uno de los elementos estructurales con lo cual la máquina tiene unas dimensiones finales de 728mm de altura, un frente de 506mm de ancho y una longitud hacia la parte posterior de 502mm en cuanto la cabina de operación cuenta con un recorrido total de 300mm para desplazamiento del cuepo móvil, de igual manera los elementos de la cabina son diseñados para soportar la carga de 10KN y el conjunto de hardware y software es capaz de regular la velocidad del ensayo a lo requerido por el operador en base a las normas tratadas.

La máquina se controla de manera intuitiva y sencilla dando la posibilidad de ajustar los parámetros de los ensayos o a su vez hacer pruebas a una velocidad no estipulada en las normas pero que se encuentre dentro del rango de operación y crear pruebas bajo los parámetros del operador dando esto cavida a nuevas interpretaciones de datos fuera de las normativas con fines de afianzar el conocimiento obtenido en clase.

La máquina es capaz de informar la curva de esfuerzo deformación al operador siempre y cuando se opere dentro de los rangos establecidos en el documento, minimizando los errores que se puedan dar por inperecciones en las estructuras y que el movimiento no sea constante de acuerdo a lo que se establece en los ensayos de tracción esto gracias a la robustez del diseño tanto mecánico como electrónico.

#### **13. Recomendaciones**

Los elementos que se deben de tener en cuenta para el armado de la estructura son la base de información para el dimensionamiento de los elementos aledaños, dado que estos son los elementos que en algún caso se debería de reemplazar.

La máquina cada cierto tiempo debe ser sometida a un proceso de mantenimiento para ajustar los valores del controlador del motor, realizar una inspección de cada uno de los elementos, lubricar en caso de ser necesario y por último en caso de ser necesario un ajuste las piezas dado que se pueden someter a sobreesfuerzos debido a malos manejos.

## **BIBLIOGRAFÍA**

- [1] Conexión visual y arduino. [En línea]. Disponible: https://www.luisllamas.es/el-mejoride-para-arduino-visual-studio-con-visual-micro/ [Fecha de consulta: Mayo 2021]
- [2] A. Committee, *Standard Test Method for Tensile Properties of Plastics*, tercera ed., American National Standard, United States, Enero 2014.
- [3] I. O. for Standardization, *Test Conditions for Isotropic and Orthotropic Fibre-Reinforced Plastic Composites*, segunda ed., ISO, Suiza, Julio 2005.
- [4] C. M. A. Buñay, "Diseño, construcción y pruebas de una máquina para realizar ensayos de tracción en cuerdas de fibras sintéticas," Riobamba, Ecuador, 2015.
- [5] C. E. V. Abendaño, H. Castillo, "Diseño y construcción de una máquina manual para el ensayo a la tracción de materiales ferrosos," Loja, Ecuador, 2006.
- [6] J. L. G. Moreno, "Diseño y construcción de una máquina básica de ensayos destructivos de tracción y torsión," Bogota, Colombia, 2006.
- [7] C. M. E. Castillo, O. Loor, "Diseño y construcción de una máquina para ensayos de tracción," Quito, Ecuador, 2016.
- [8] M. Rober, *Diseño de Elementos de Máquina*, cuarta ed. Pearson México, 2006.
- [9] B. Richard y K. Nisbett, *Diseño en Ingeniería Mecánica de Shigley*, octava ed. Mc Graw Hill - México, 2008.
- [10] M. Rober, *Resistencia de Materiales Aplicada*, tercera ed. Pearson México, 2000.
- [11] Amazon. [En línea]. Disponible: https://www.amazon.com/gp/product/B076PCVC8F [Fecha de consulta: Diciembre 2019]
- [12] T. Kjellberg y H. Goh., *Husillos de Bolas Laminados de Precisión*, tercera ed., SKF, Suecia, Agosto 2013.
- [13] S. Electric, *SL0-SYN DC Step motors, gearmotors and AC synchronous motors, se*gunda ed., Antisan Group, United States, Febrero 2010.
- [14] B. Apolo, "Memoria técnica de celda de manufactura robotizada para cromado de piezas plásticas," Quito, Ecuador, 2019.
- [15] E. Ávila, "Sistema mecatrónico de movilidad asistida para personas con paraplejia," Quito, Ecuador, 2020.
- [16] Amazon. [En línea]. Disponible: https://www.amazon.com/gp/product/B07BDR5PDW/ [Fecha de consulta: Junio 2020]
- [17] Lattepanda. [En línea]. Disponible: https://www.lattepanda.com/ [Fecha de consulta: Julio 2021]
- [18] Amazon. [En línea]. Disponible: https://www.amazon.com/gp/product/B0153R2A9I [Fecha de consulta: Diciembre 2019]
- [19] Amazon. [En línea]. Disponible: https://www.amazon.com/gp/product/B01HV97F64/ [Fecha de consulta: Diciembre 2019]
- [20] Motor stepperonline. [En línea]. Disponible: https://www.omcstepperonline.com/s-series-nema-34-closed-loop-stepper-motor-4-8-nm-679-87ozin-encoder-1000cpr.html?search=34HS31-6004D [Fecha de consulta: Julio 2021]
- [21] Amazon. [En línea]. Disponible: https://www.amazon.com/-/es/Stepper-24-80VDC-Microstep-Milling-Engraving [Fecha de consulta: Junio 2020]
- [22] Amazon. [En línea]. Disponible: https://www.amazon.com/gp/product/B01F6IOW0O [Fecha de consulta: Junio 2020]
- [23] Arduino. [En línea]. Disponible: https://www.arduino.cc/ [Fecha de consulta: Julio 2021]
- [24] Mordazas. [En línea]. Disponible: https://www.ebay.com/itm/254702203947 [Fecha de consulta: Julio 2021]
- [25] M. M. Serafín, *Introducción a Visual C Manual del Estudiante*, primera ed., Ti Capacitación, México, Agosto 2017.

# Anexo A: Catálogo Dipac para perfil estructural en U

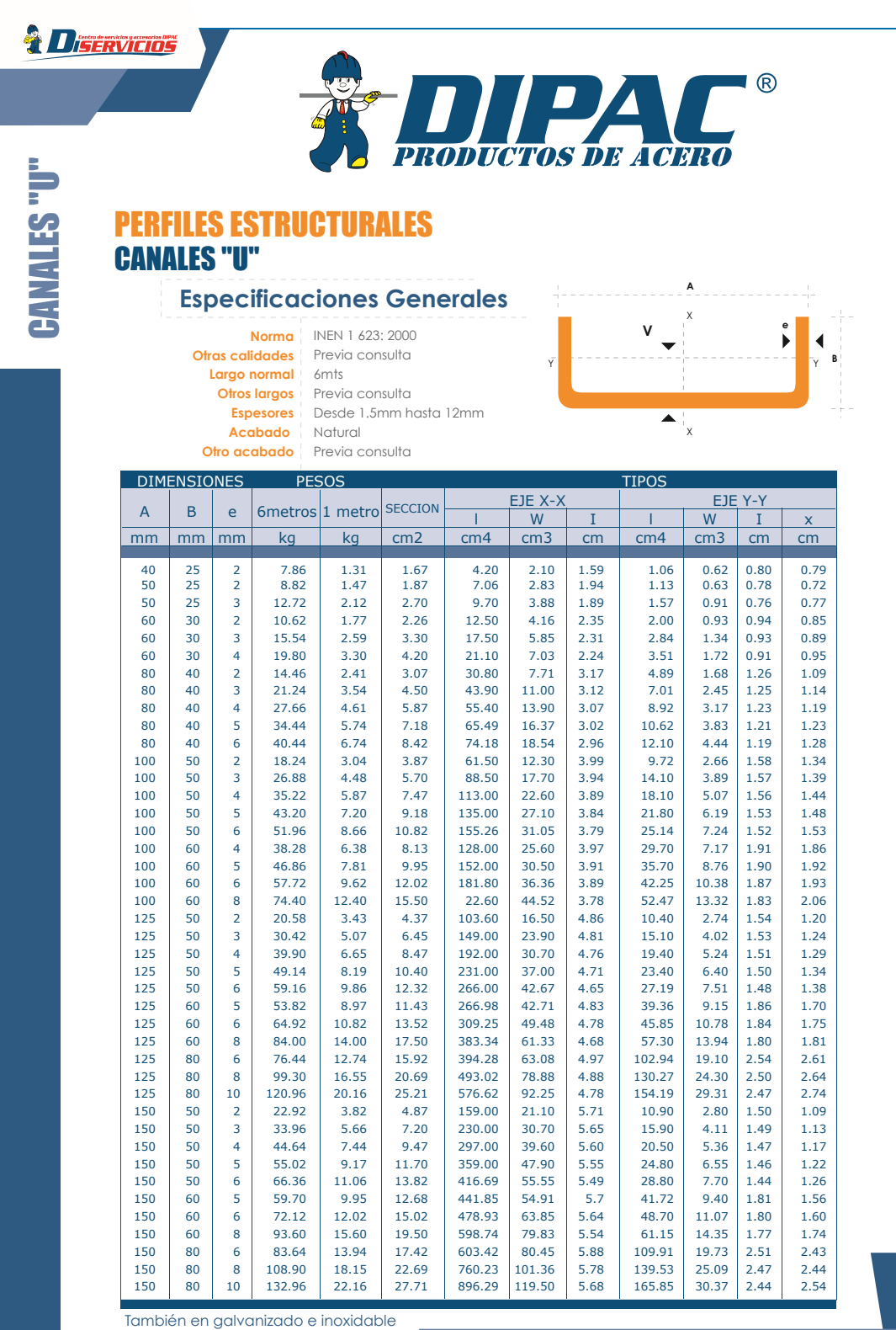

 $\overline{\mathbf{2}}$ 

PBX: (02) 2293 750 / Quito - Ecuador / www.dipacmanta.com

## Anexo B: Catálogo Dipac para tubo estructural cuadrado

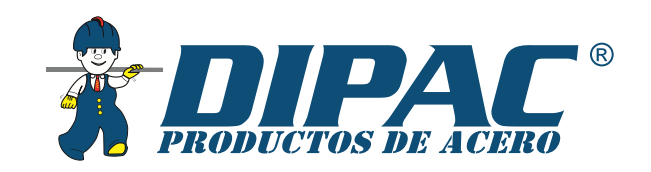

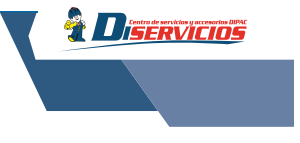

## **TUBO ESTRUCTURAL CUADRADO**

#### **Especificaciones Generales**

Largo normal 6 mts.

**Norma** ASTM A-500<br>**Recubrimiento** Negro o galvanizado **Otros largos** Previa Consulta **Dimensiones** Desde 20mm a 100mm Espesor | Desde 2,0mm a 3,0mm

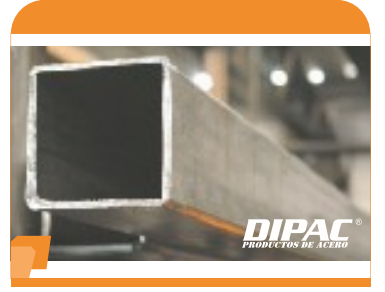

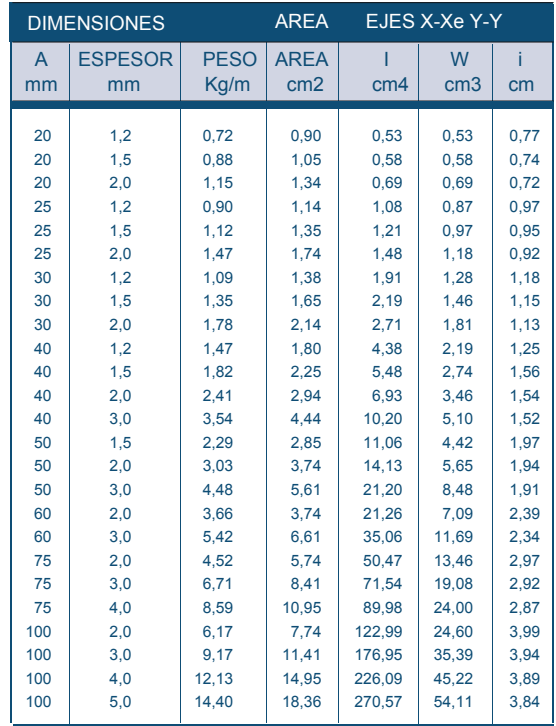

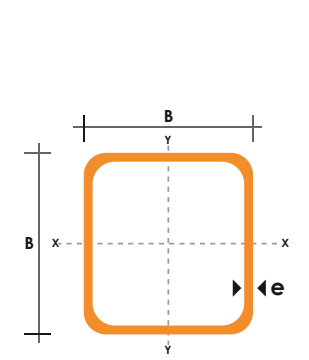

www.dipacmanta.com \PBX:1021 2293 750 / Quito - Ecuador

 $\overline{3}$ 

 $31$ 

# **Anexo C: Módulo de elasticidad de los metales**

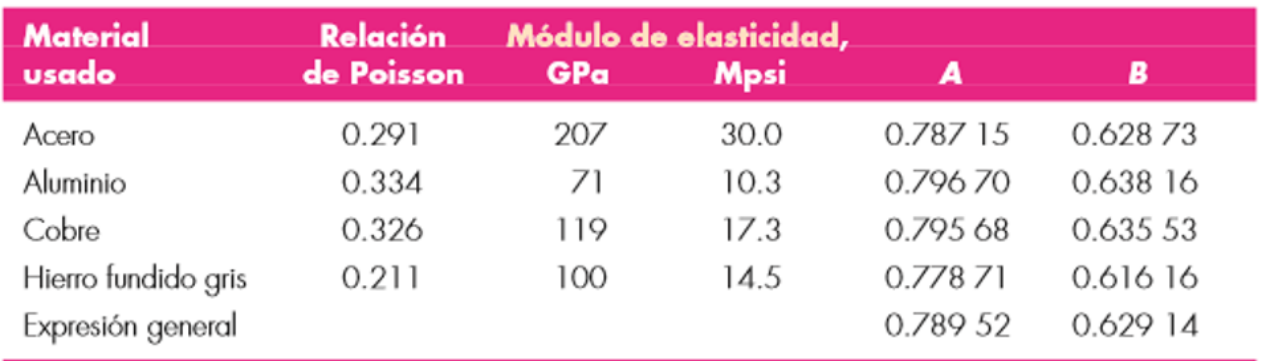

# Anexo D: Factor K para columnas

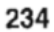

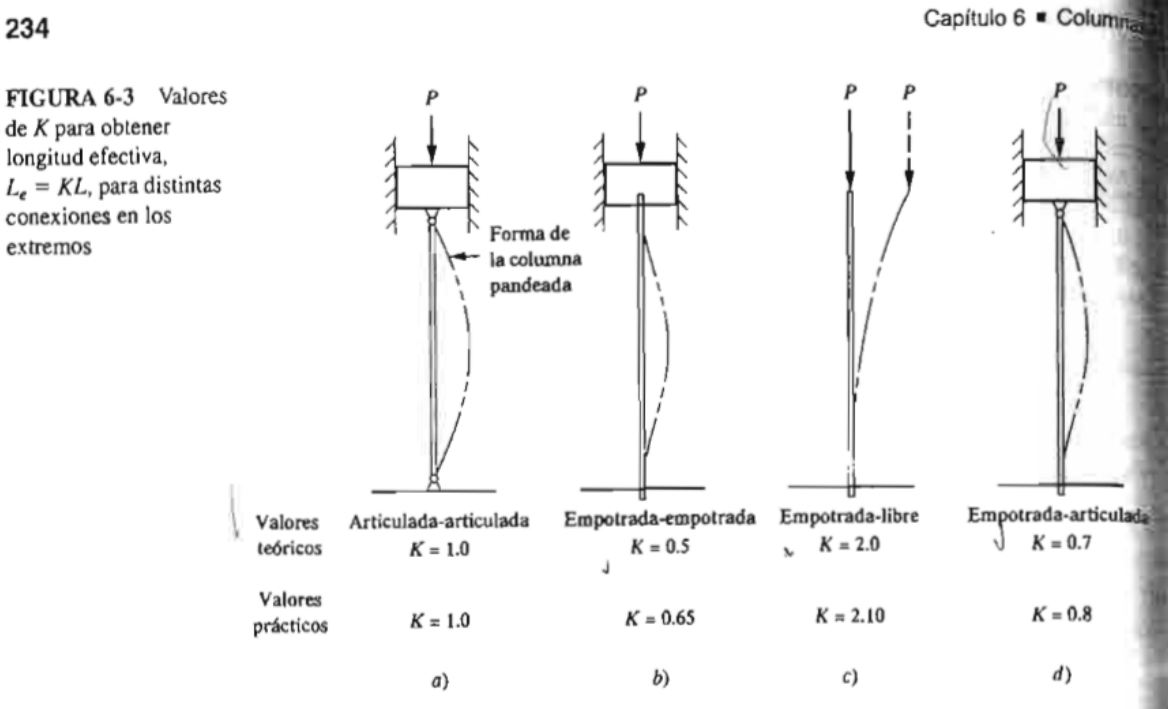

# SFU 型滚珠丝杠尺寸表 Size Table of SFU Ball Screws

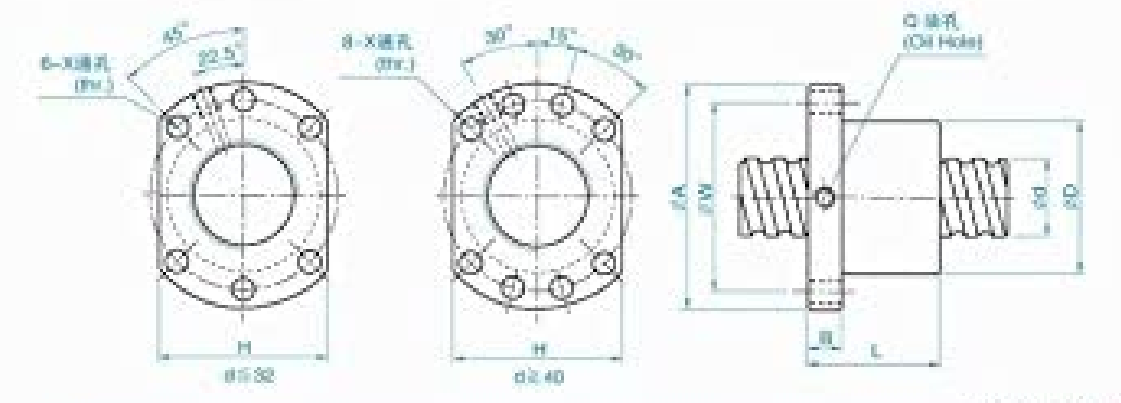

单位(Unit):mm

1: 导程 Lead Da: 珠径 Ball Dia. n: 珠圆数 Number of Circuits K: 刚性 Stiffness (Kgl/pm) Ca: 动额定负荷 Basic Dynamic Rating Load (Kgf) Cos: 静膜定负荷 Basic Static Rating Load(Kgf)

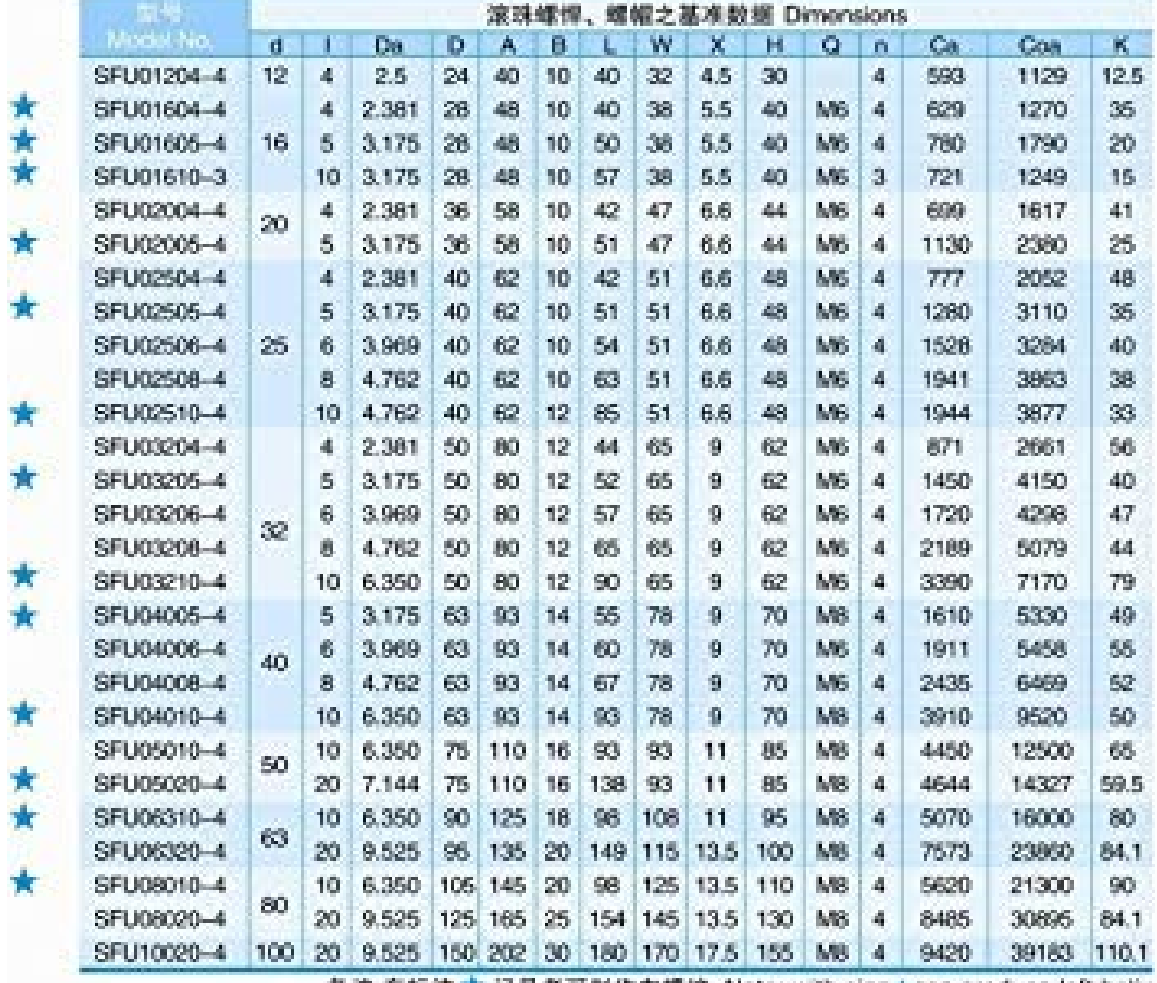

备注:有标注 ★ 记号者可制作左螺纹 Note: with sign\*can produce left helix

## **Anexo F:Especificaciones soportes BK-10 y BF-10**

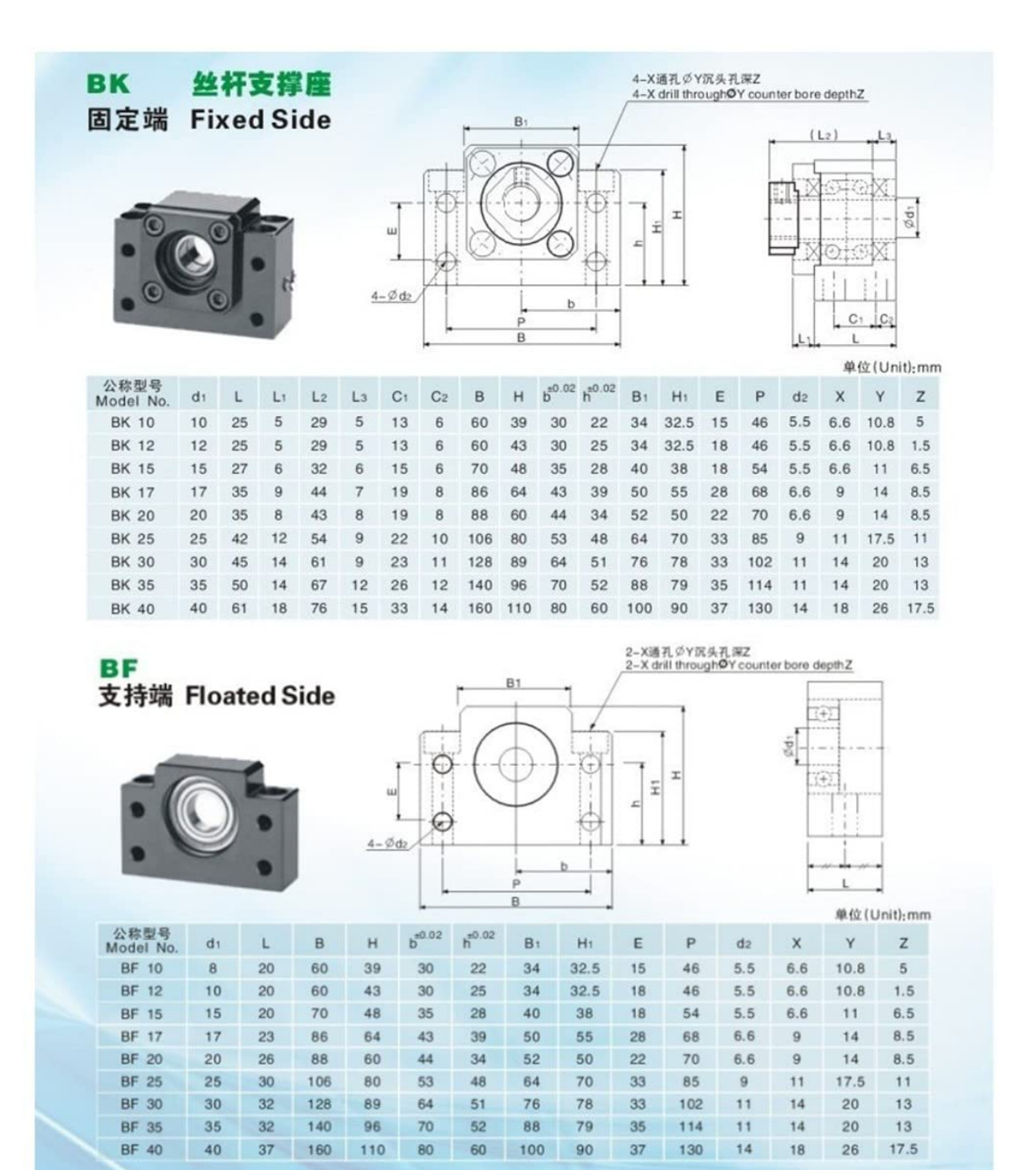

# Anexo G:Especificaciones catalina y piñon

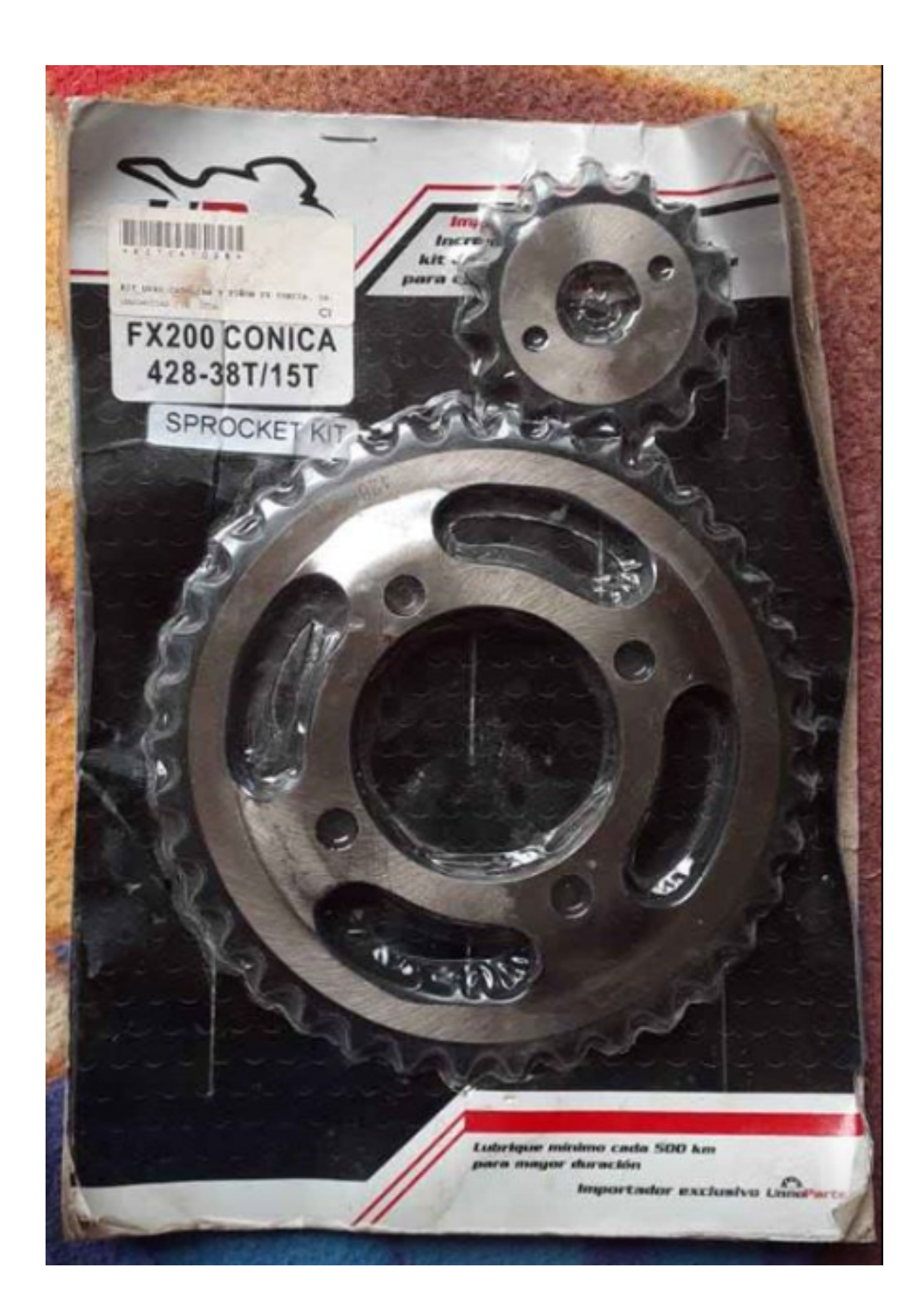

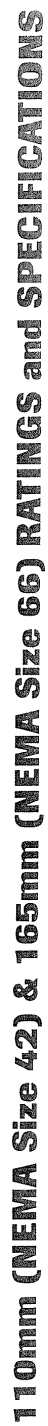

 $\sim$   $\sim$   $\sim$ 

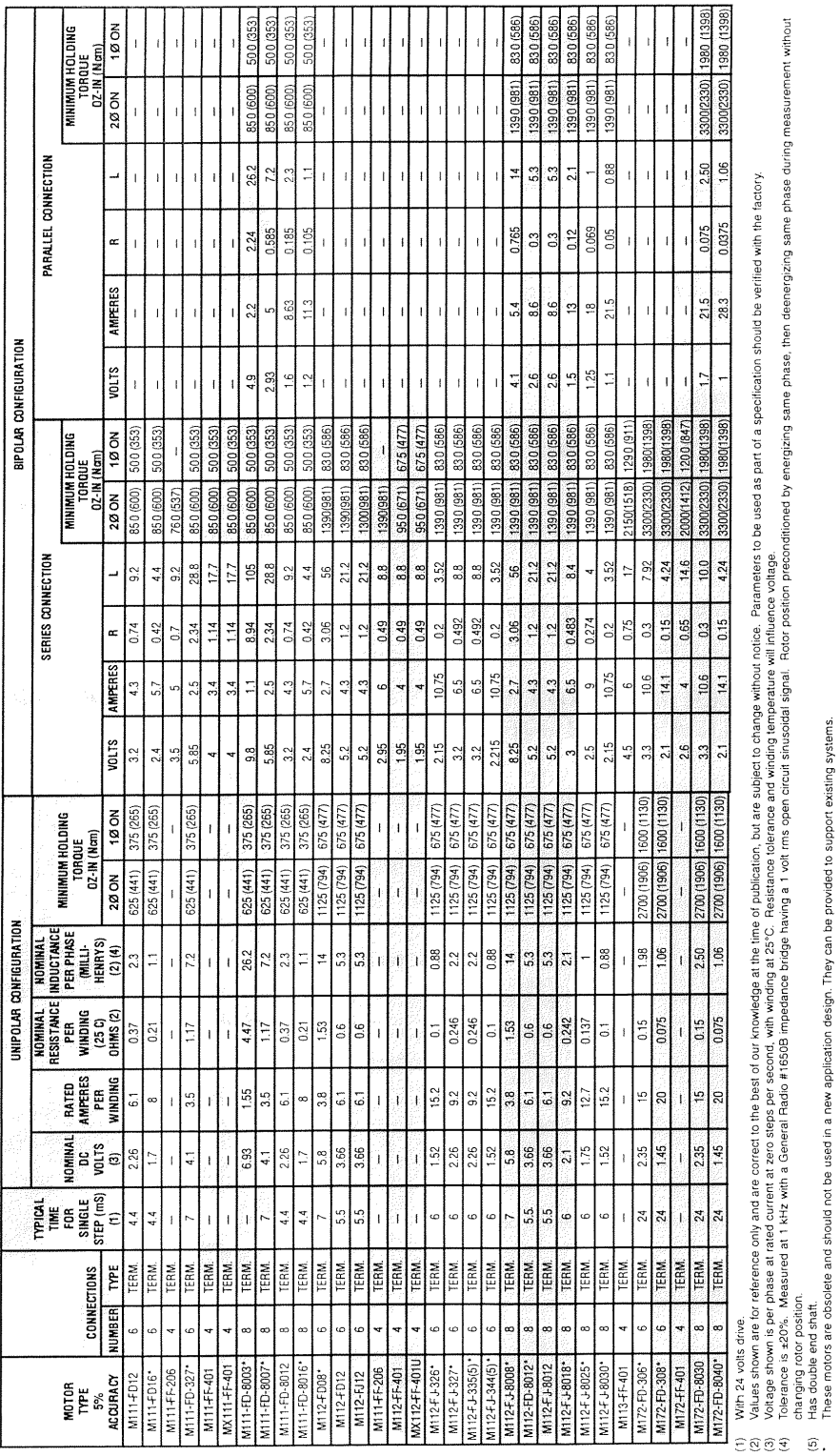

# **Anexo H: Parámetros de funcionamiento del motor**

Artisan Technology Group - Quality Instrumentation ... Guaranteed | (888) 88-SOURCE | www.artisantg.com

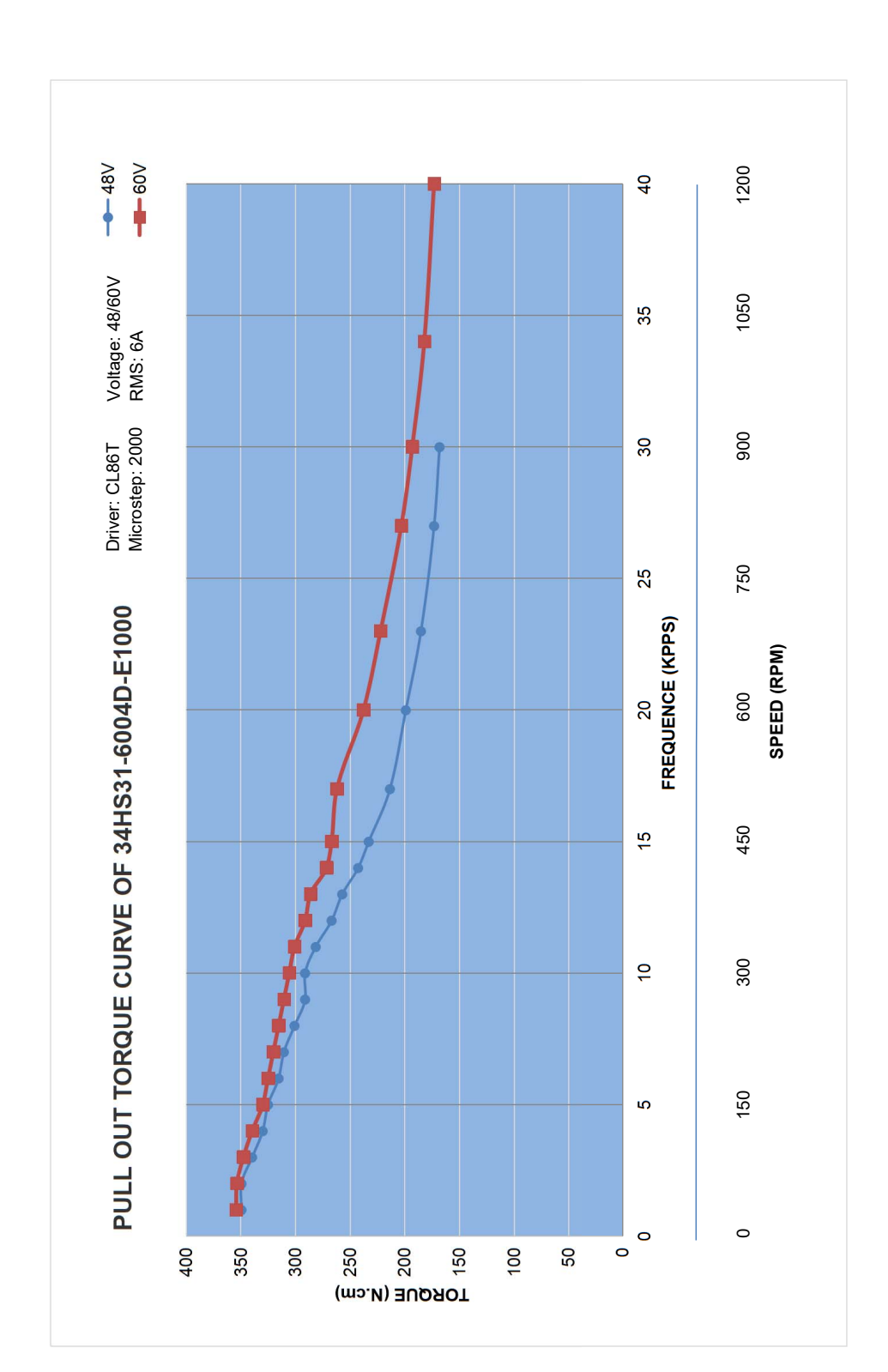

# **Anexo I: Curva torque motor 34HS31-6004D**

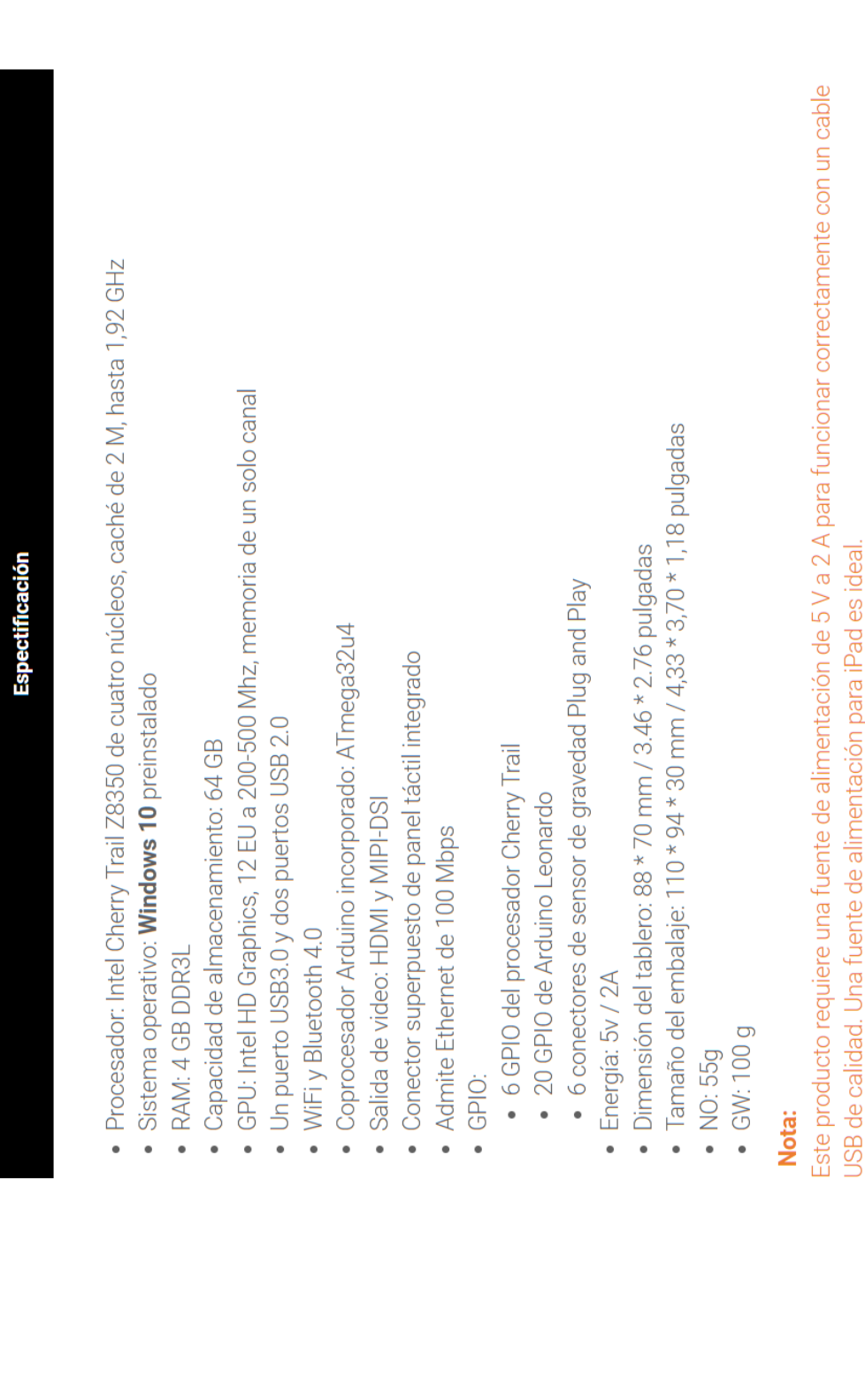

# Anexo J: Especificaciones Lattepanda

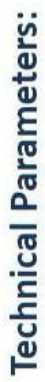

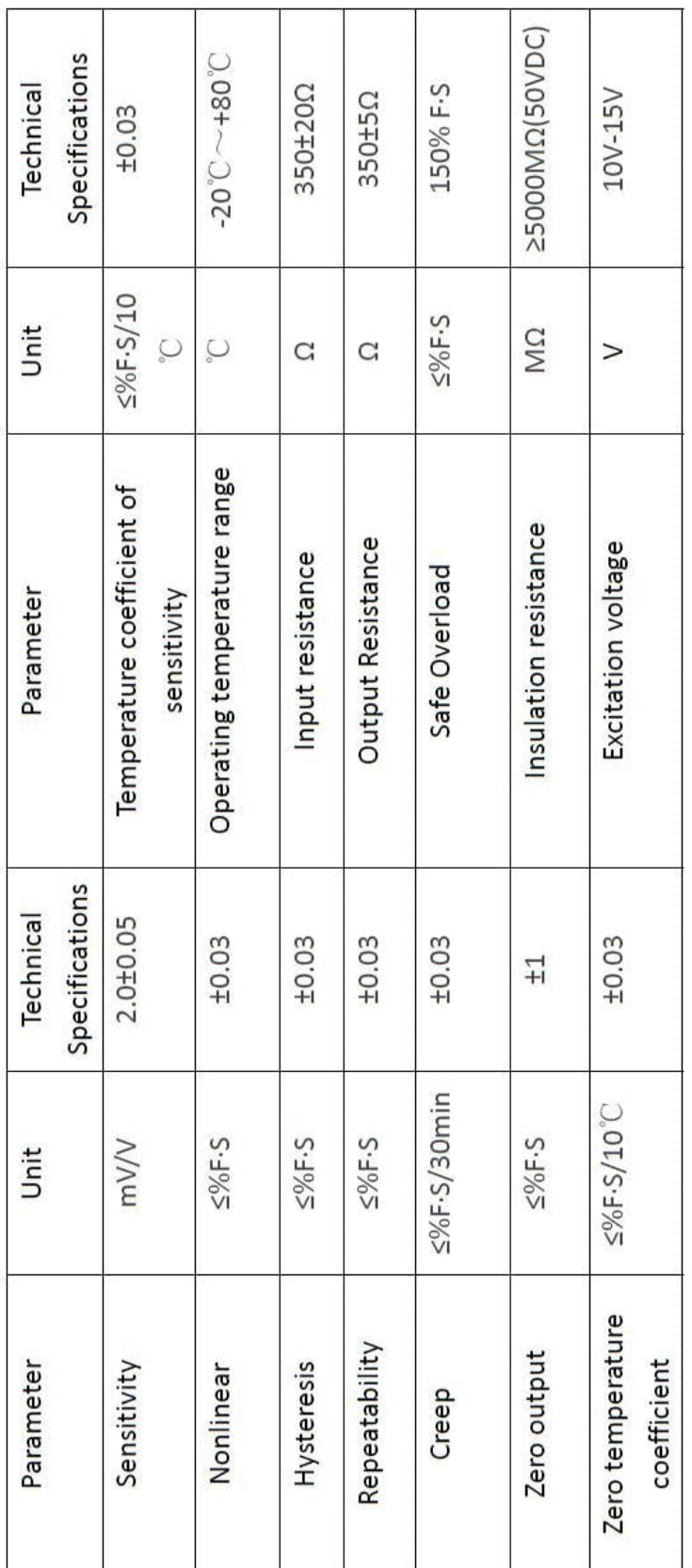

# Red(+E) Black(-E) Green(+S) White(-S) Wire color

# **Anexo K: Especificaciones Celda de Carga**

## **Anexo L: Especificaciones Mordazas**

#### **Scope of use:**

- 1. Maximum test force : 100kN
- 2. Plate: Flat jaw 0-7mm
- 3. Suitable for 100kN testing force electronic universal testing machine

#### **Function description:**

This fixture is suitable for tensile test of metal and non-metal plates, bars and other samples

#### **Operation instructions:**

1. Install the upper and lower clamps on the upper and lower joints of the test machine respectively, insert the bolt and tighten the nut;

2. The handle of the upper clamping device should be moved first, which means that the clamping port should be opened properly, larger than the thickness of the sample installed;

3. Place one section of the sample between the pliers of the upper clamping device and place the sample in the center of the clamping device. Loosen the upper handle and clamp the upper end of the sample.

4. Return the force value to zero;

5. Lift the handle of the lower clamping device, adjust the height of the moving beam, insert the sample into the clamping port of the lower clamping device, and then release the lifting handle, which is the clamping sample of the clamping device.

#### **Item Included:**

The batteries jig(one set includes two pieces) 054131
## **Anexo M: Código Fuente**

## Código Fuente

## Código Menú Principal

```
namespace app 
{ 
     partial class Form1 
\{ /// <summary> 
         /// Required designer variable. 
         /// </summary> 
         private System.ComponentModel.IContainer components = null; 
 /// <summary> 
 /// Clean up any resources being used. 
         /// </summary> 
         /// <param name="disposing">true if managed resources should be disposed; 
otherwise, false.</param> 
         protected override void Dispose(bool disposing) 
         { 
             if (disposing && (components != null)) 
\{ components.Dispose(); 
 } 
             base.Dispose(disposing); 
         } 
         #region Windows Form Designer generated code 
         /// <summary> 
         /// Required method for Designer support - do not modify 
        /// the contents of this method with the code editor.
         /// </summary> 
         private void InitializeComponent() 
\left\{ \begin{array}{ccc} 1 & 1 \\ 1 & 1 \end{array} \right\} System.ComponentModel.ComponentResourceManager resources = new 
System.ComponentModel.ComponentResourceManager(typeof(Form1)); 
             this.lbl_titulo = new System.Windows.Forms.Label(); 
             this.lbl_sel = new System.Windows.Forms.Label(); 
             this.btn_Astm = new System.Windows.Forms.Button(); 
             this.btn_ISO = new System.Windows.Forms.Button(); 
             this.btn_OL = new System.Windows.Forms.Button(); 
             this.btn_Cerrar = new System.Windows.Forms.Button(); 
             this.lbl_pro = new System.Windows.Forms.Label(); 
             this.lbl_edu = new System.Windows.Forms.Label(); 
             this.pictureBox1 = new System.Windows.Forms.PictureBox(); 
((System.ComponentModel.ISupportInitialize)(this.pictureBox1)).BeginInit(); 
             this.SuspendLayout(); 
             // 
             // lbl_titulo 
             // 
             this.lbl_titulo.AutoSize = true; 
             this.lbl_titulo.Font = new System.Drawing.Font("Microsoft Sans 
Serif", 21.75F, System.Drawing.FontStyle.Bold, System.Drawing.GraphicsUnit.Point, 
((byte)(0)));
 this.lbl_titulo.Location = new System.Drawing.Point(191, 37); 
 this.lbl_titulo.Name = "lbl_titulo"; 
 this.lbl_titulo.Size = new System.Drawing.Size(306, 33);
```

```
 this.lbl_titulo.TabIndex = 0;
```
this.lbl\_titulo.Text = "Máquina de Tracción";

Anexo N: Plano Informático

Anexo O: Plano Electrónico

**Anexo P: Planos de Construcción.**